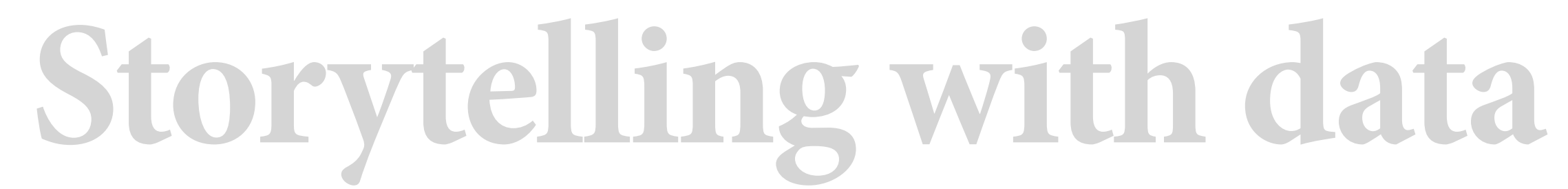

### **10 | Technologies and tools of interactive data-driven, visual design**

Scott Spencer | Columbia University

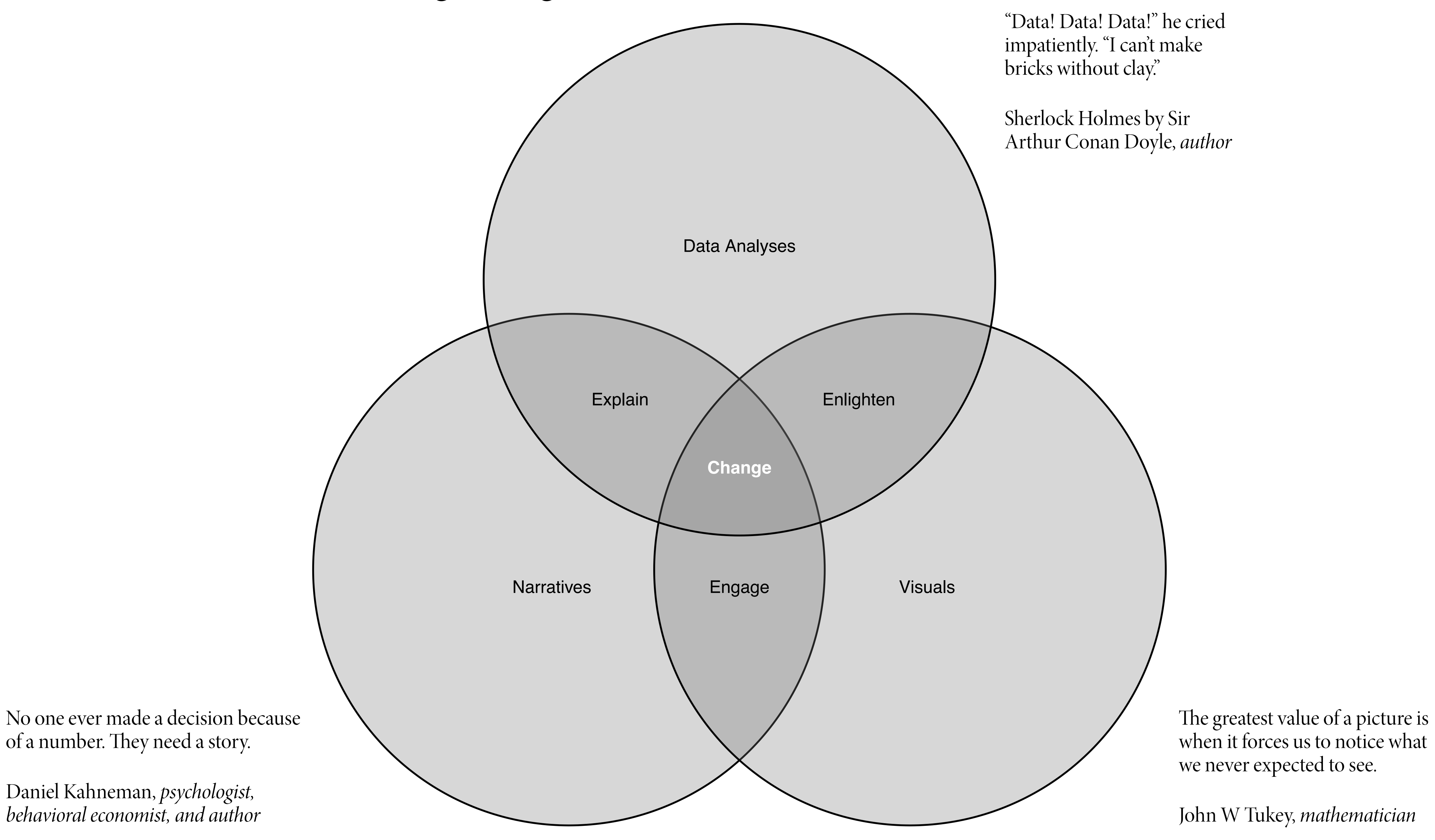

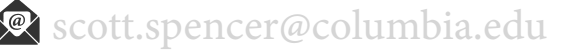

# **course overview, learn to drive change using data visuals and narrative**

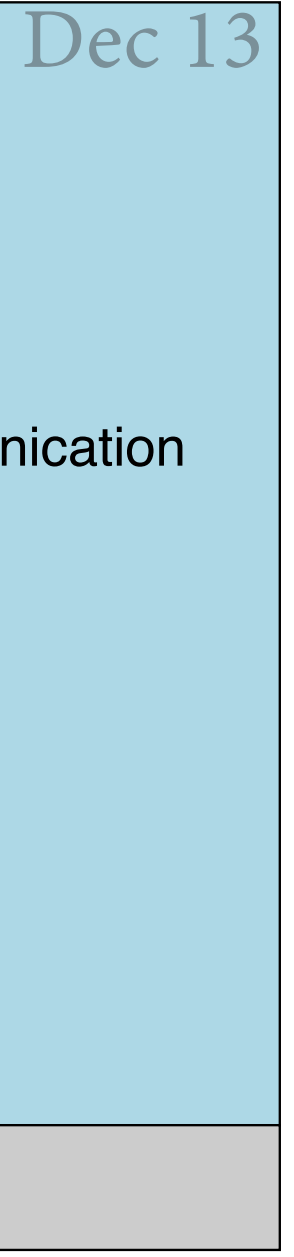

# **general course deliverable timeline**

# Individual Work Group work

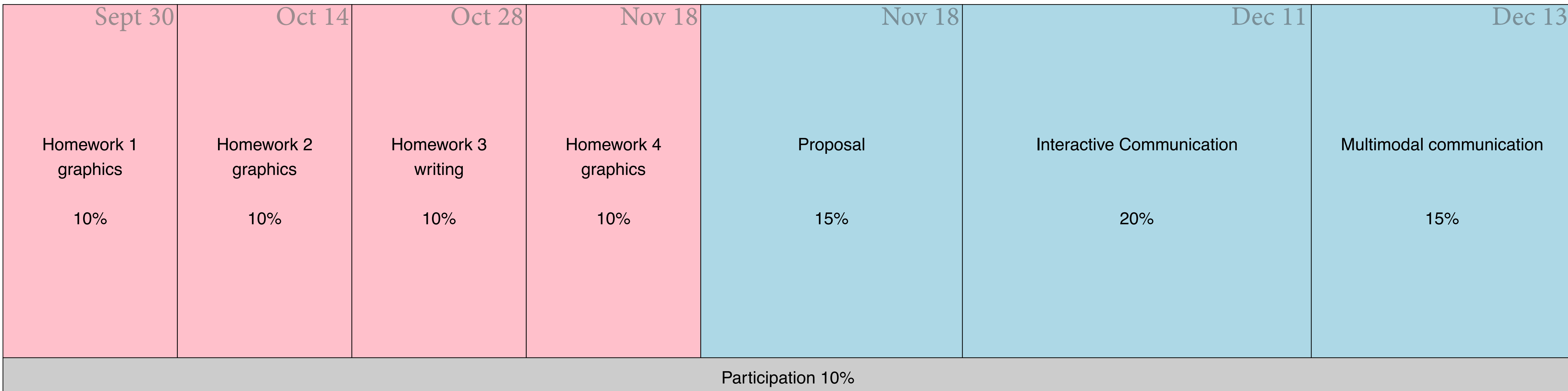

#### For building graphics and narrative into interactive communications

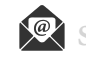

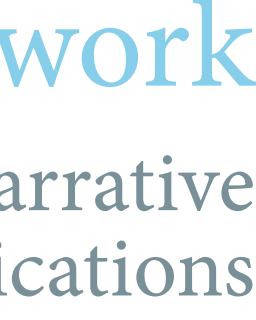

For learning data visualization and written narrative techniques

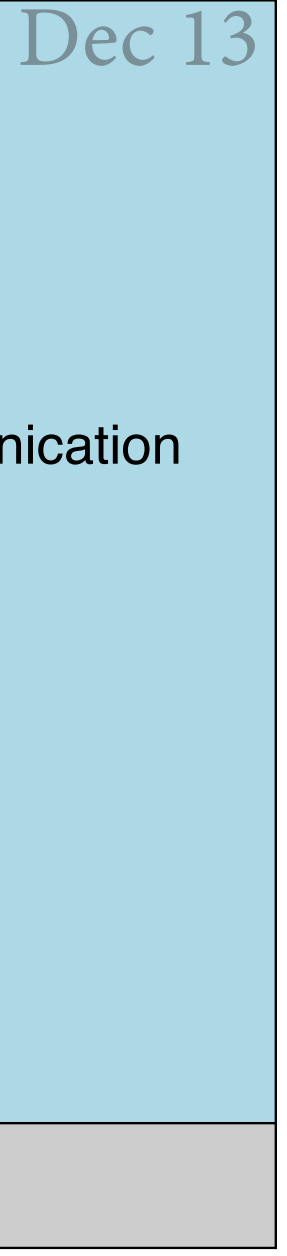

# **next deliverables, group interactive & multimodal communications**

# Individual Work Group work

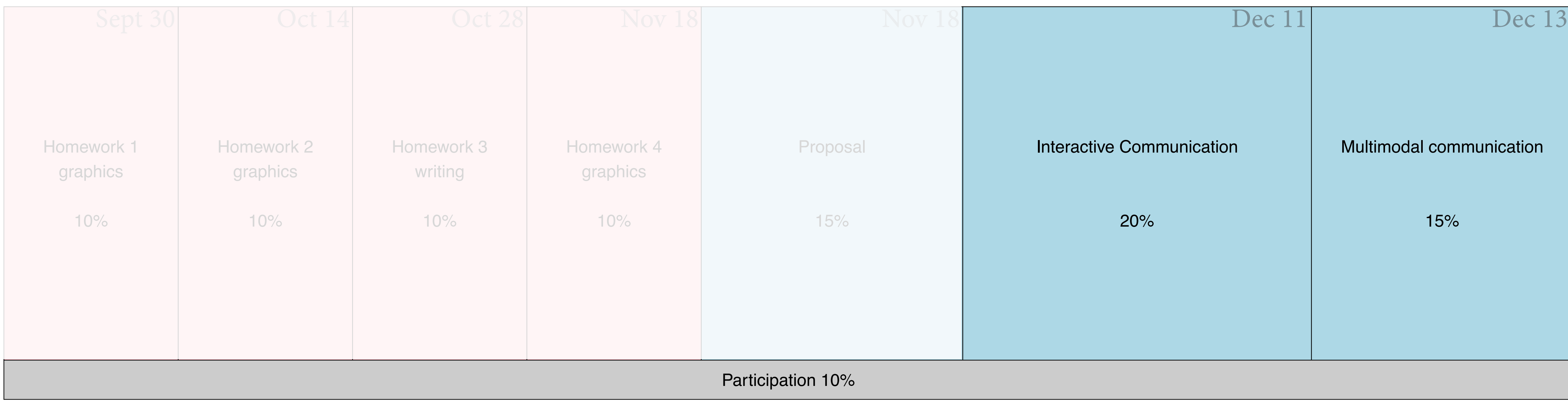

#### For building graphics and narrative into interactive communications

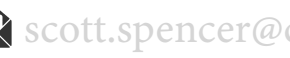

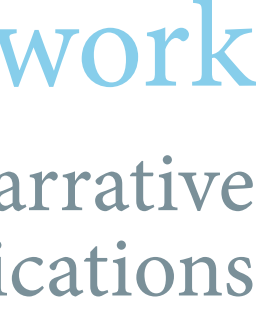

For learning data visualization and written narrative techniques **review of graphics practice** 

**open-source technology stack for interactive, data-driven graphics**

# **interactive technology stack, components and relationships —** *click a technology below to learn more*

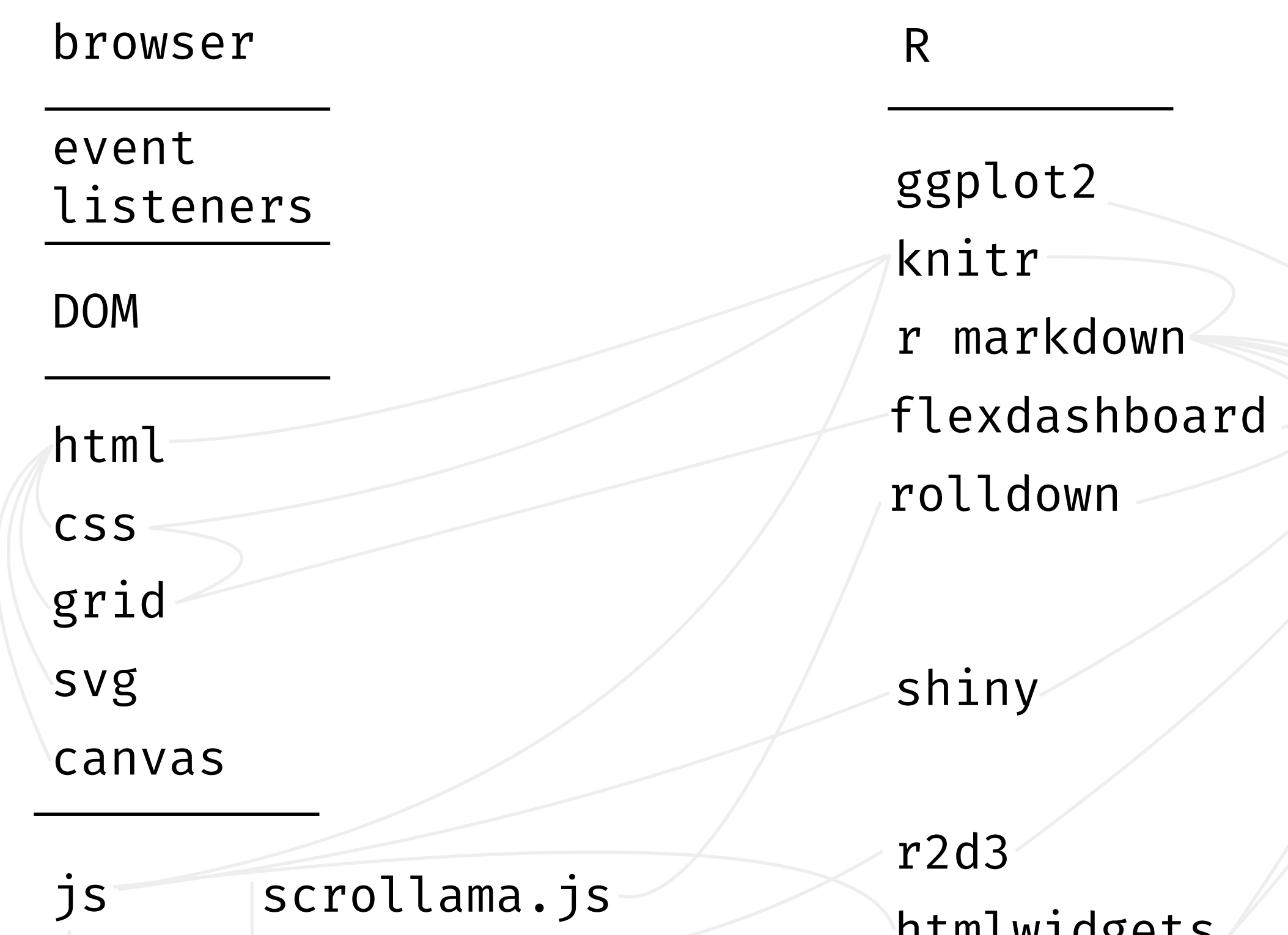

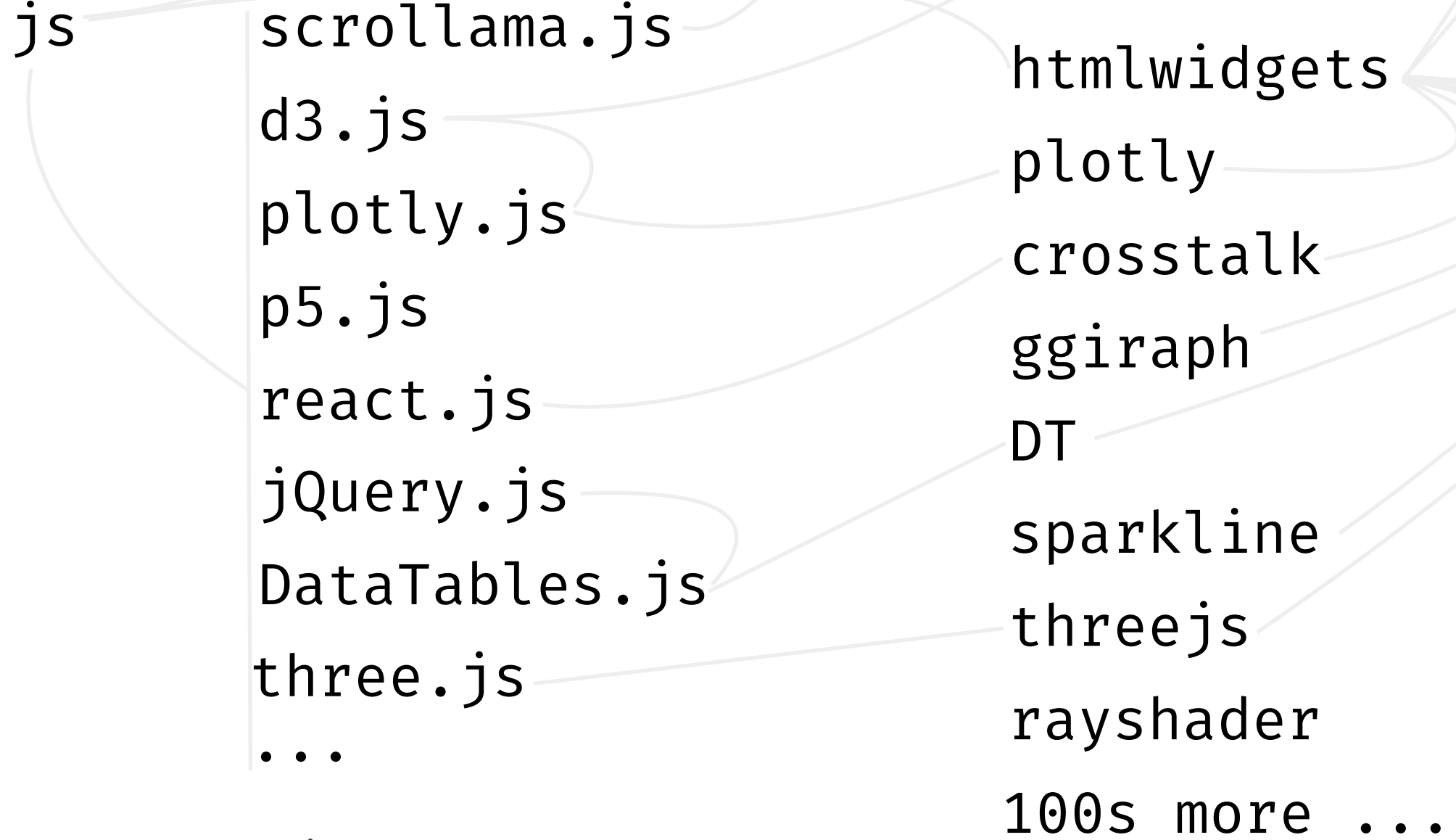

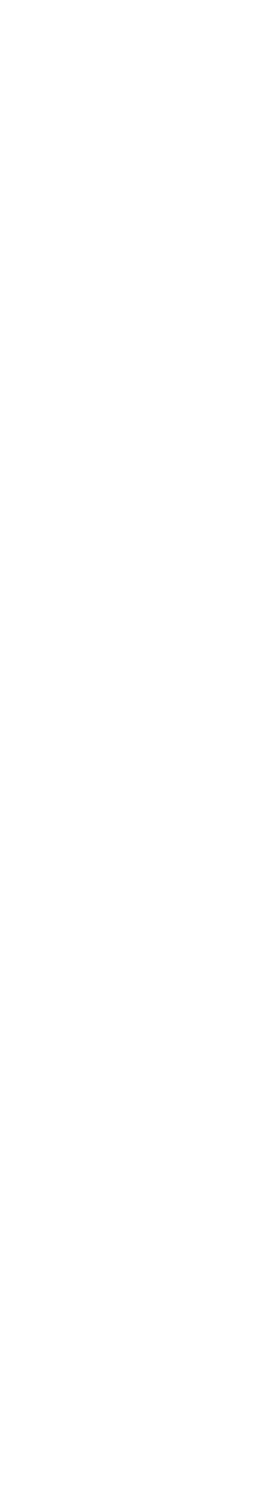

### **interactive technology stack, browsers parse various code to render content and respond to actions**

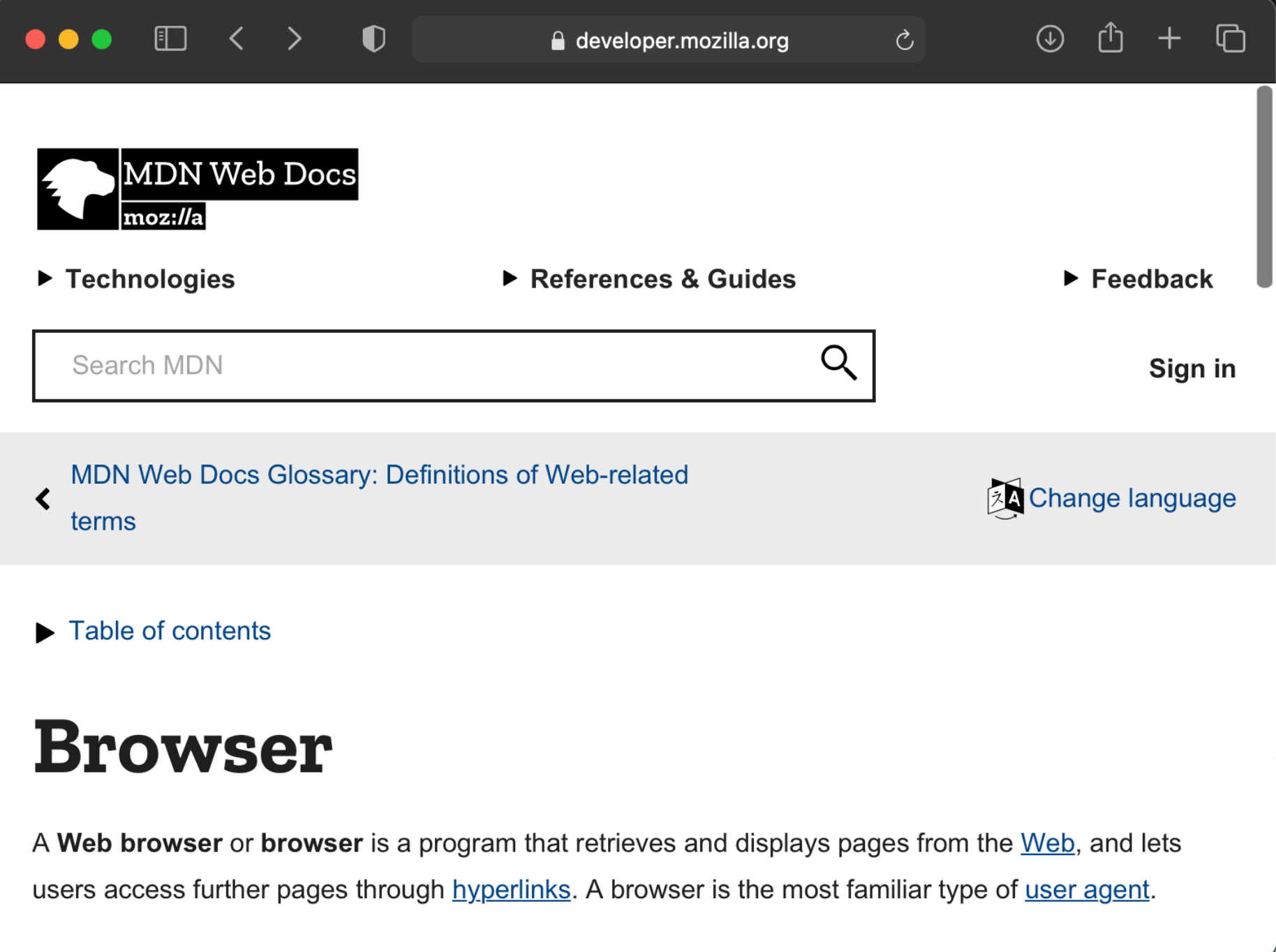

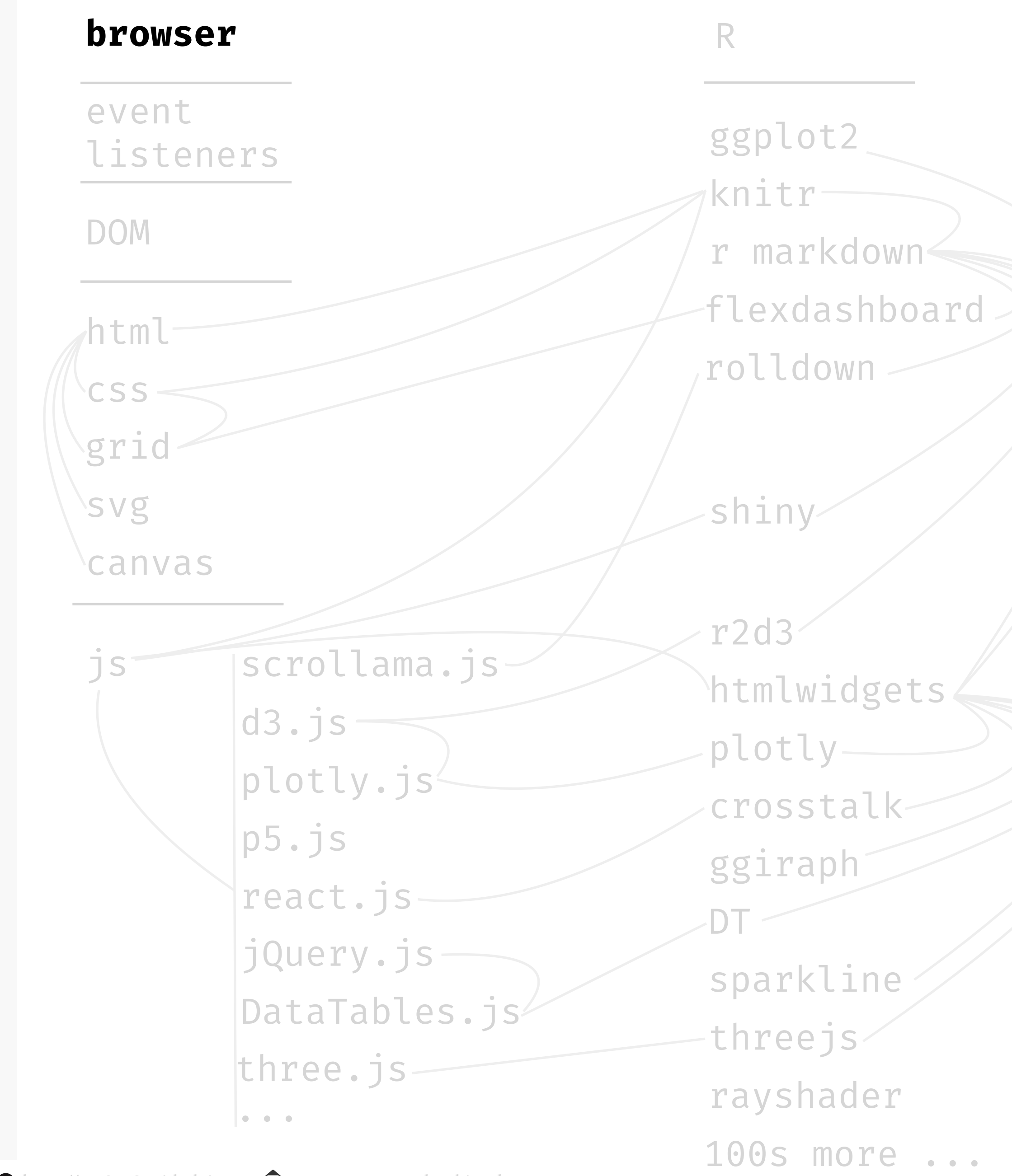

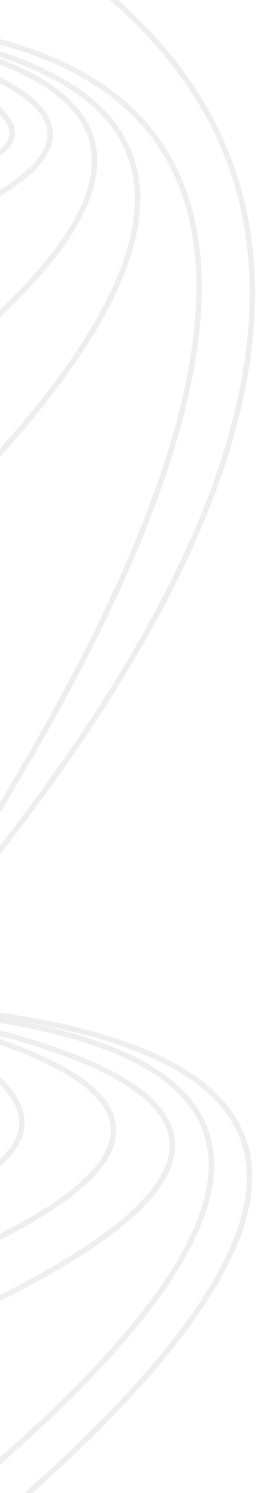

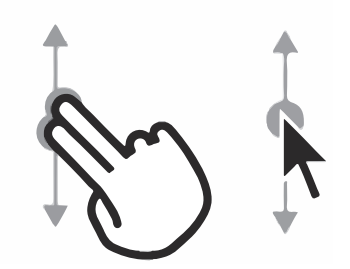

SCROLLING

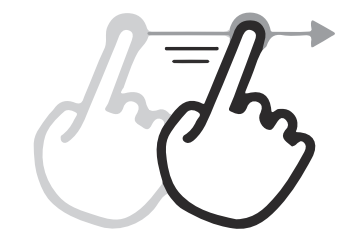

**SWIPING** 

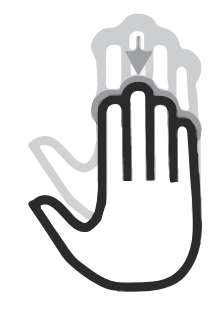

**GESTURES WITH** MULTIPLE FINGERS

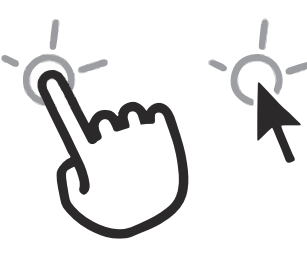

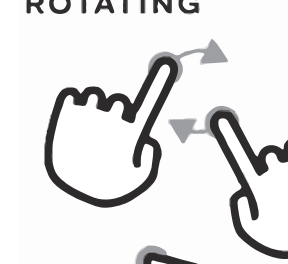

**CLICKING** 

### **interactive technology stack, actions trigger events, for which page elements can be bound to listen**

**POINTING, HOVERING**

 $\blacktriangleleft$ 

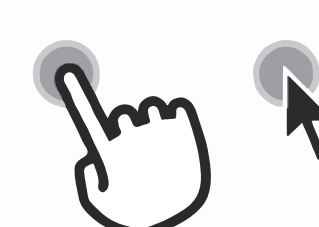

**PRESSING** 

**ROTATING** 

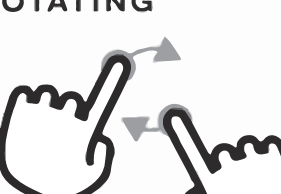

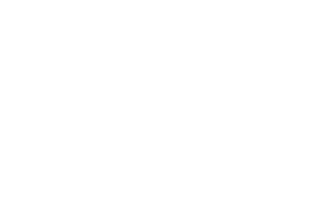

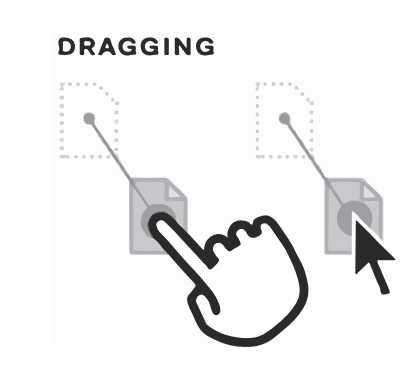

PINCHING, SPREADING

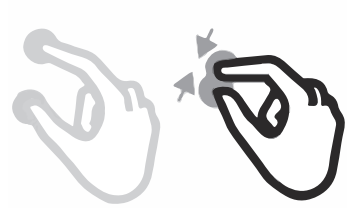

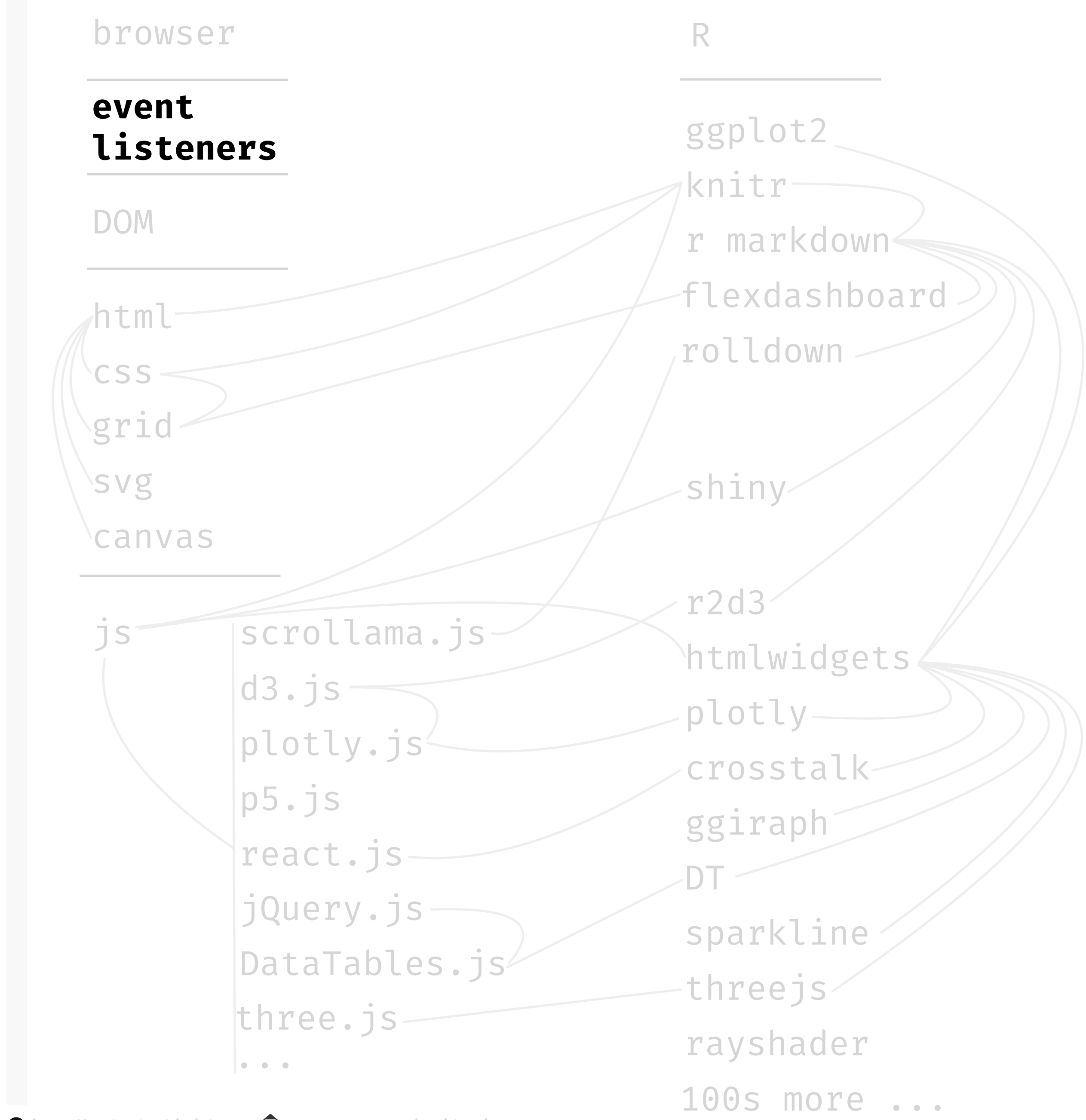

### **web page structure**

(Interactive) web **pages** all begin and end with <html> and </html> respectively. contain a head and body. Content between <br/>body> and </body> is shown inside the main browser window Before the <br/> <br/>body> element you will often see a <head> element. This contains information *about* the page, rather than information that is shown within the main part of the browser window. You will usually find a <title> element and <script> (not shown below) element(s) inside the <head> element. Notice how tag enclosures create a *tree-like structure* we can traverse — that's the Document Object Model, or **DOM**.

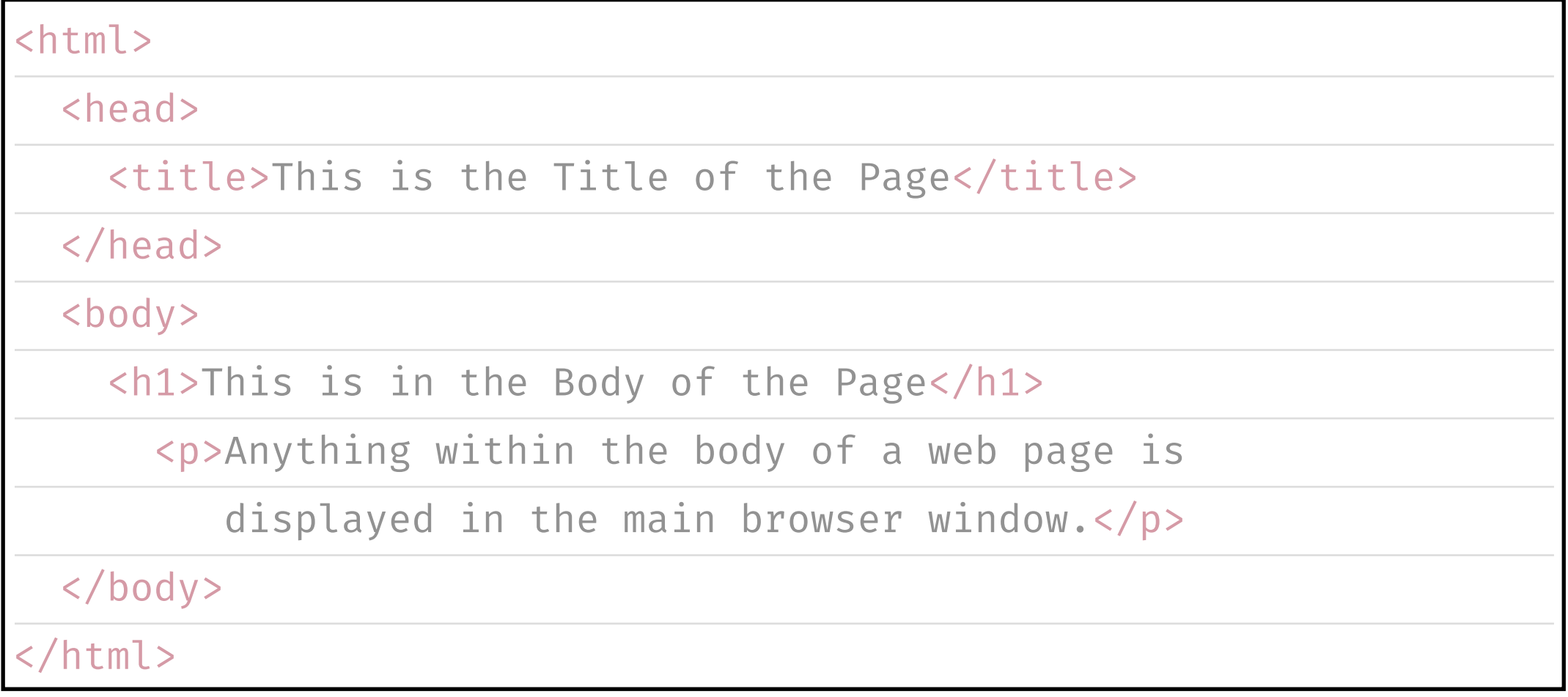

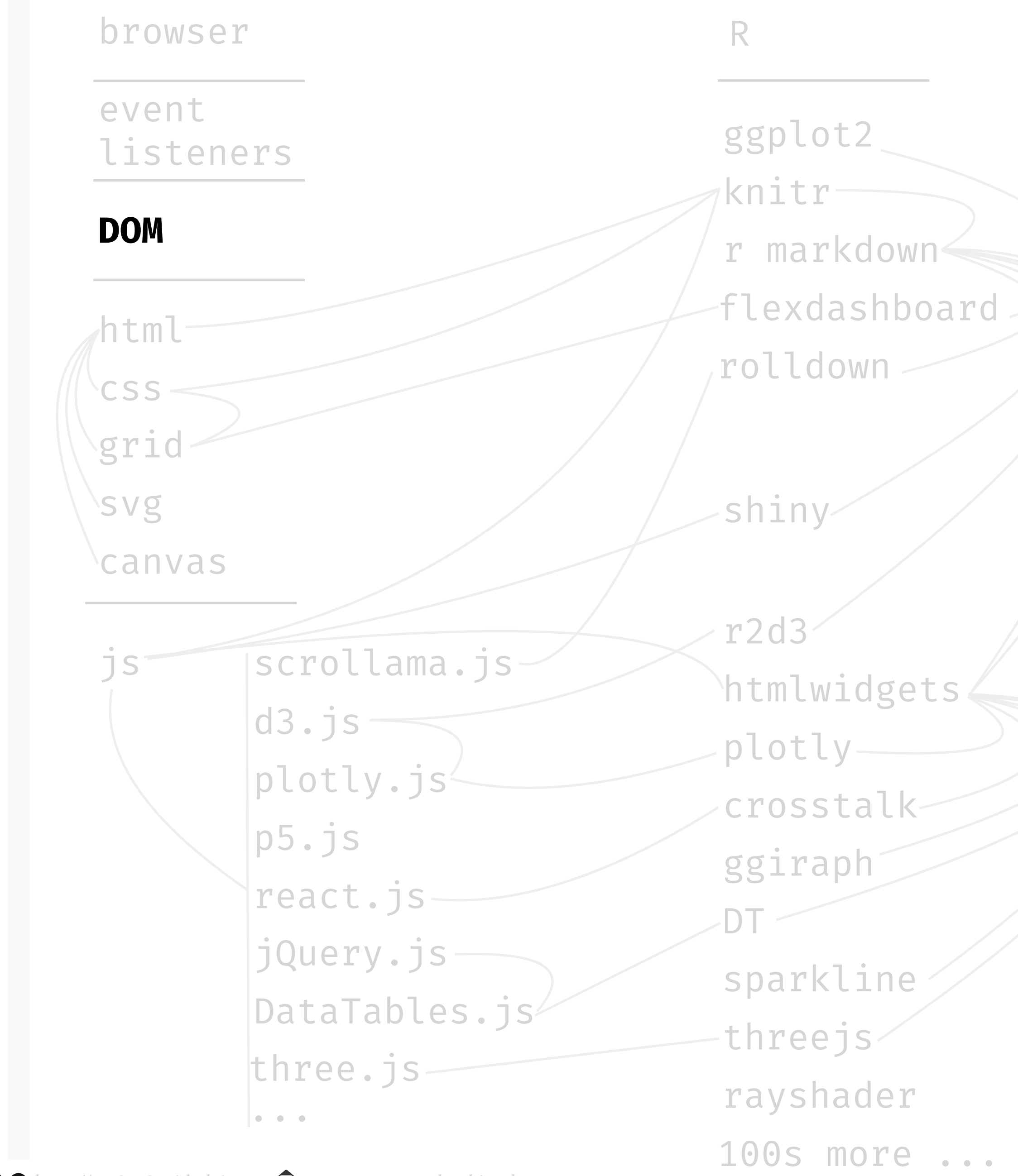

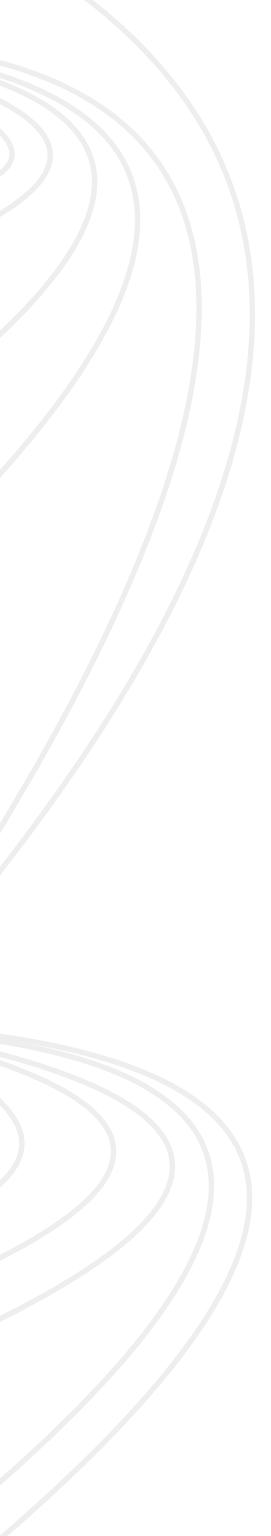

### **interactive technology stack, place content in** html **elements, a content layer**

# html **elements**

Added to the content of a **page** to describe its structure. An element consists of an *opening* and *closing* **tag** and its **content**. Opening tags can carry **attributes**.

The <p></p> below instructs the **browser** to structure the content as a paragraph. There are **many** pre-defined **tag types** and attributes, and we can define our own.

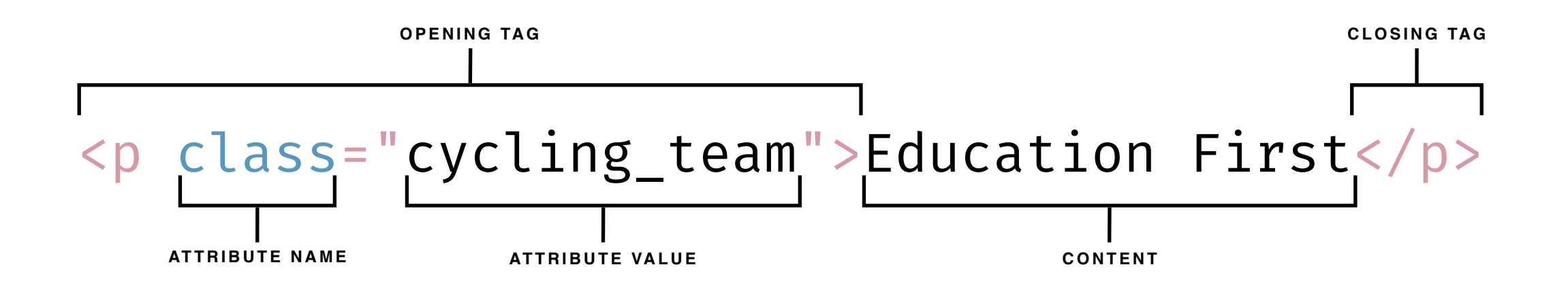

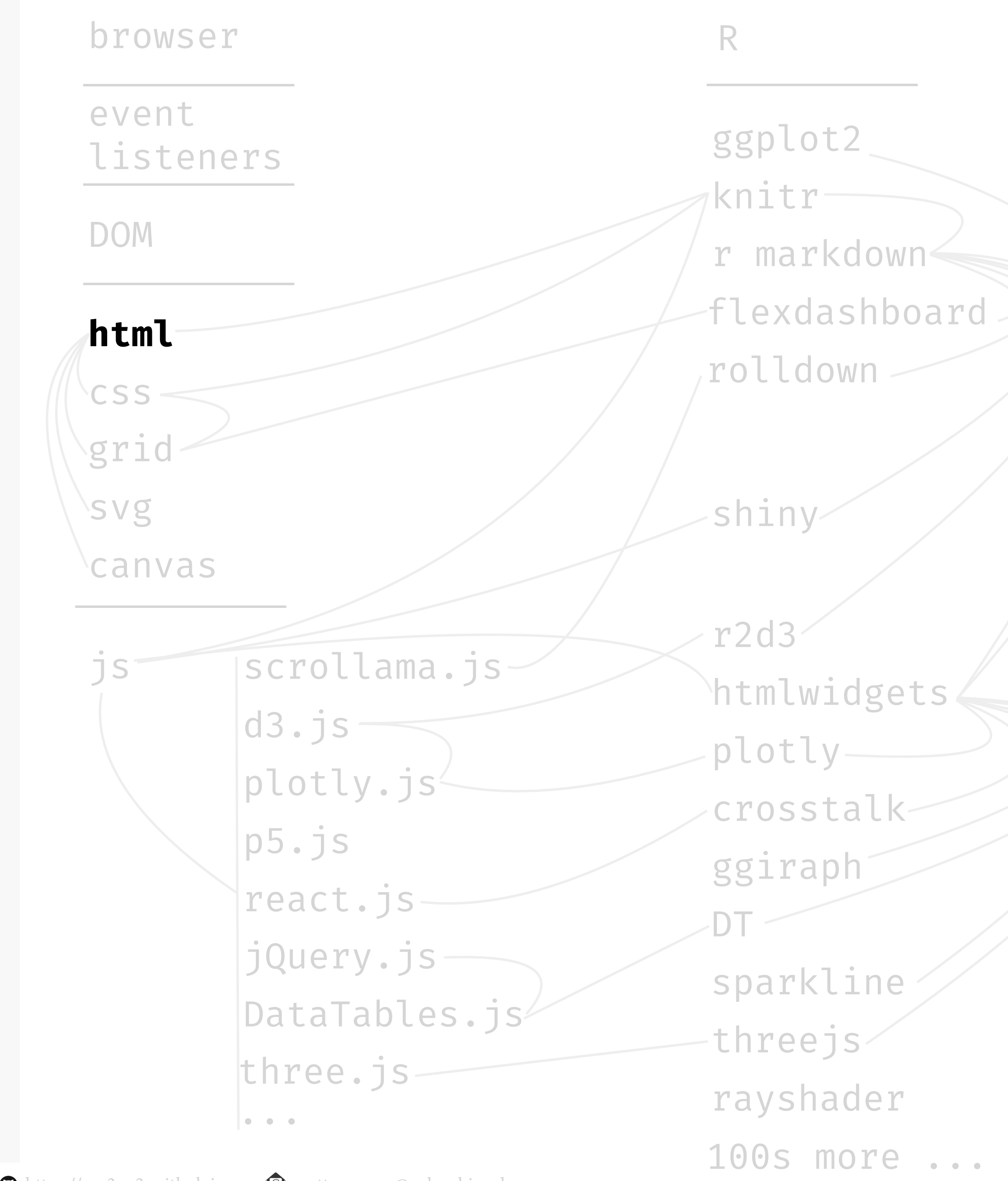

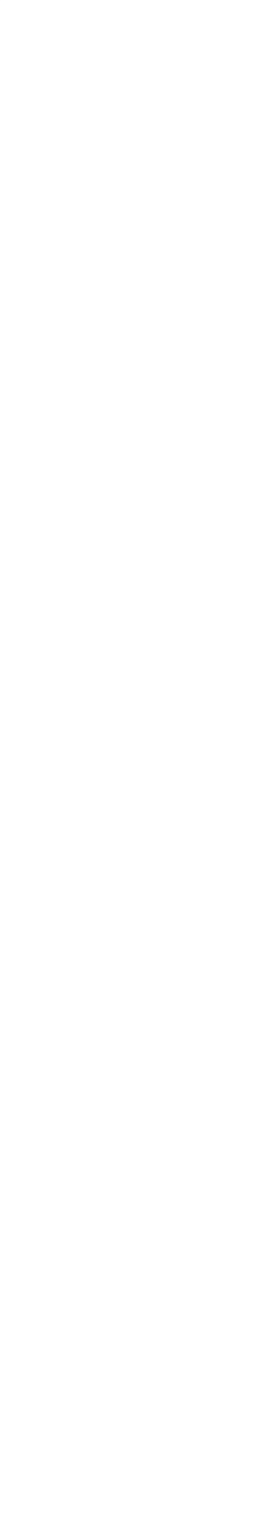

### **interactive technology stack, style the** html **elements using** CSS**, a presentation layer**

#### css **rules**

block specifies one or more properties and corresponding values.Below, applying the **class** .cycling\_team to a tag as an attribute, it will **color** the text a **pink** hue. CSS rules are specified within <style> tags.

Indicates how the contents of one or more elements should be displayed in the browser. Each rule has a selector and a declaration block. The **selector** indicates to which element(s) the rule applies. Each **declaration**

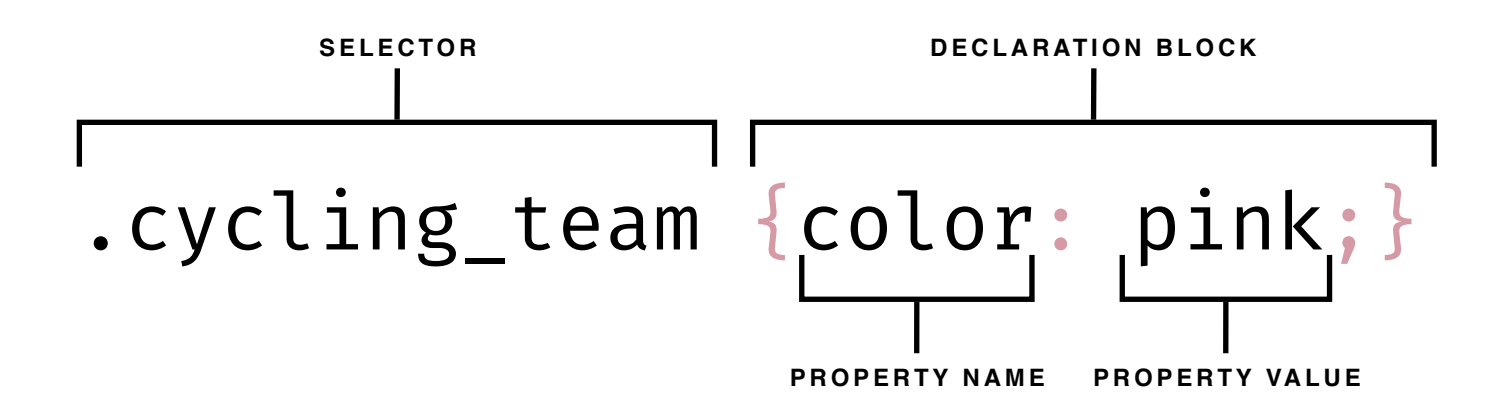

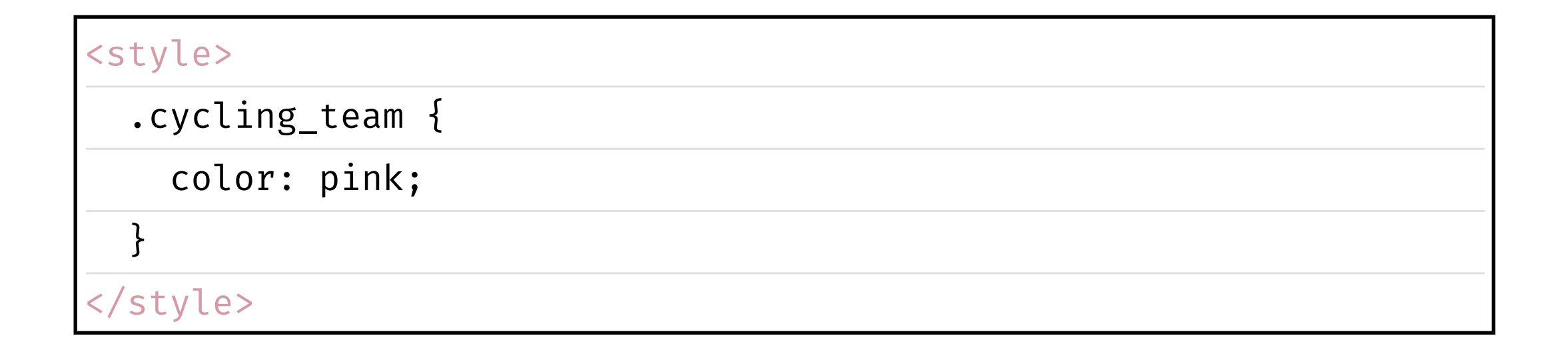

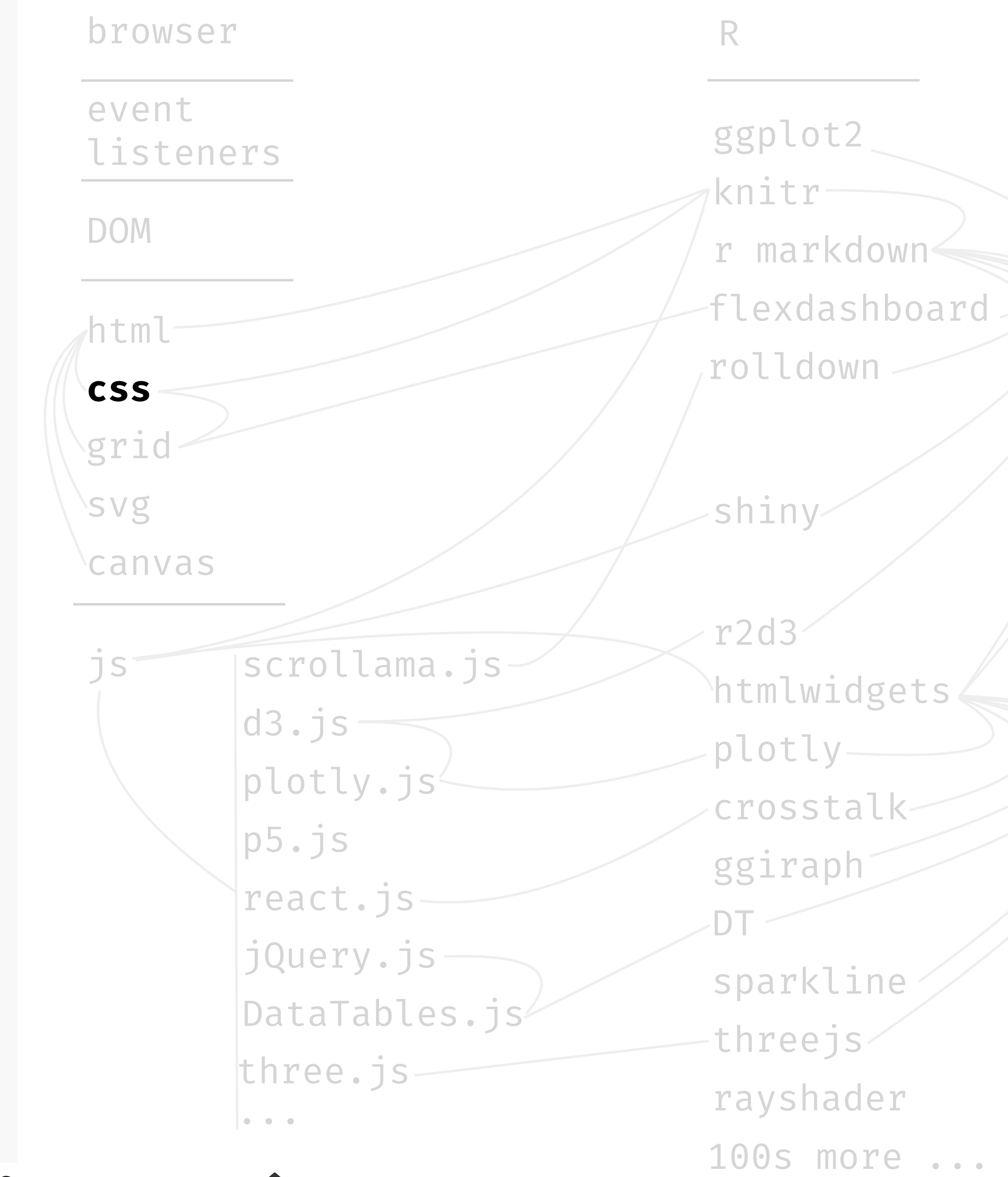

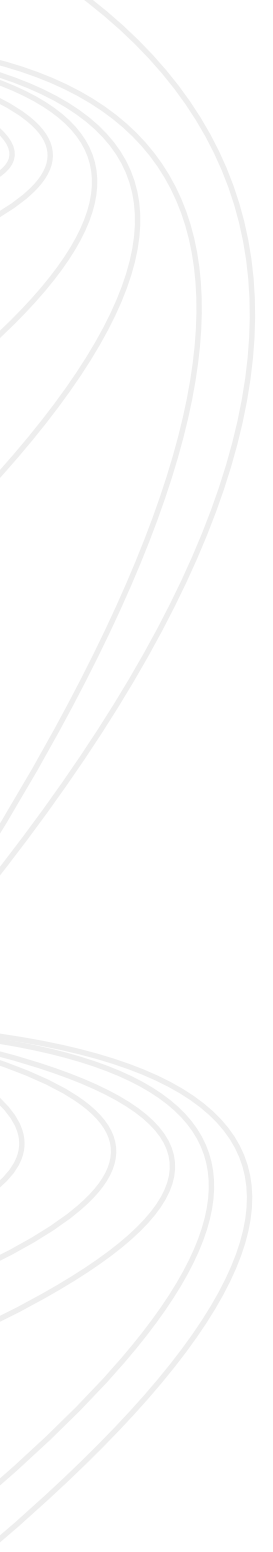

### **interactive technology stack, organize the** html **elements using** CSS GRID**, a presentation layer**

### css **grid**

that specify {display: grid;} and related properties. Then, we use our class attributes in **divider** tags <div></div> to format the content. The example below displays a 2 x 3 grid of **cells**, each with a size specified and placed in row major order.

We've discussed and practiced using **grids** earlier in the semester to help us organize text and data graphics for memos, proposals, and information graphics. The html language includes grids we can specify using **tags**. Below, we define a **class** .gridlayout and in

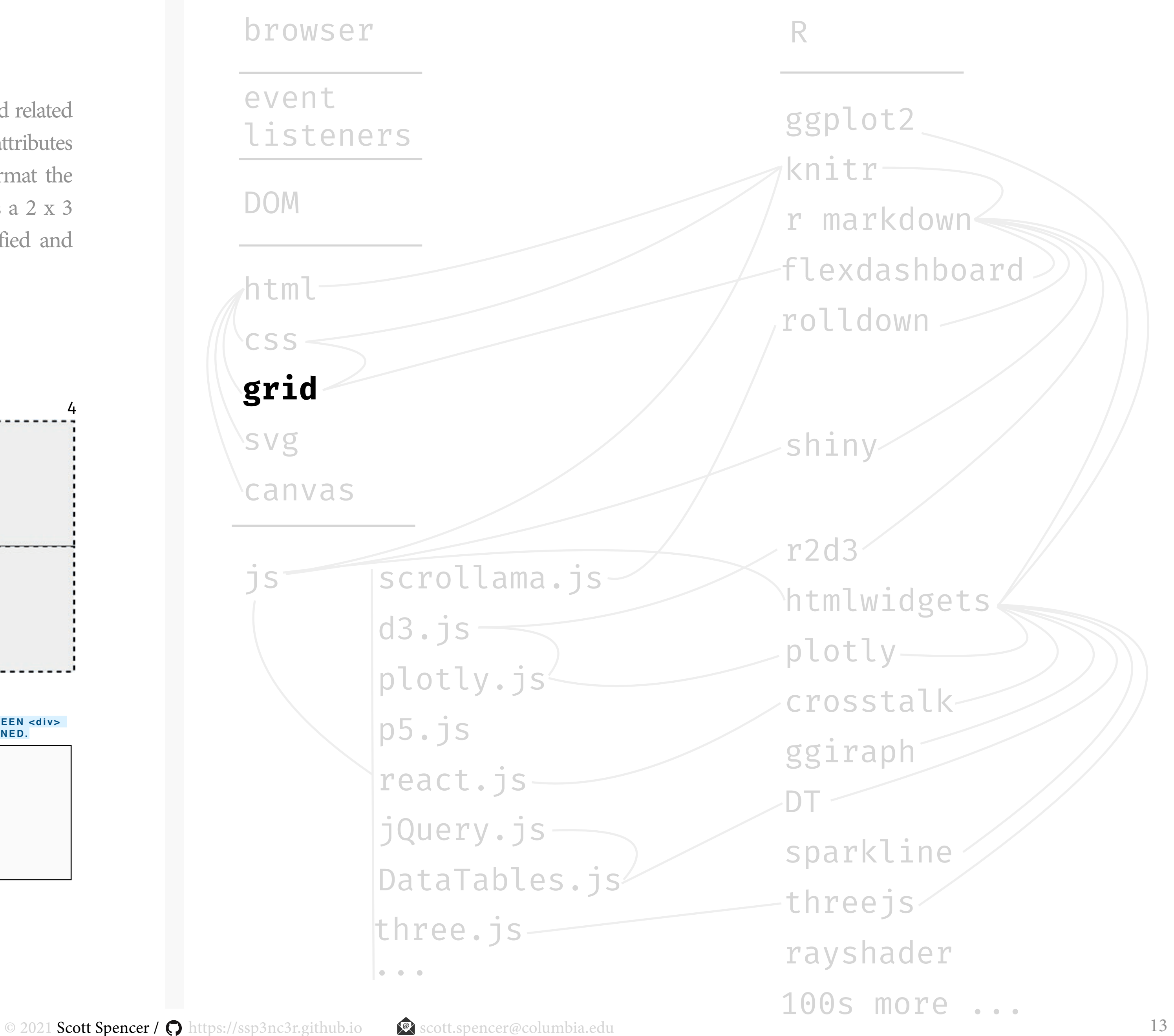

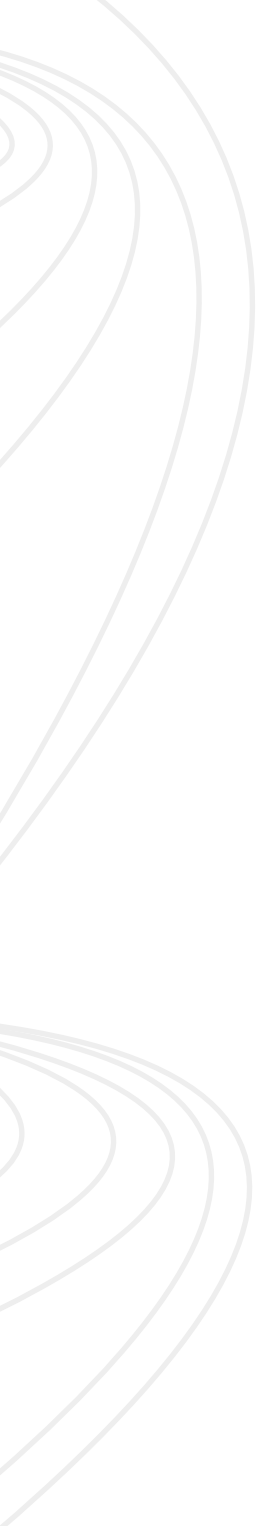

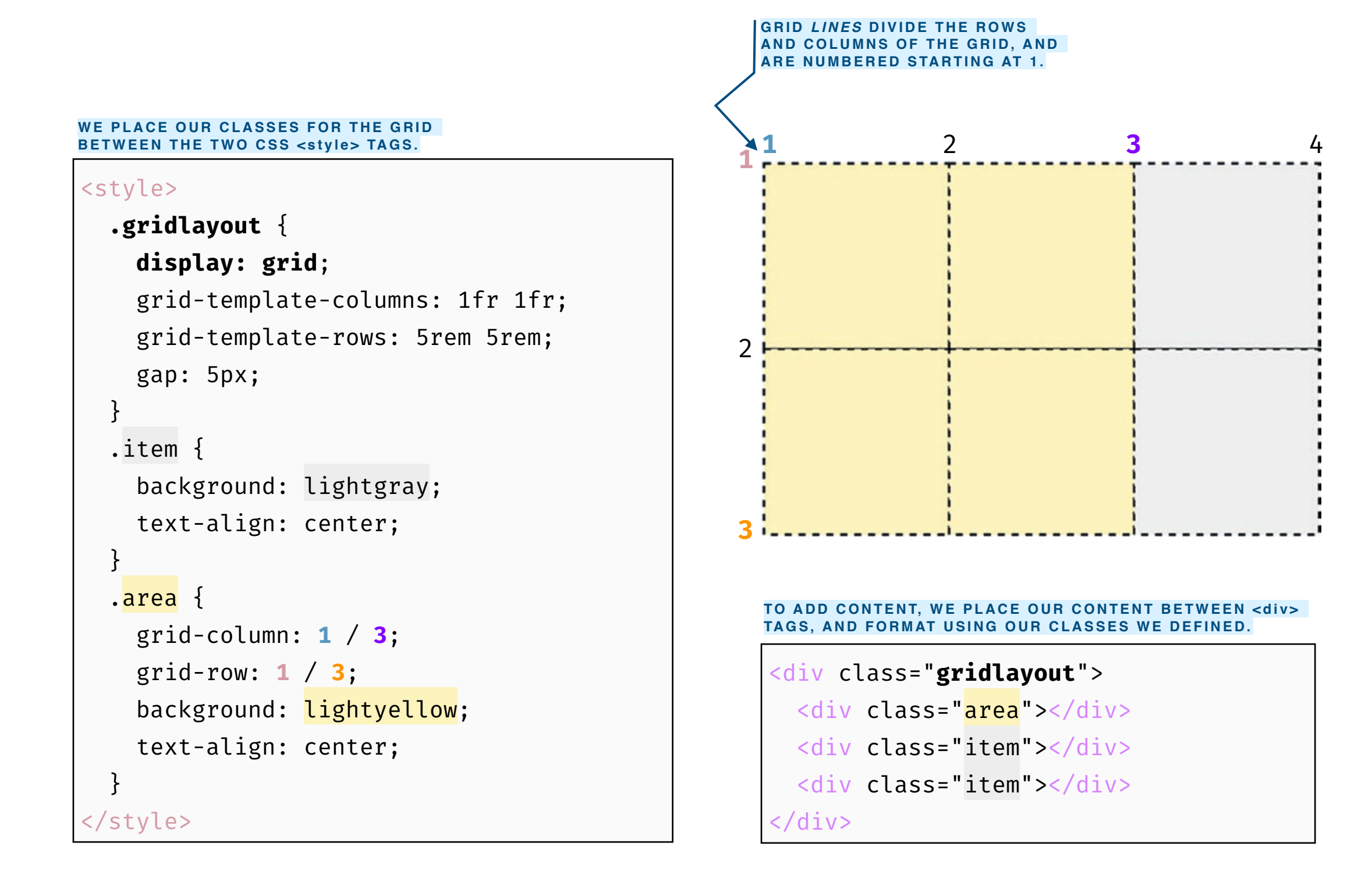

### **interactive technology stack, draw shapes within** svg **tags, a content layer**

## svg

Scalable vector graphics — **svg** — are humanreadable descriptions of **shapes** or **paths** that the browser can display. As we've discussed, *enlarging* **vector** graphics, unlike raster-based graphics, will not reduce **resolution**. Together these paths and shapes comprise a graphic.

We put them in the html document body between **svg** <svg> and </svg> tags. Shapes I commonly use include the circle <circle>, rectangle <rect>, text <text>, path <path>, and group <g>. We can edit vector graphic shapes using software like Adobe Illustrator or Inkscape, too.

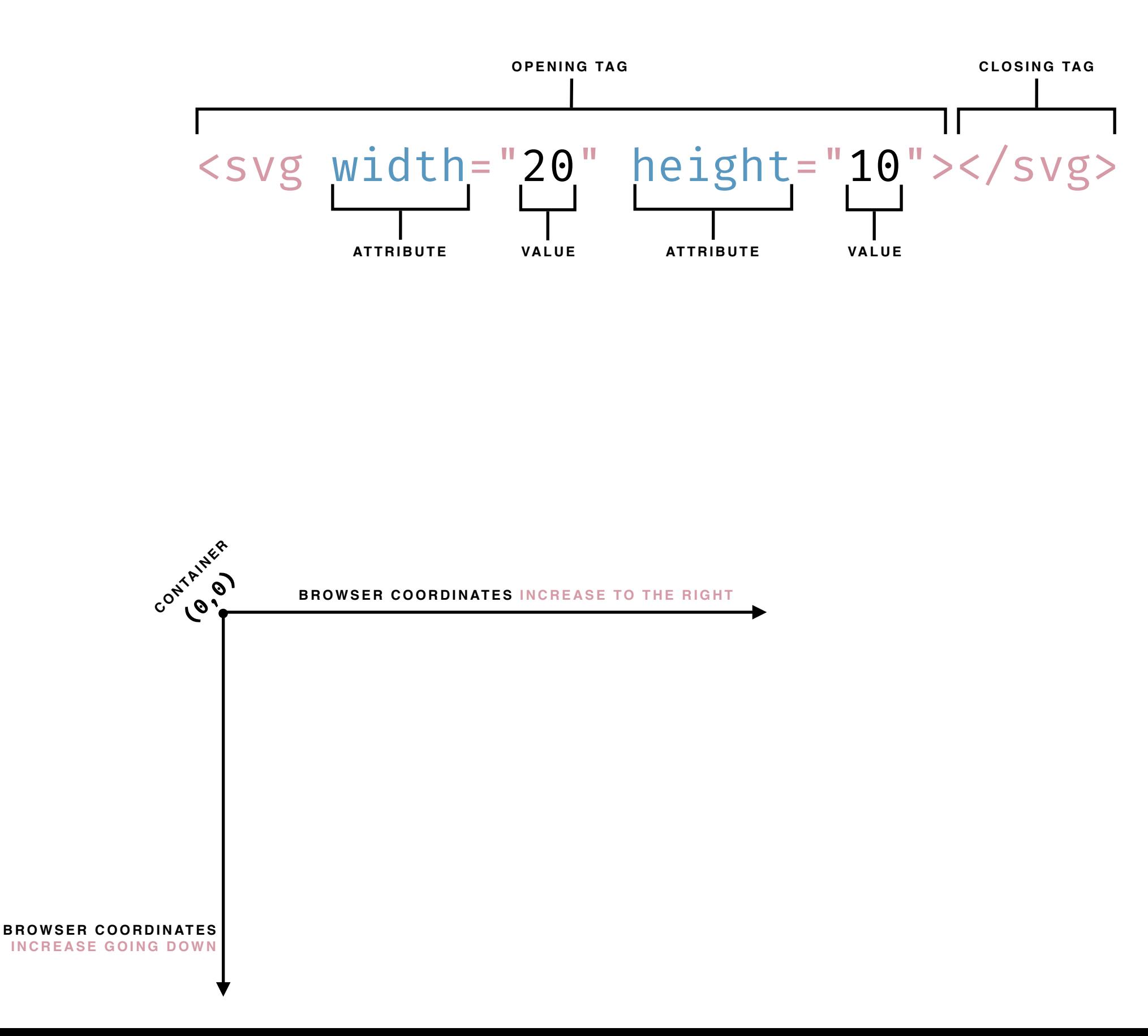

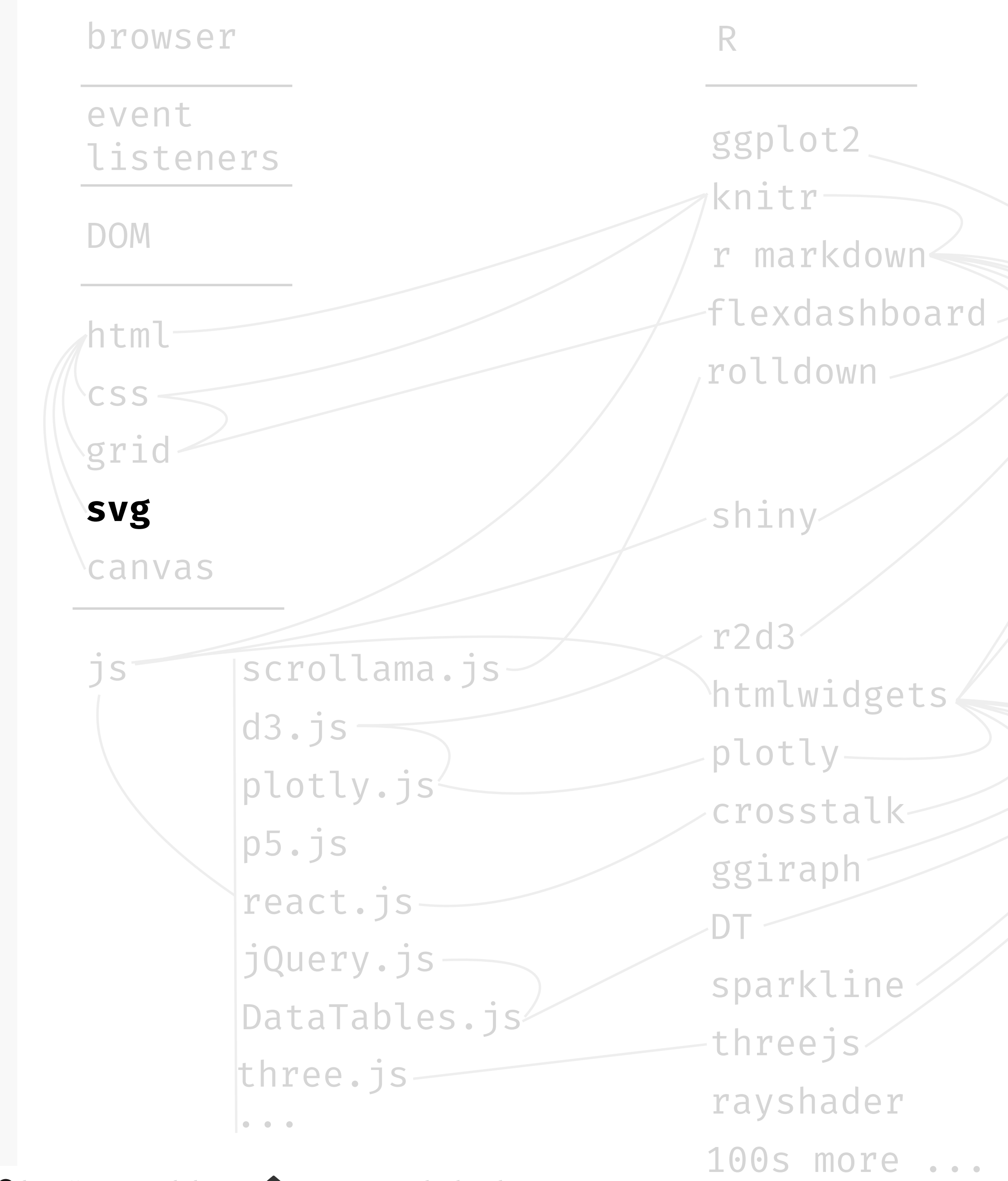

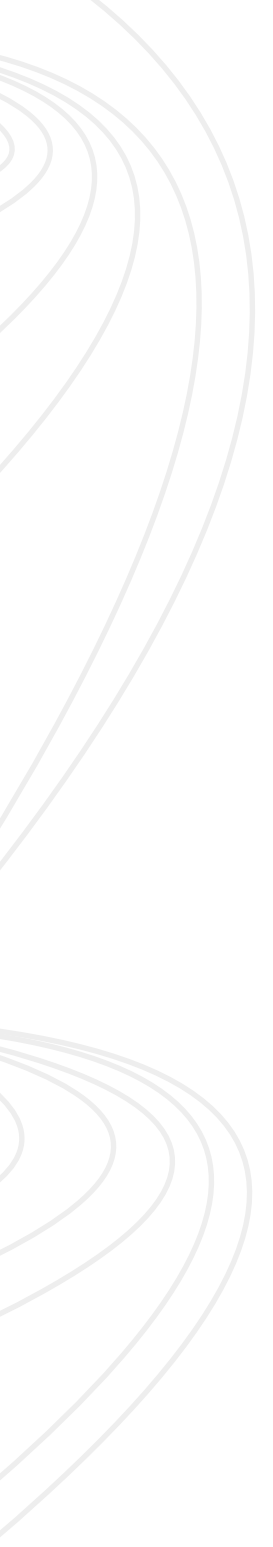

#### **interactive technology stack, draw shapes within** svg **tags, a content layer**

### svg

Scalable vector graphics — **svg** — are humanreadable descriptions of **shapes** or **paths** that the browser can display. As we've discussed, *enlarging* **vector** graphics, unlike raster-based graphics, will not reduce **resolution**. Together these paths and shapes comprise a graphic.

We put them in the html document body between svg <svg> and </svg> tags. Shapes I commonly use include the **circle** <circle>, rectangle <rect>, text <text>, path <path>, and group <g>. We can edit vector graphic shapes using software like Adobe Illustrator or Inkscape, too.

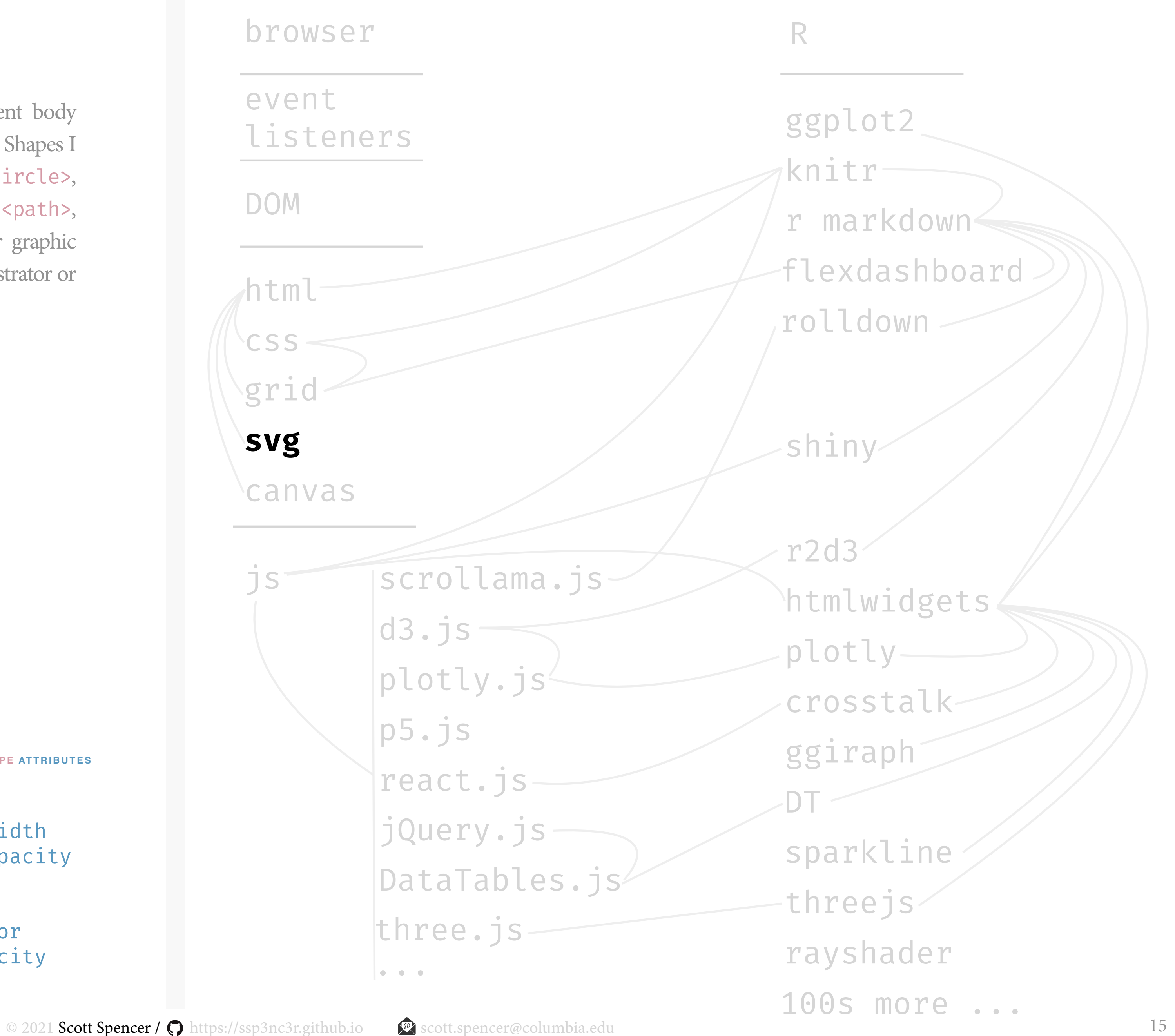

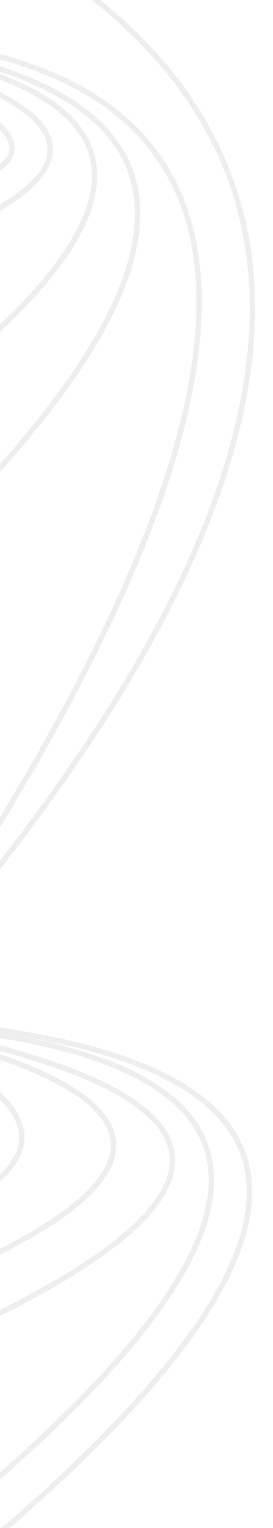

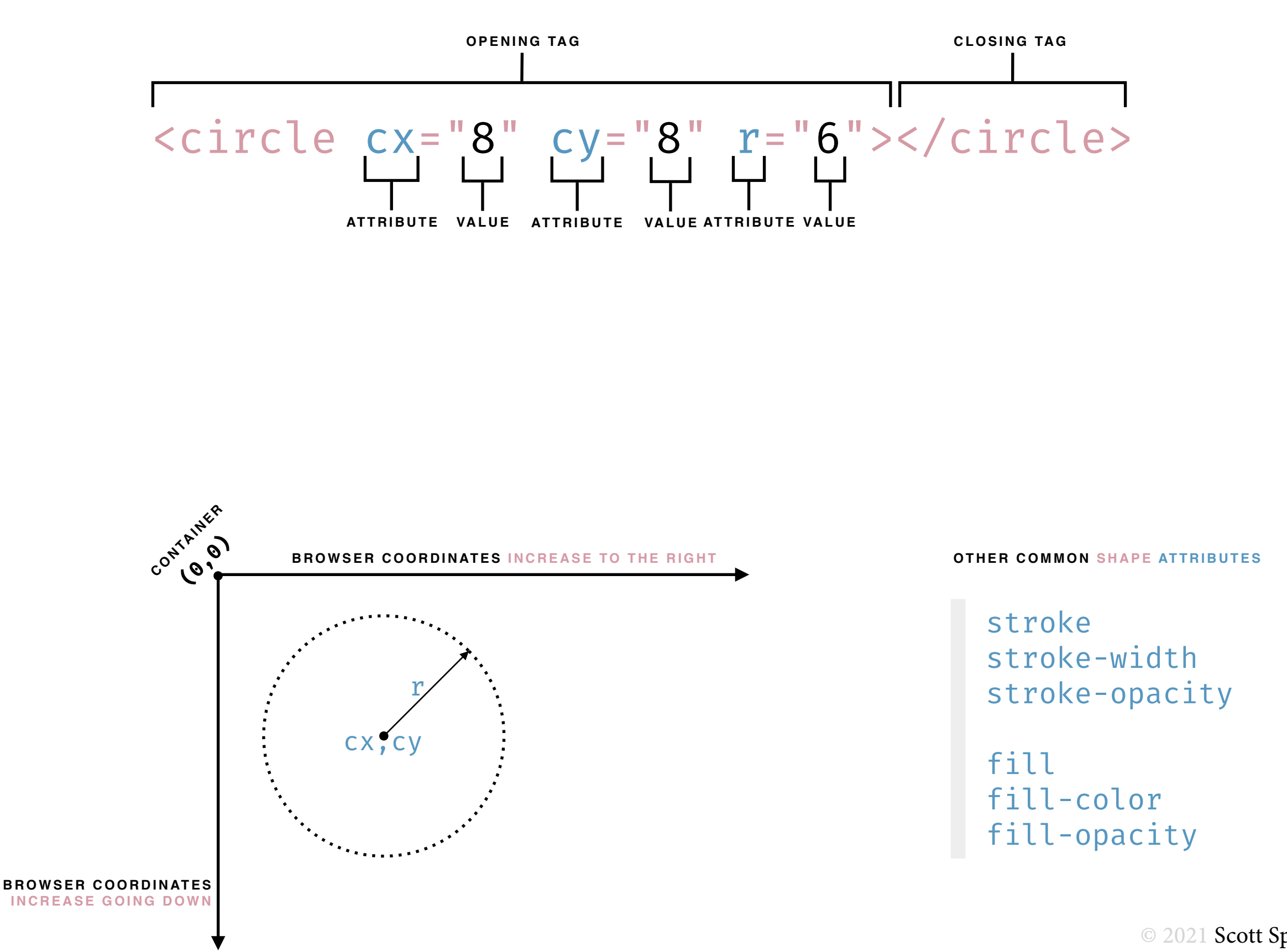

### **interactive technology stack, draw shapes within** svg **tags, a content layer**

### svg

Scalable vector graphics — **svg** — are humanreadable descriptions of **shapes** or **paths** that the browser can display. As we've discussed, *enlarging* **vector** graphics, unlike raster-based graphics, will not reduce **resolution**. Together these paths and shapes comprise a graphic.

We put them in the html document body between svg <svg> and </svg> tags. Shapes I commonly use include the circle <circle>, rectangle <rect>, text <text>, path <path>, and group <g>. We can edit vector graphic shapes using software like Adobe Illustrator or Inkscape, too.

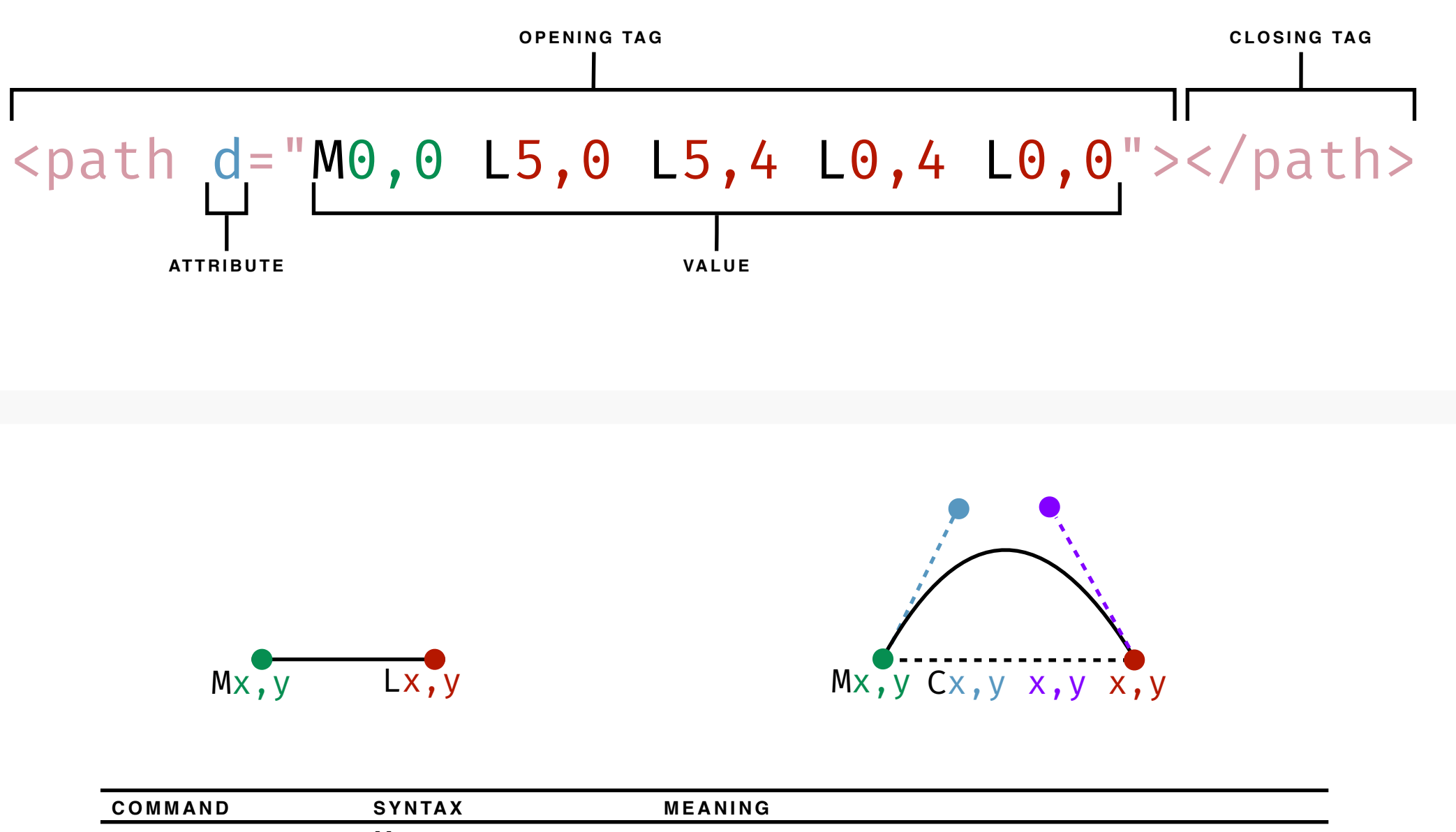

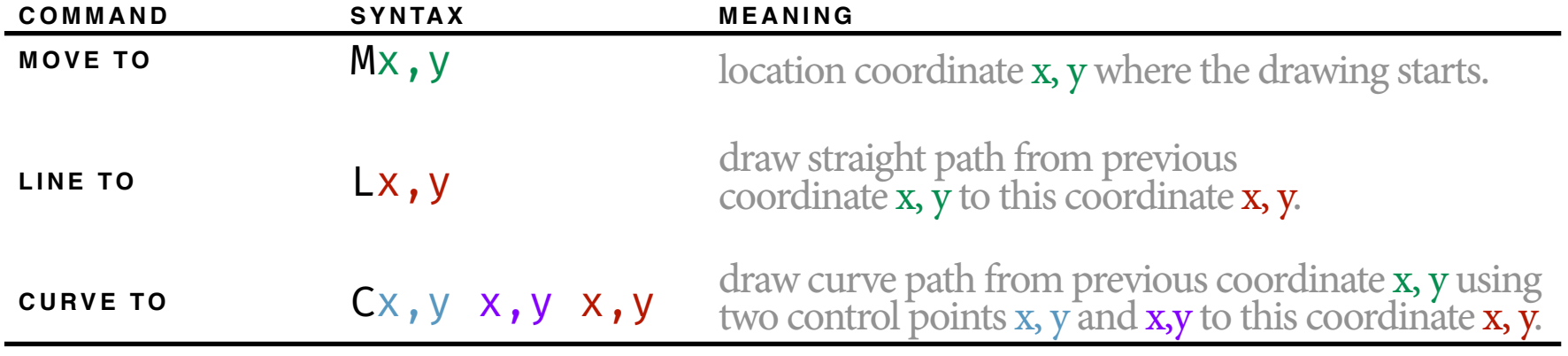

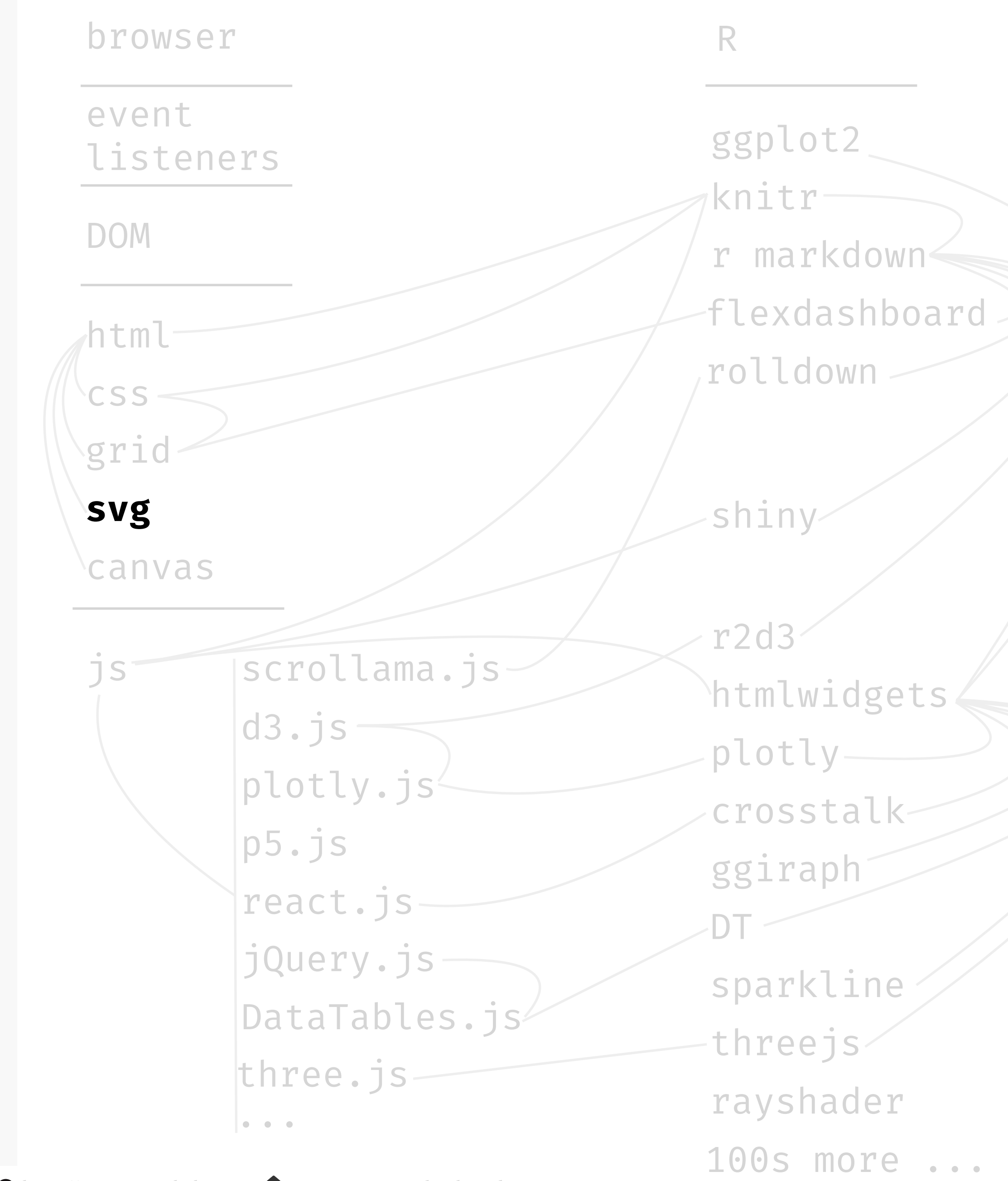

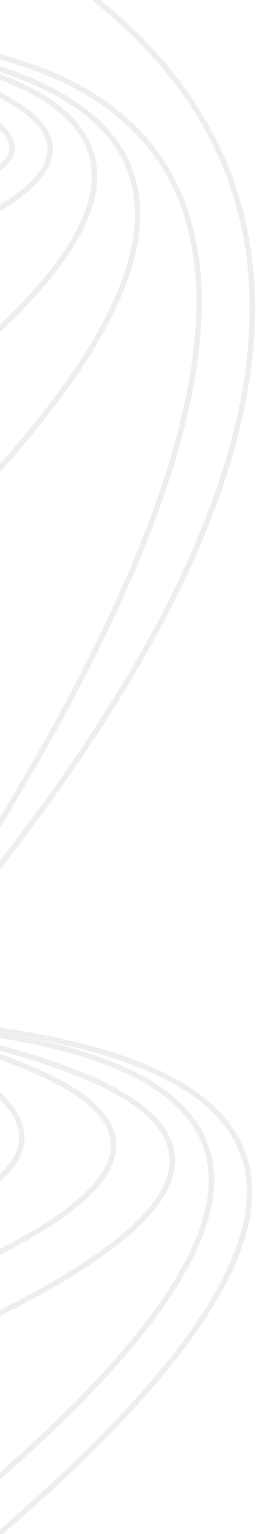

#### **interactive technology stack, draw pixels within** canvas **tags, a content layer**

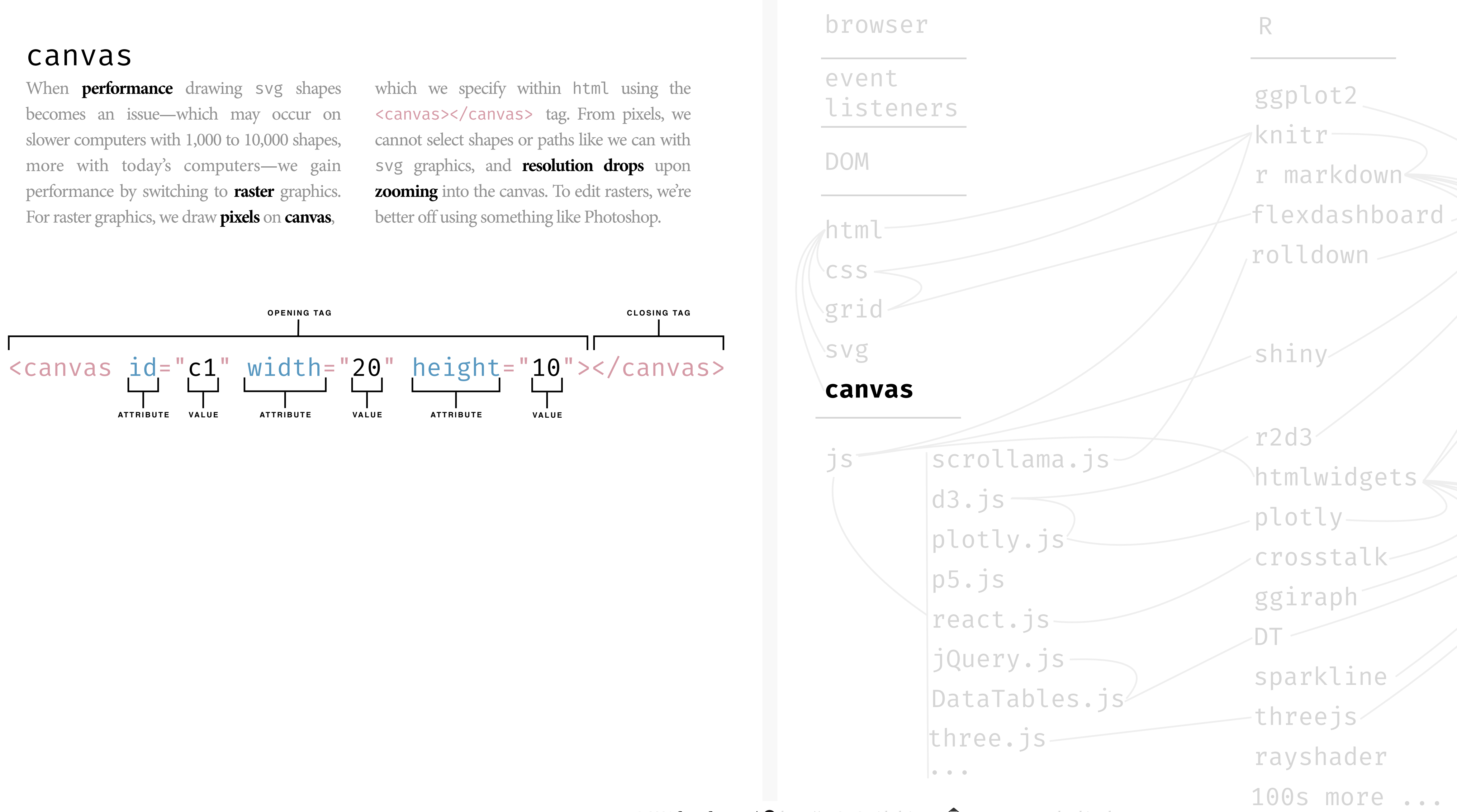

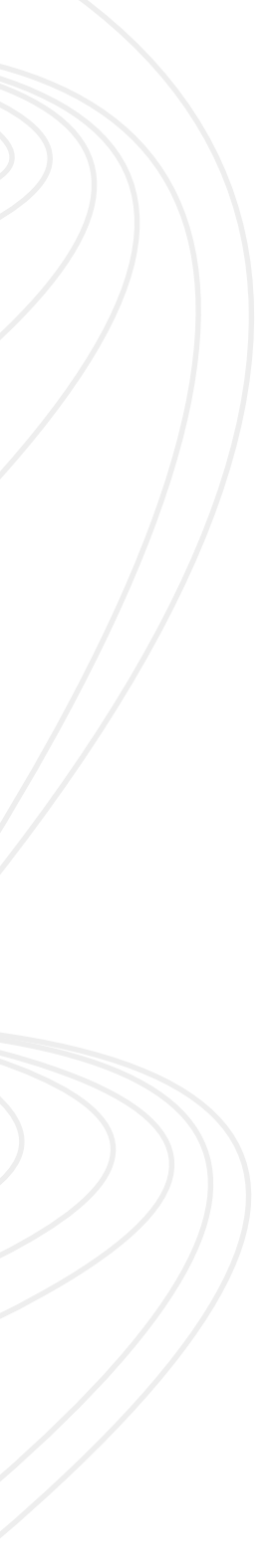

### **interactive technology stack, respond to events by changing content or style with** js**, a behavior layer**

# JavaScript

We can *bind* **elements** to **events** that, upon happening, *trigger javascript code*, which in turn can modify content: html elements and attributes, svg or canvas, or css styles. Really it **can modify anything in the DOM**. As with R packages that abstract and ease our application of specialized functionality, easing the burden of writing code, many **javascript libraries** are available to do the same. Those listed to the right are particularly important for interactive data visualization, but many more not listed are also available.

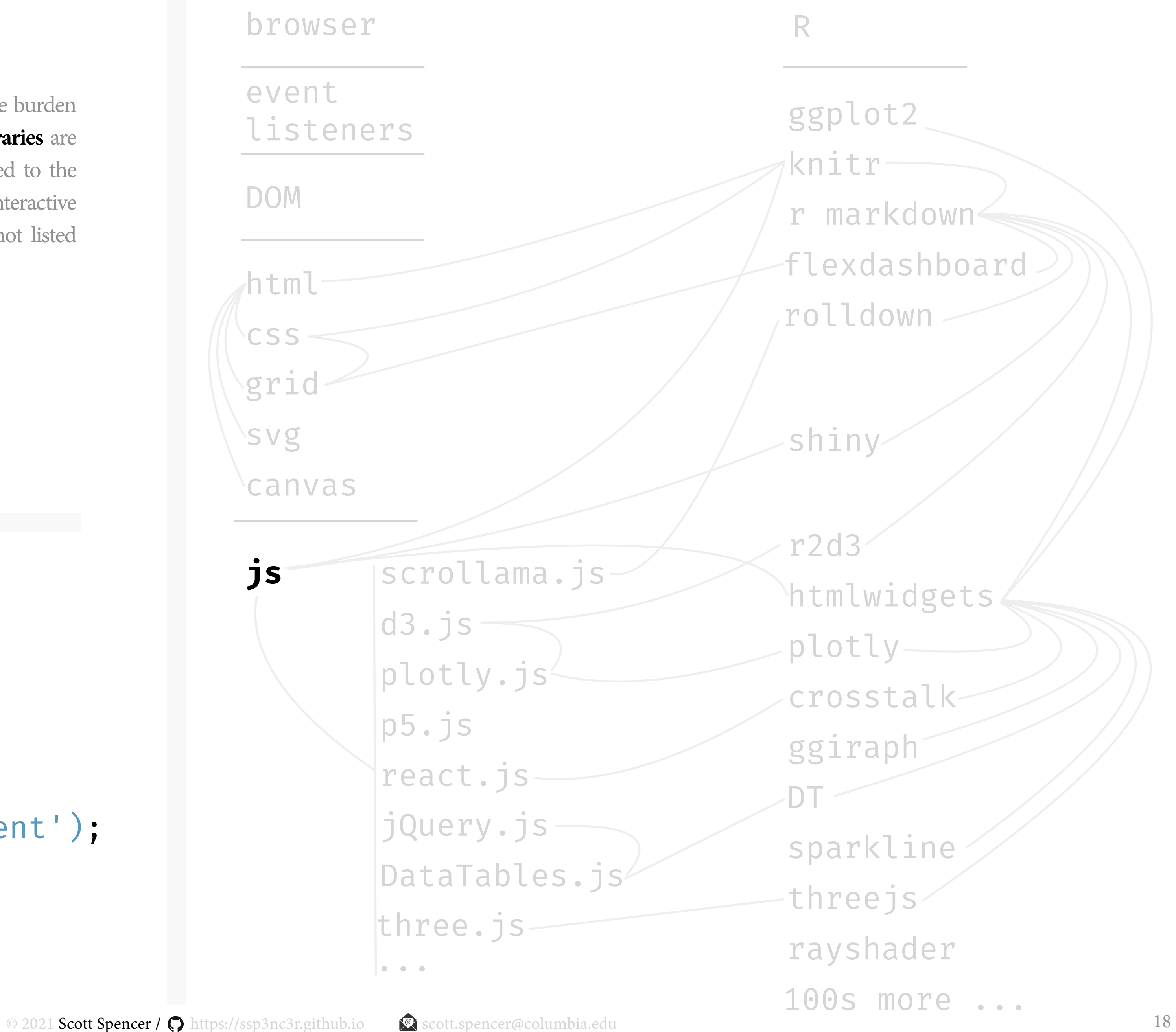

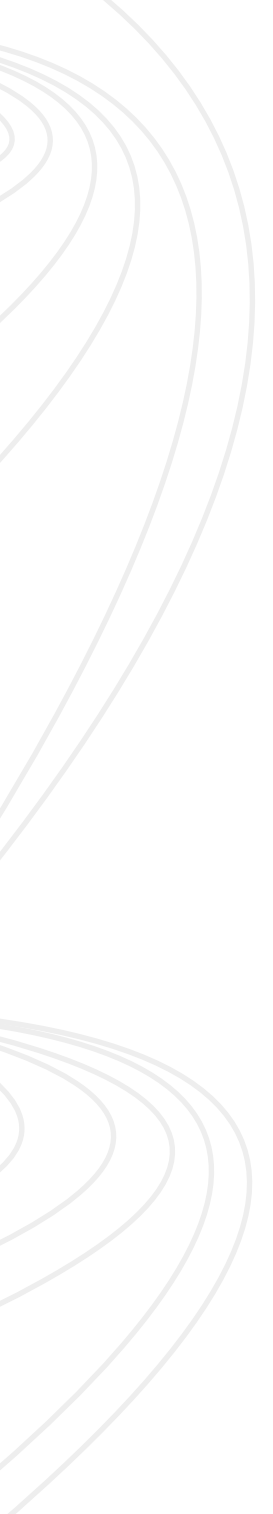

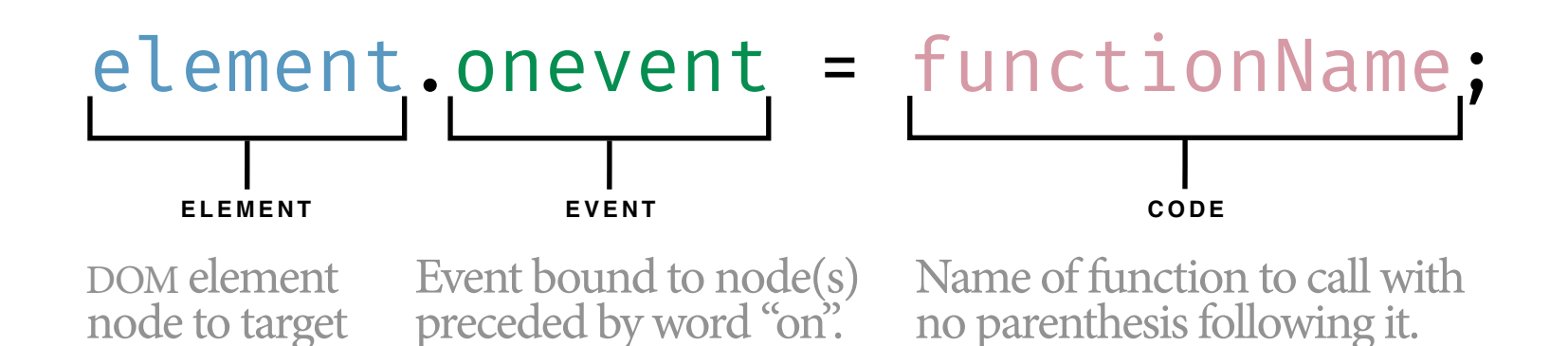

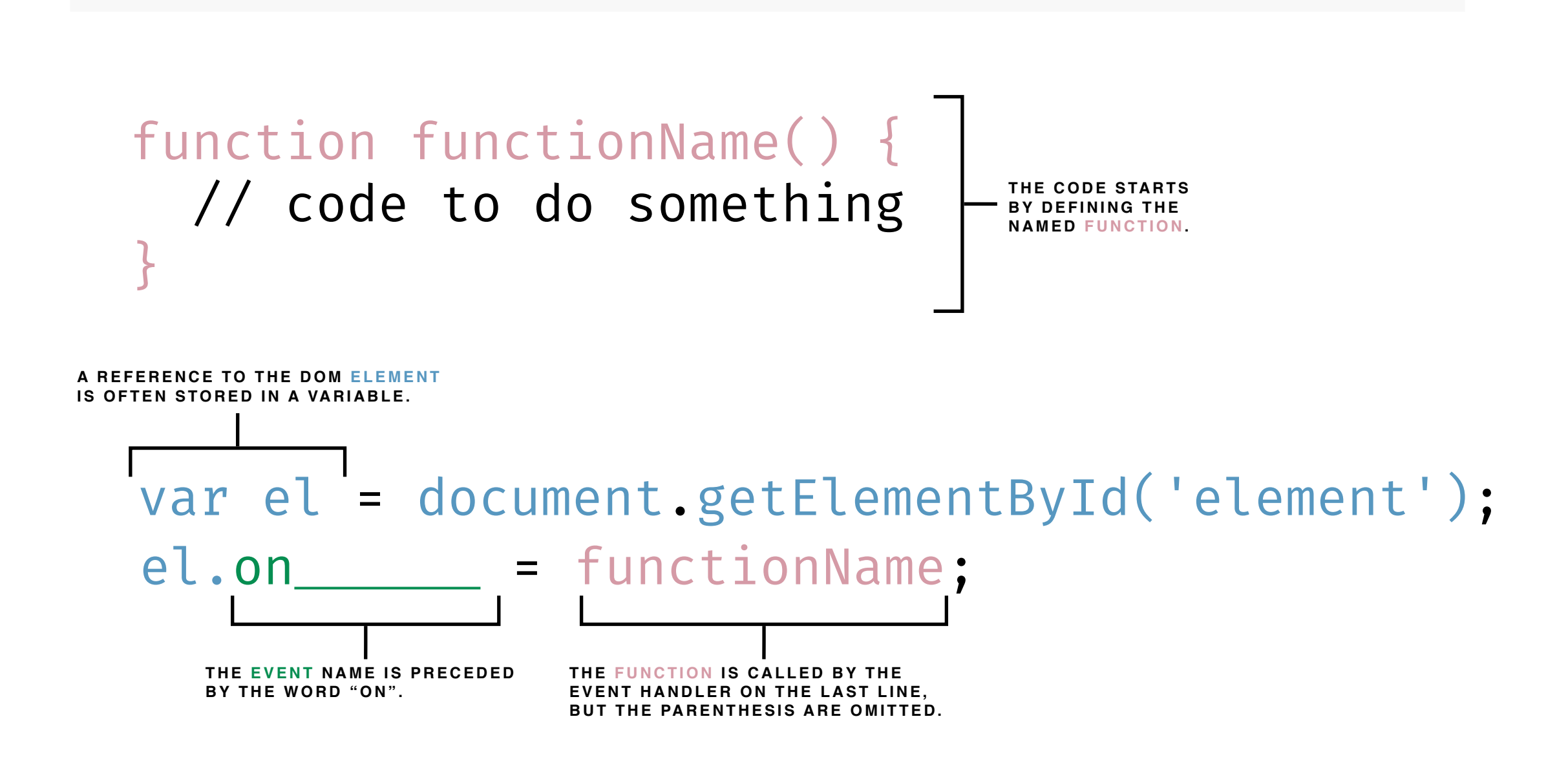

**content creation for this interactive technology stack**

The **grammar of graphics** — implemented in R as ggplot2 — is among the most powerful coding libraries for creating static graphics. We've already seen how to use a complementary package with ggplot2 to add animation:

# **tools for interactive content, several** R **packages transform** ggplot2 **into interactive graphics**

# ggplot2

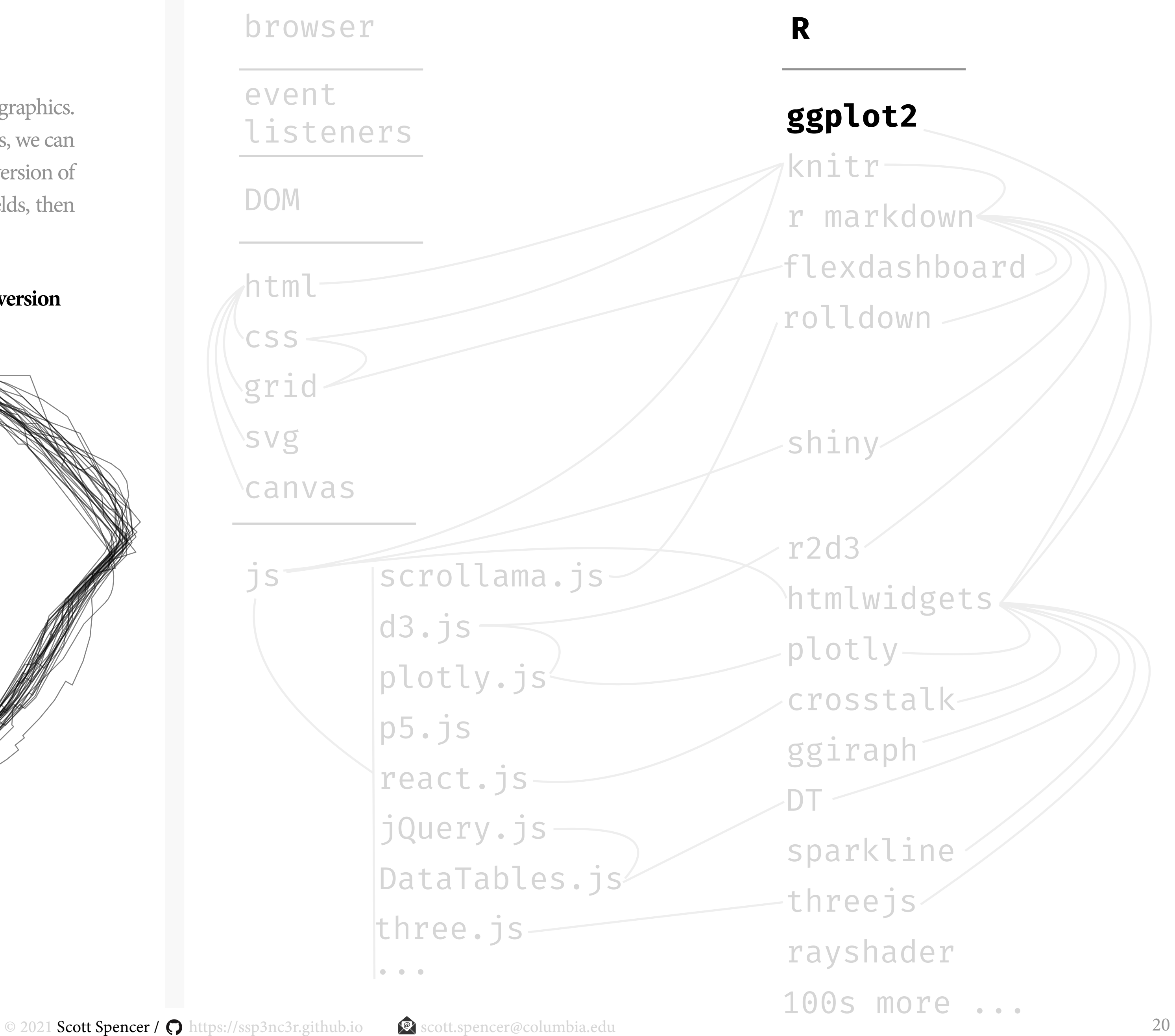

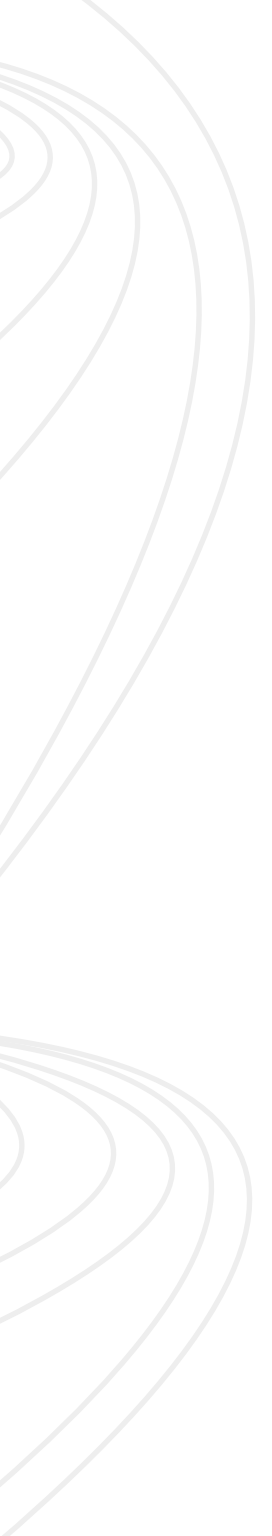

gganimate, a grammar of animated graphics. With similar complementary packages, we can specify **interactivity**. Let's see a static version of a class example, the 30 baseball outfields, then make it interactive using ggiraph.

#### **30 baseball outfields —** *static* **version** [html](https://developer.mozilla.org/en-US/docs/Web/HTML)

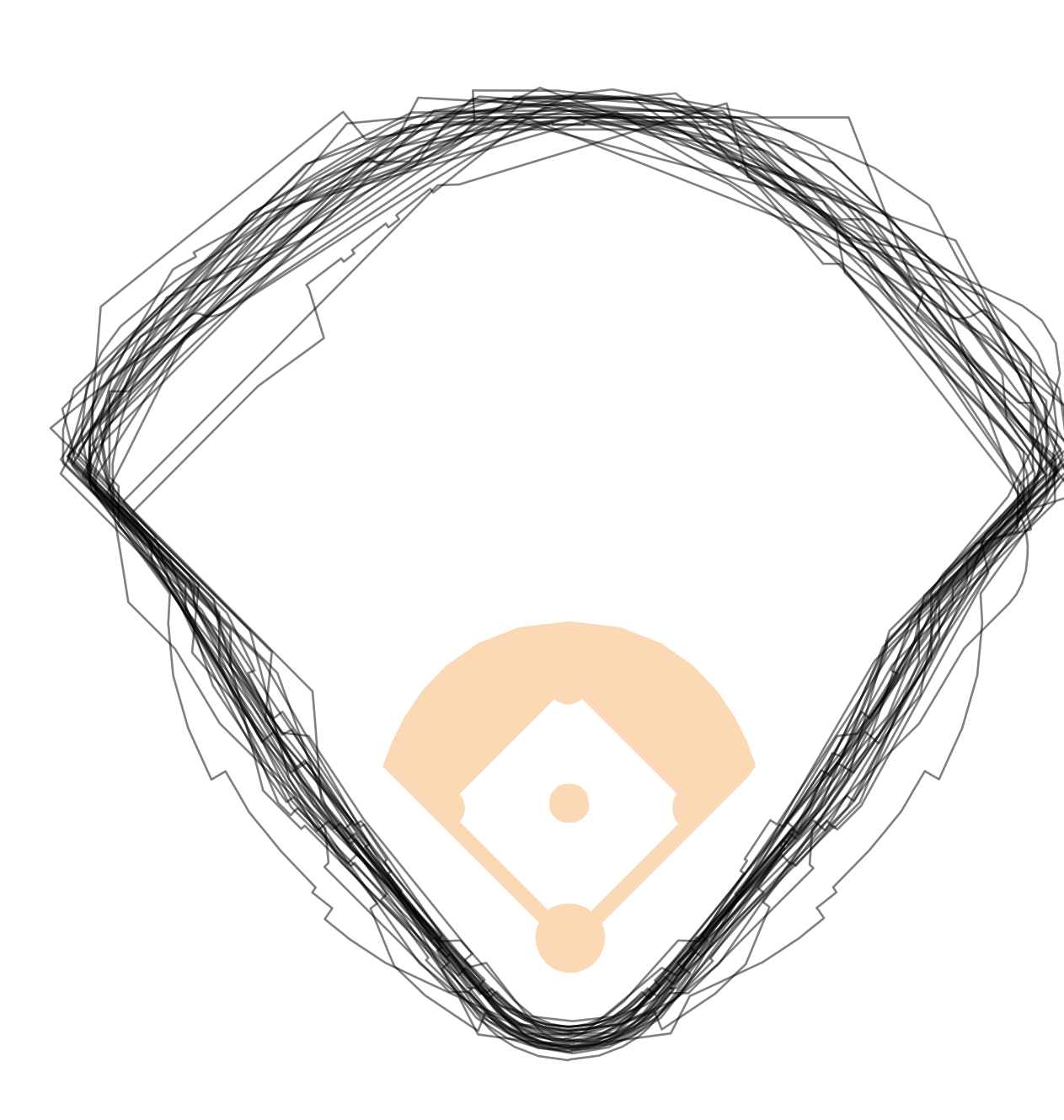

# ggplot2

The **grammar of graphics** — implemented in R as ggplot2 — is among the most powerful coding libraries for creating static graphics. We've already seen how to use a complementary package with ggplot2 to add animation:

gganimate, a grammar of animated graphics. With similar complementary packages, we can specify **interactivity**. Let's see a static version of a class example, the 30 baseball outfields, then make it interactive using ggiraph.

**30 baseball outfields —** *static* **version** 

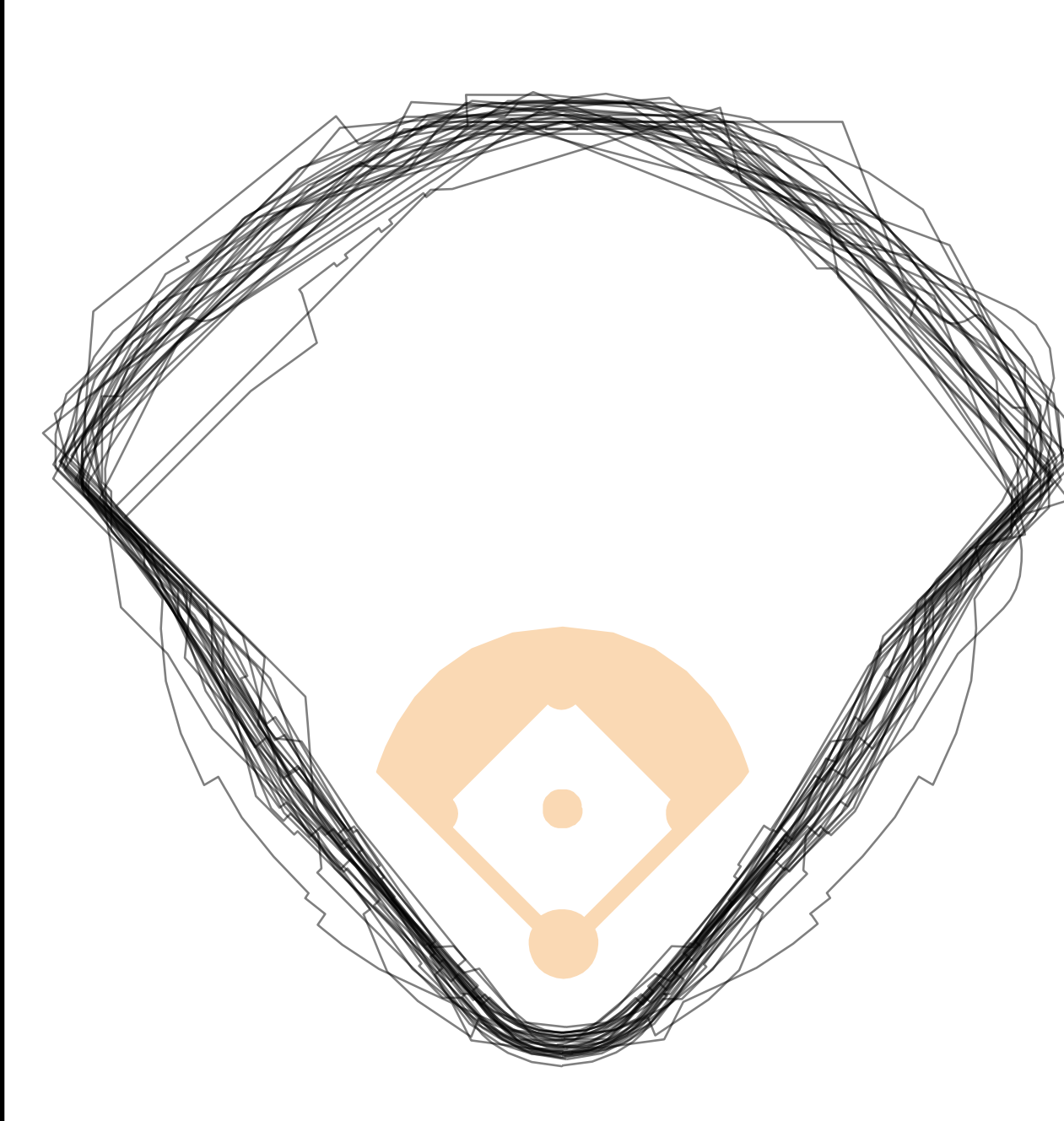

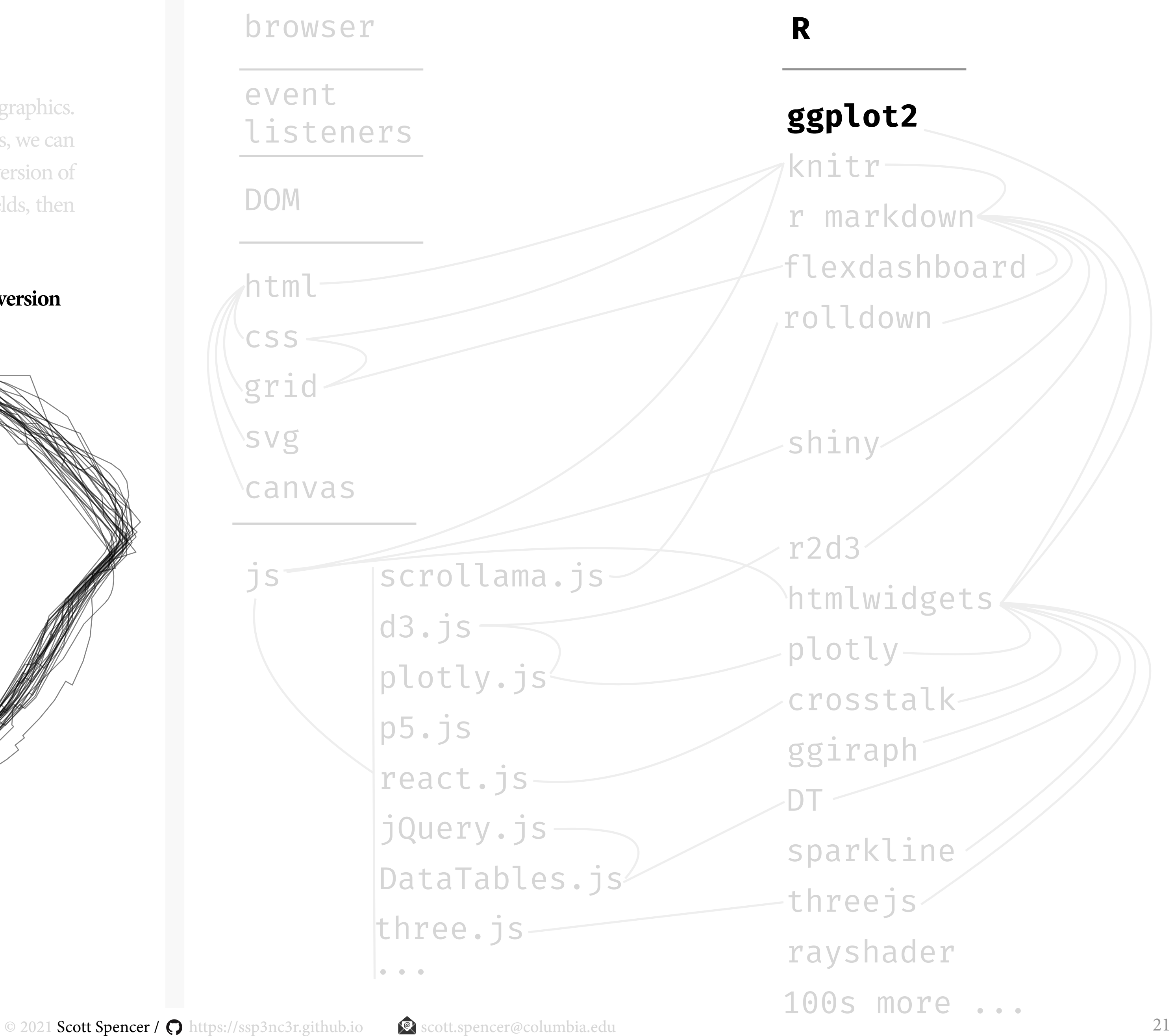

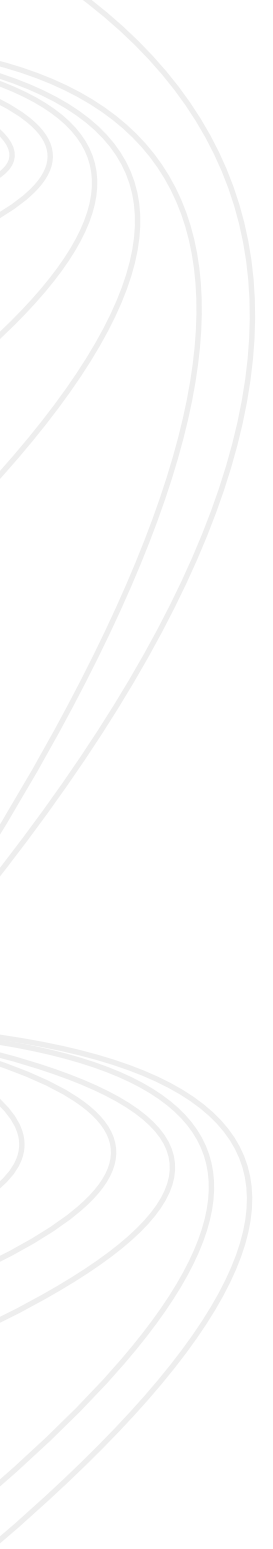

```
 ggplot() + 
 theme_void() + 
 coord_equal() +
 geom_path(
   data = subset(
     fields, 
    is_infield == FALSE),
   mapping = aes(
    x = xsh,y = ysh,
     group = id),
   color = '#000000',
  alpha = 0.5) +
 geom_polygon(
  data = subset(
     fields, 
    is_infield == TRUE),
   mapping = aes(
    x = xsh,y = ysh,
    group = id),fill = '#FAD9B4', color = '#FAD9B4')
```
# ggplot2 + ggiraph

The **grammar of graphics** — implemented in R as ggplot2 — is among the most powerful coding libraries for creating static graphics. We've already seen how to use a complementary package with ggplot2 to add animation:

gganimate, a grammar of animated graphics. With similar complementary packages, we can specify **interactivity**. Let's see a static version of a class example, the 30 baseball outfields, then make it interactive using ggiraph.

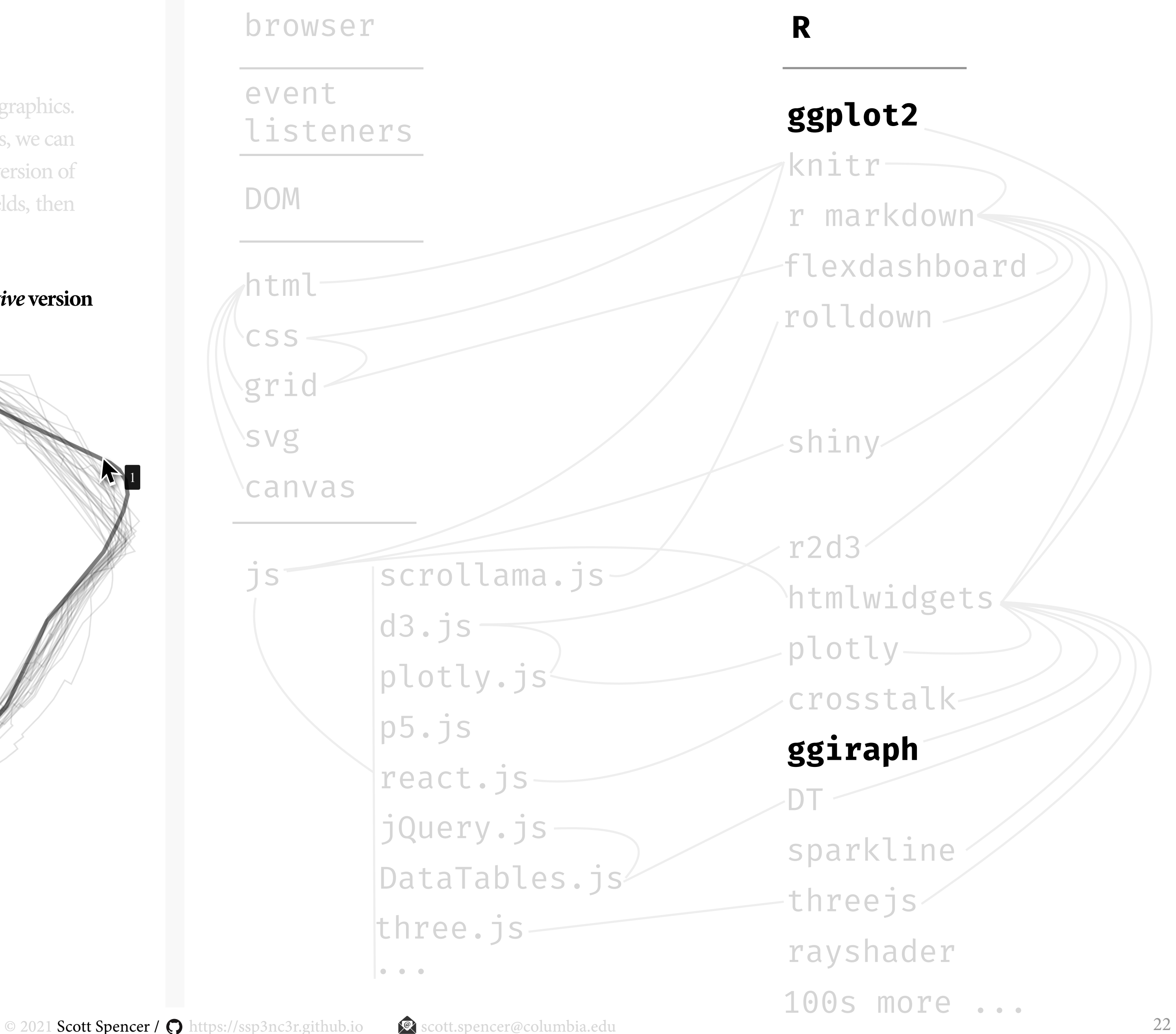

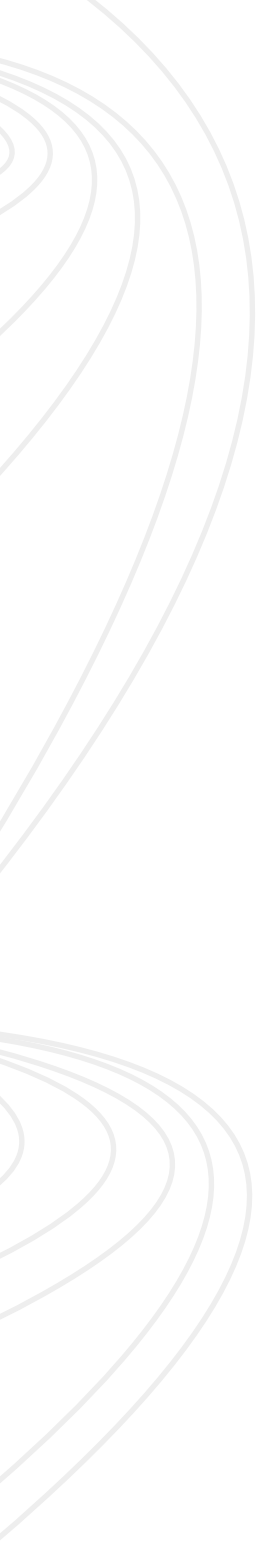

```
gg_boundaries <- 
  ggplot() + 
 theme void() + coord_equal() +
  geom_path_interactive(
    data = subset(
      fields, 
      is_infield == FALSE),
   mapping = aes(x = xsh,
     y = ysh,
     group = id, tooltip = id, 
      data_id = id
\, ),
    color = '#000000',
   alpha = 0.5) +
  geom_polygon(
    data = subset(
      fields, 
      is_infield == TRUE),
   mapping = aes(x = xsh,y = ysh,
     group = id),fill = '#FAD9B4' color = '#FAD9B4')
girafe(
  code = print(gg_boundaries),
  options = list(
    opts_hover(
      css = 'stroke-width:3;'),
    opts_hover_inv(
      css = 'stroke-opacity:0.1;')
 )
 )
```
#### **30 baseball outfields — an** *interactive* **version** [html](https://developer.mozilla.org/en-US/docs/Web/HTML)

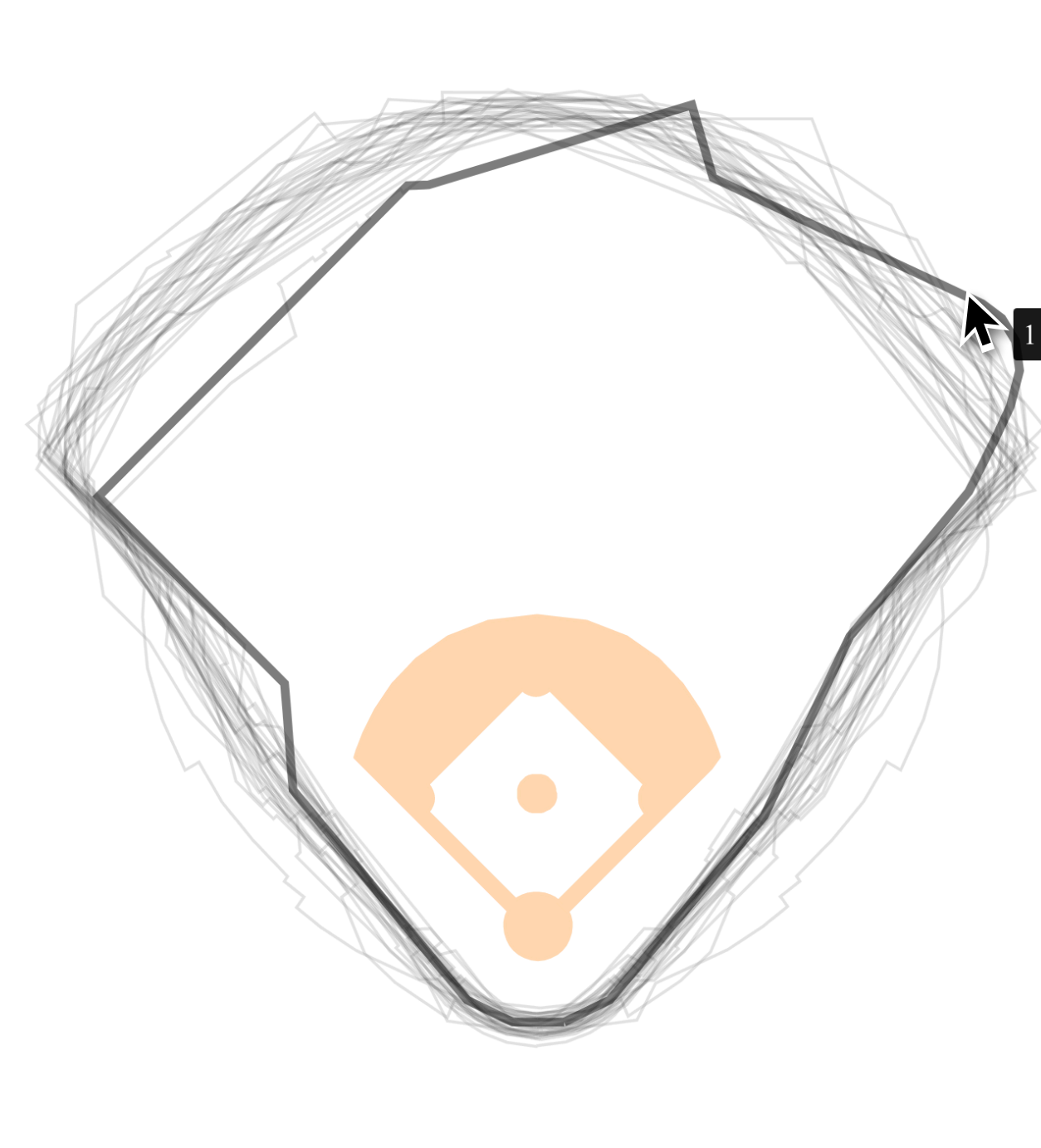

# ggplot2 + ggiraph

The **grammar of graphics** — implemented in R as ggplot2 — is among the most powerful coding libraries for creating static graphics. We've already seen how to use a complementary package with ggplot2 to add animation:

gganimate, a grammar of animated graphics. With similar complementary packages, we can specify **interactivity**. Let's see a static version of a class example, the 30 baseball outfields, then make it interactive using ggiraph.

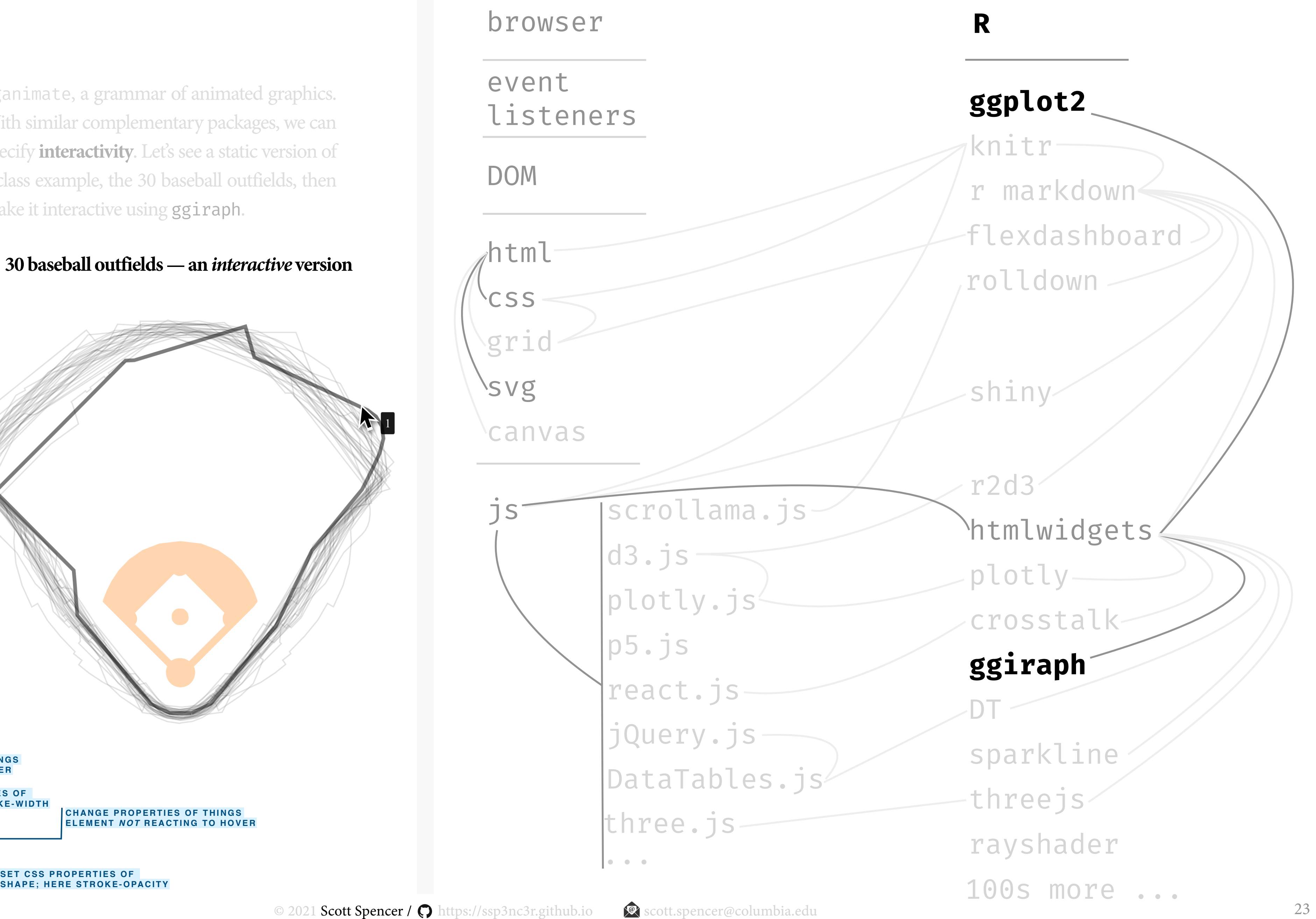

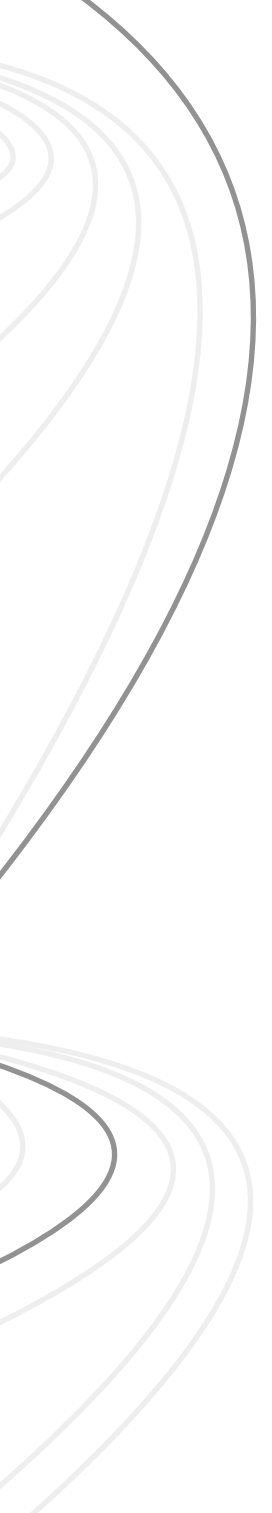

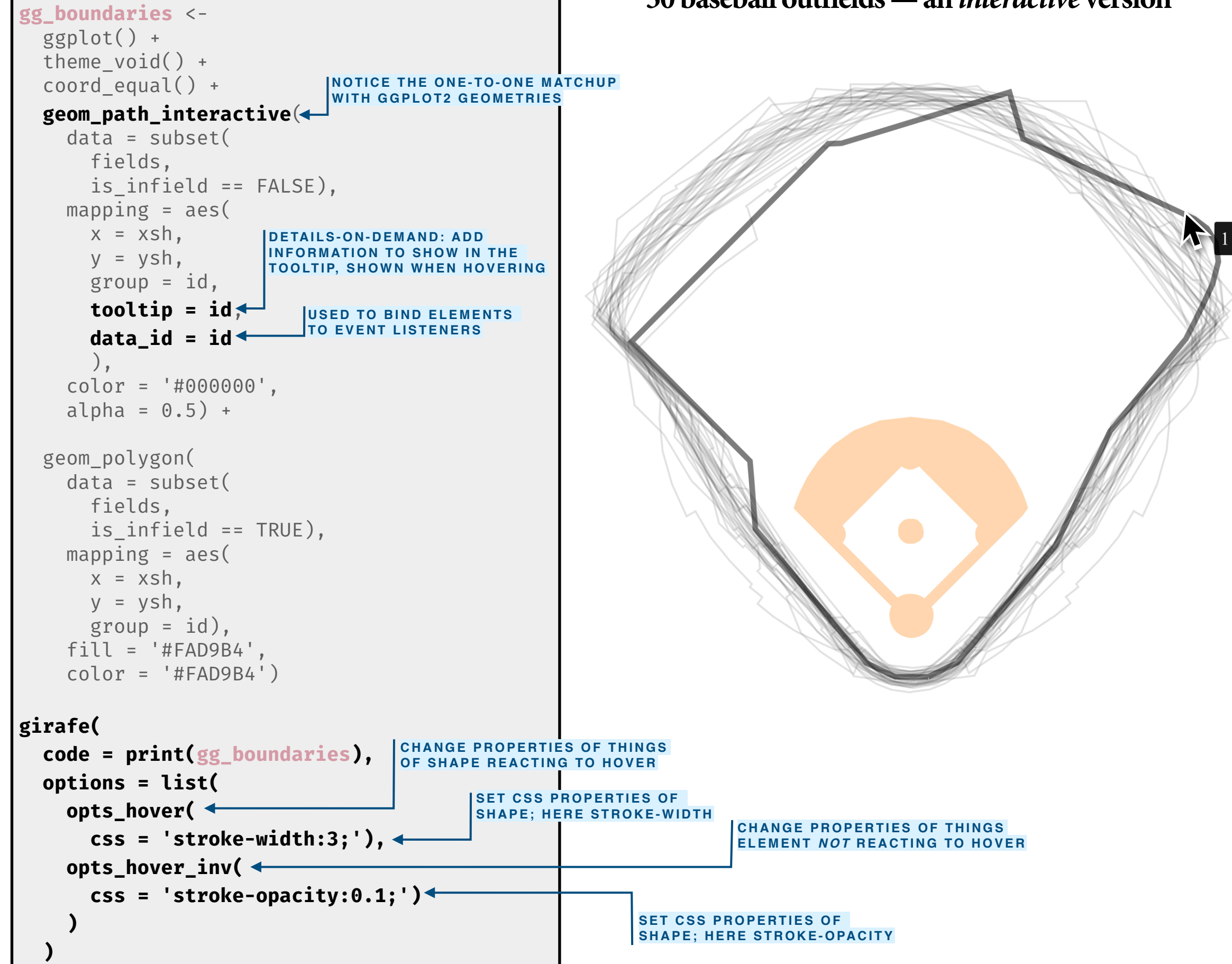

# ggplot2 + ggiraph

The **grammar of graphics** — implemented in R as ggplot2 — is among the most powerful coding libraries for creating static graphics. We've already seen how to use a complementary package with ggplot2 to add animation:

gganimate, a grammar of animated graphics. With similar complementary packages, we can specify **interactivity**. Let's see a static version of a class example, the 30 baseball outfields, then make it interactive using ggiraph.

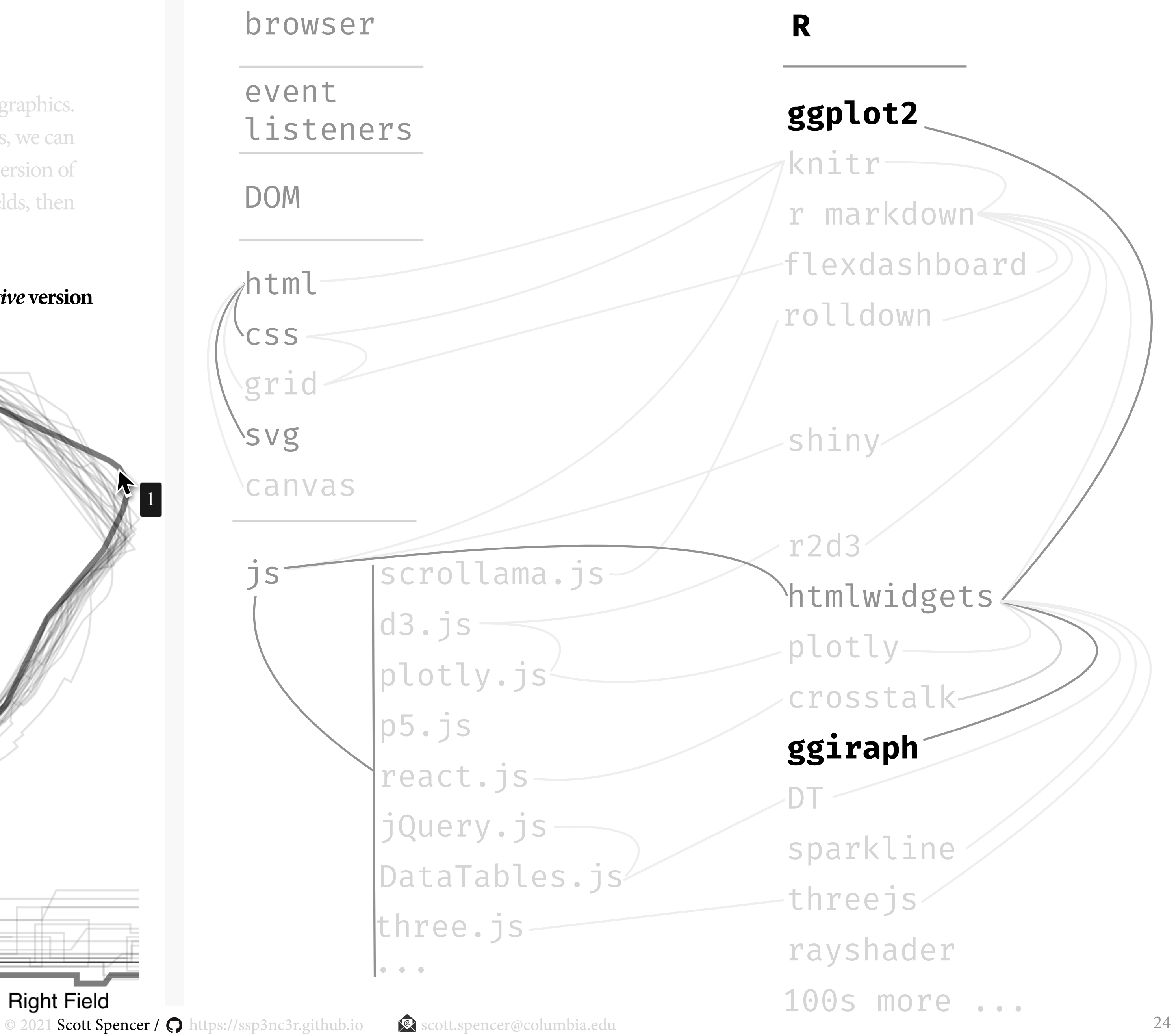

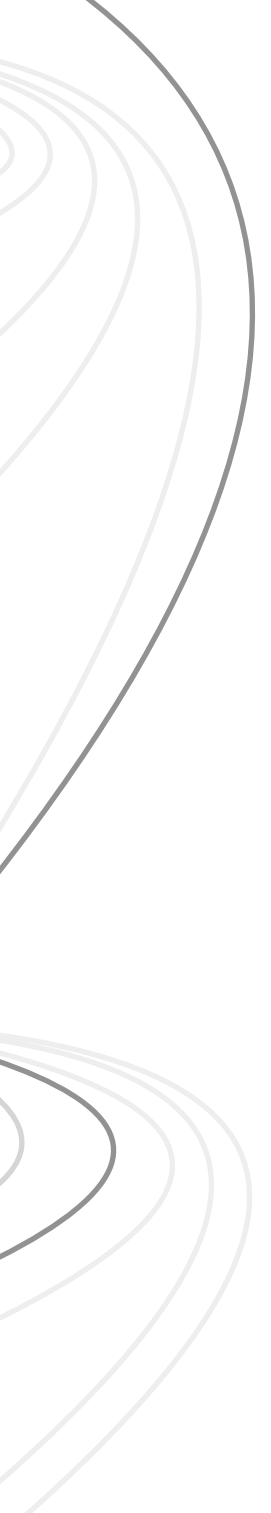

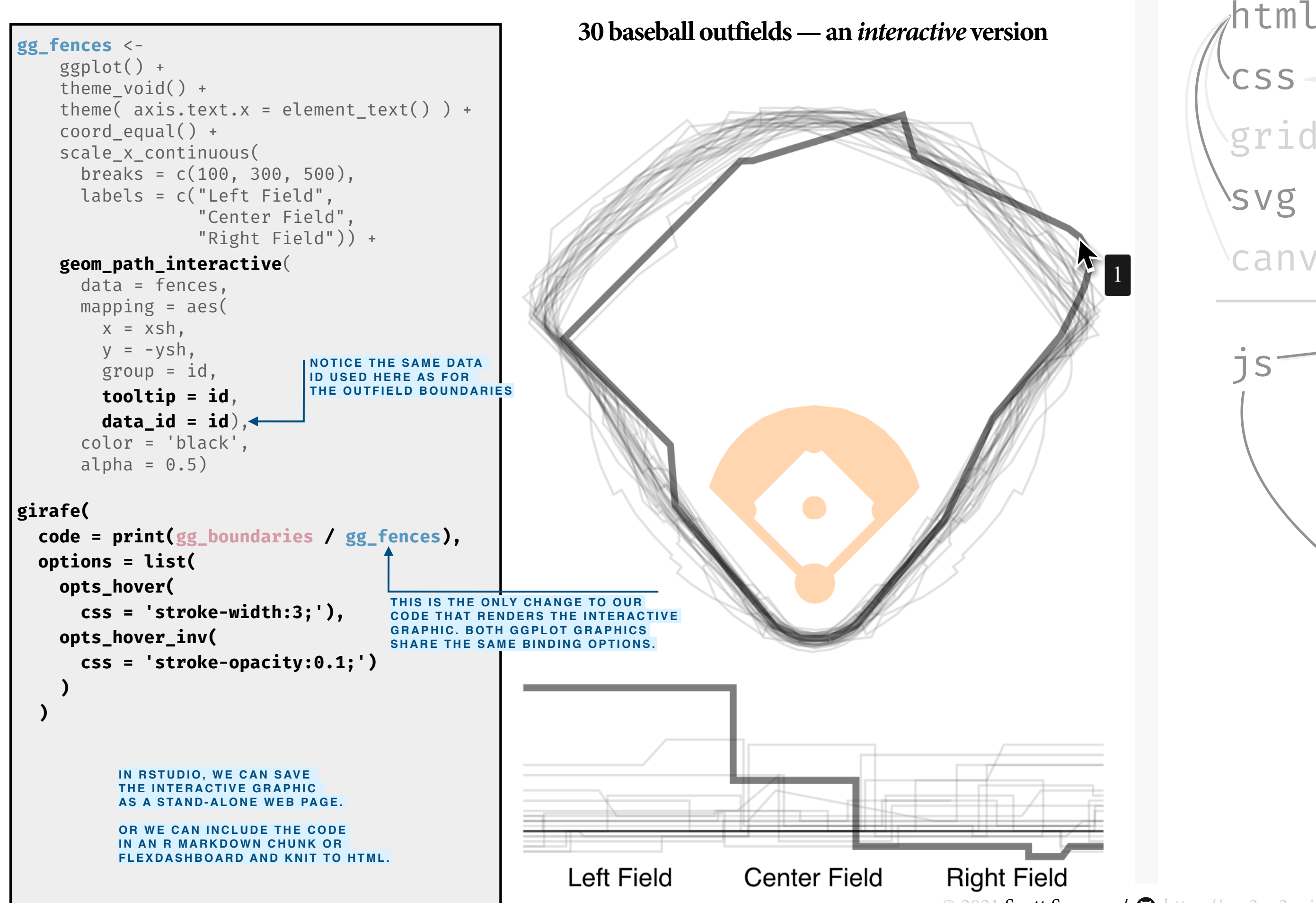

# **tools for interactive content,** plotly **is a charting library that can bind with other** htmlwidgets

# ggplot2 + plotly + crosstalk + DT

with ggplot2. The first function, perhaps, to learn, is ggplotly which takes as a parameter a ggplot object and makes it interactive. And combined with another package, crosstalk, it a plotly graphic **can link or bind with other [html](https://developer.mozilla.org/en-US/docs/Web/HTML)widgets**. Here's an example: html html html

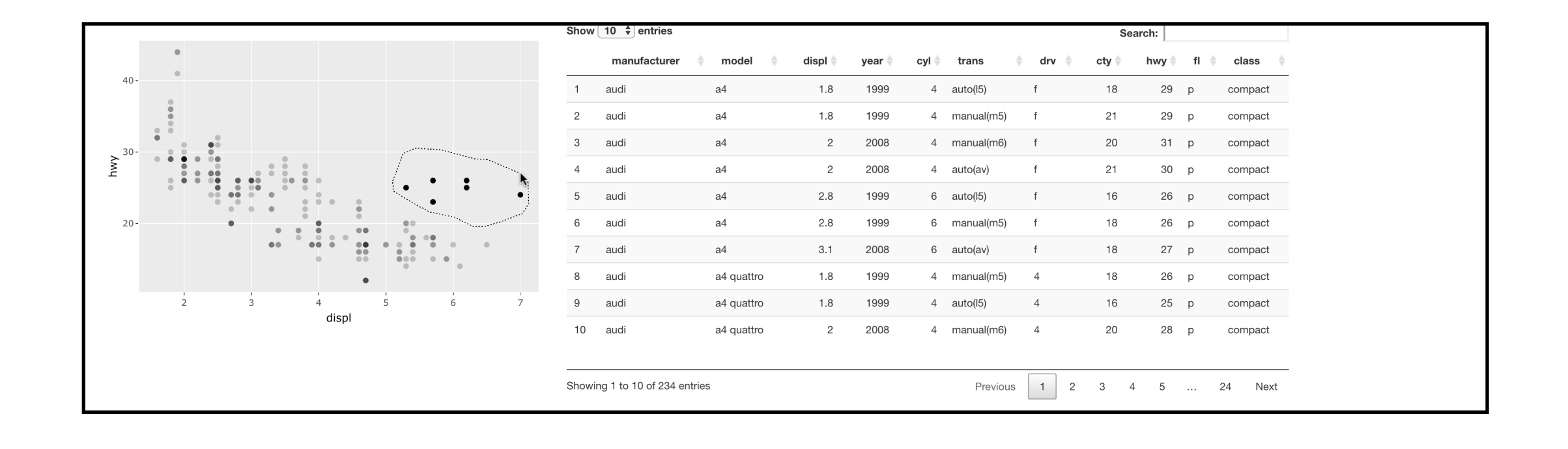

plotly is an R package for creating interactive graphics, and interfaces with the same-named javascript library, plotly.js, which in turn is based on d3.js. R's plotly has several helpful features. The first of these are it, like, ggiraph, allows **easy integration**

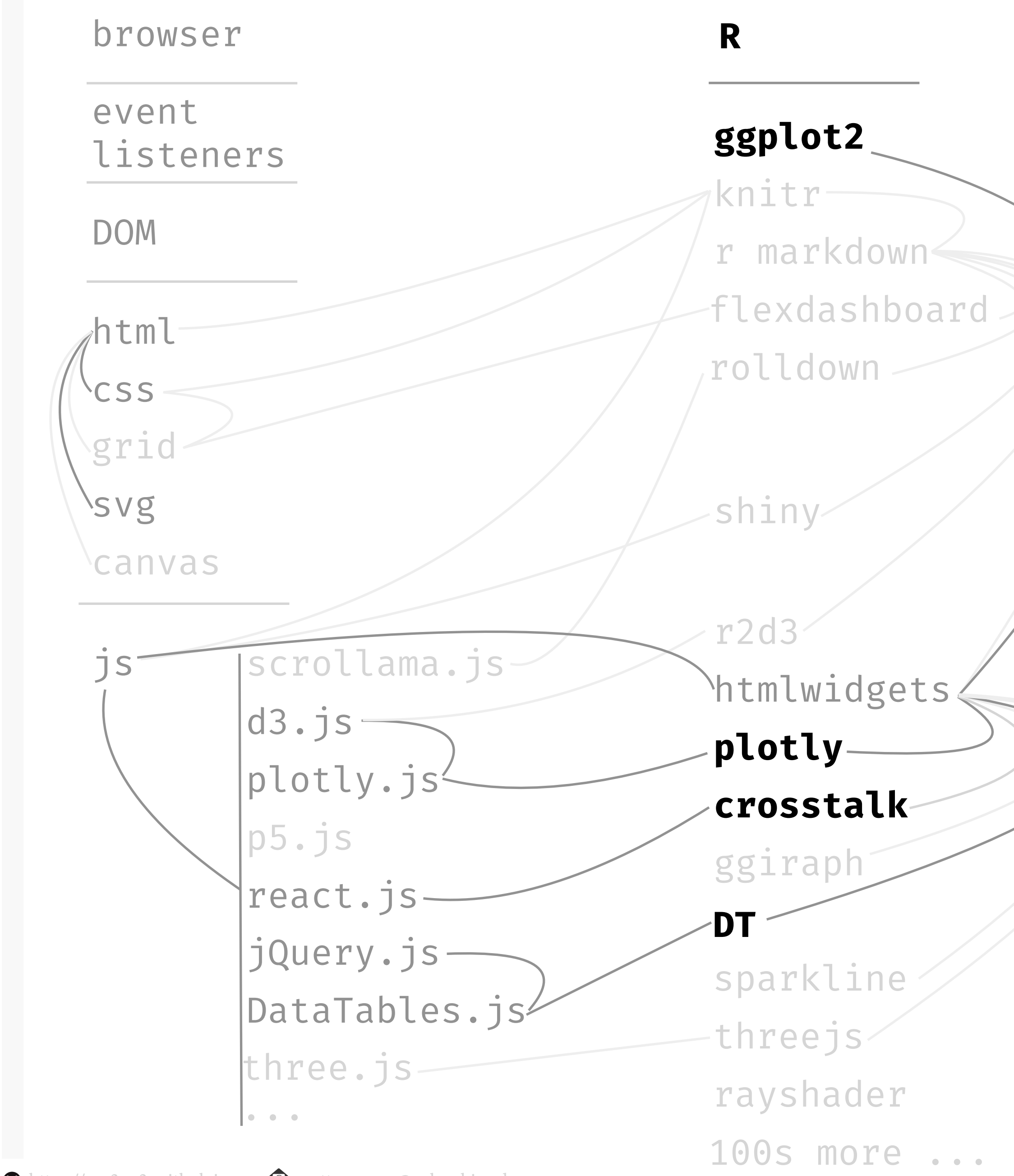

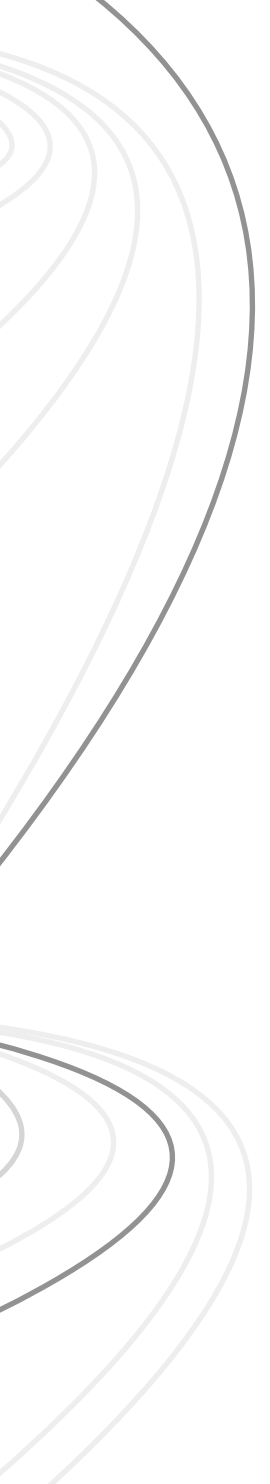

# **tools for interactive content,** plotly **is a charting library that can bind with other** htmlwidgets

# ggplot2 + plotly + crosstalk + DT

plotly is an R package for creating interactive graphics, and interfaces with the same-named javascript library, plotly.js, which in turn is based on d3.js. R's plotly has several helpful features. The first of these are it, like, ggiraph, allows **easy integration**

with ggplot2. The first function, perhaps, to learn, is ggplotly which takes as a parameter a ggplot object and makes it interactive. And combined with another package, crosstalk, it a plotly graphic **can link or bind with other htmlwidgets**. Here's an example:

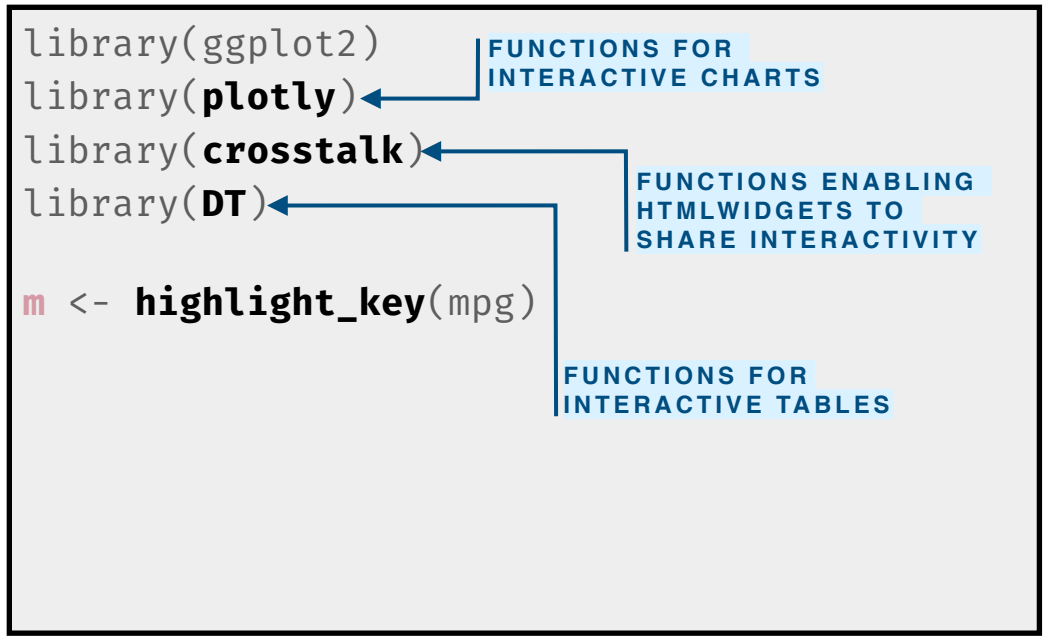

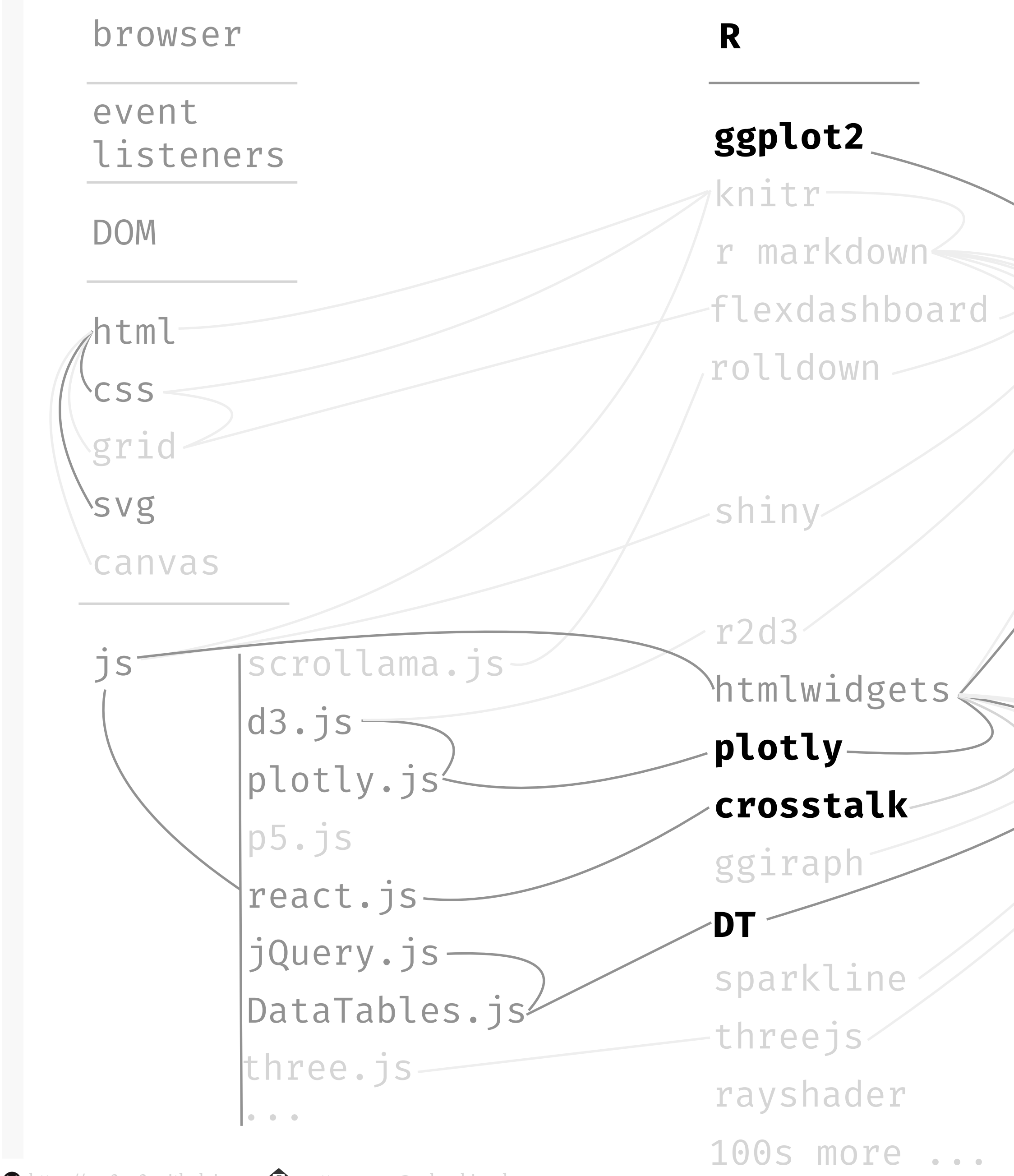

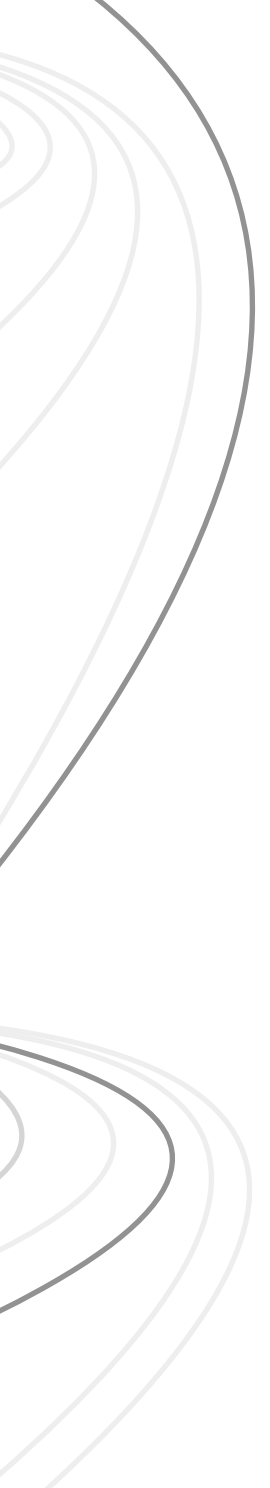

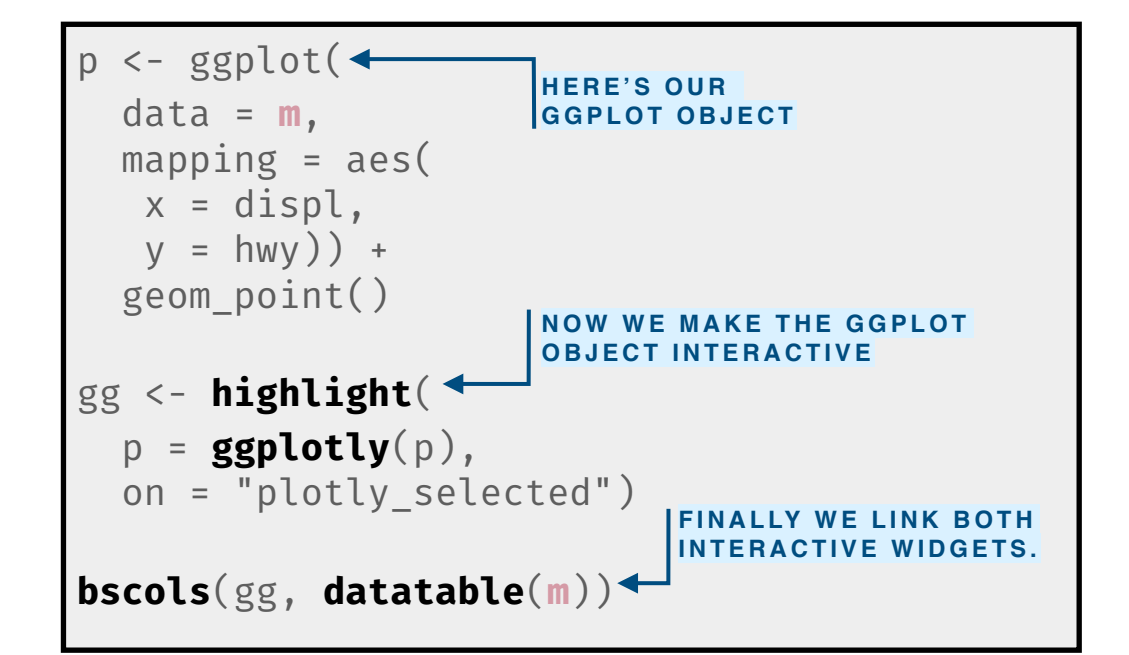

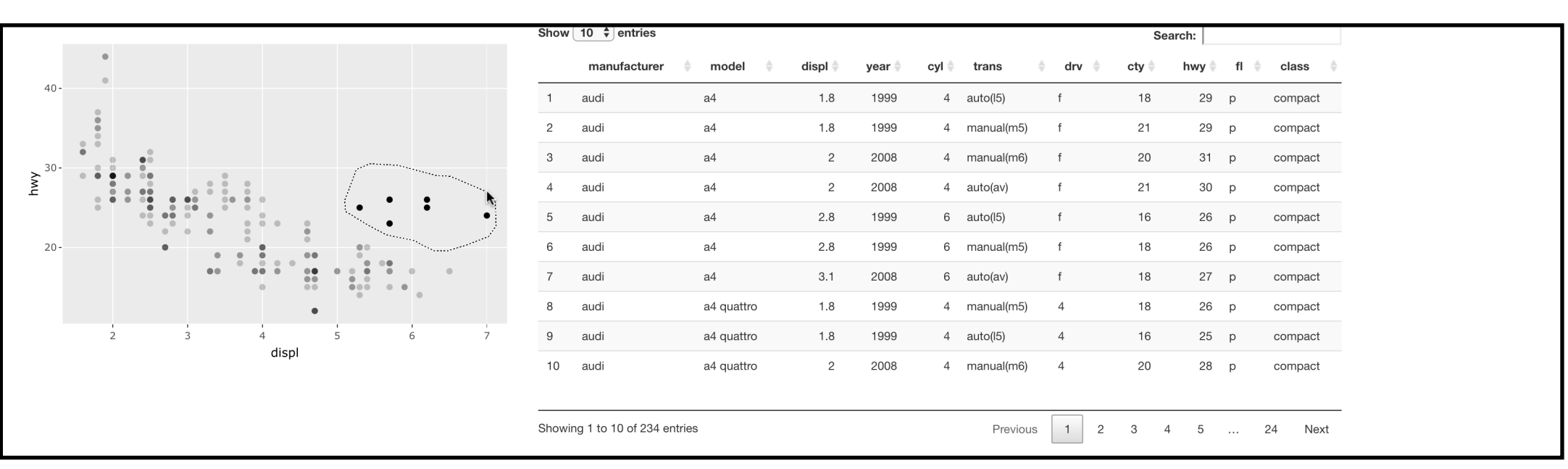

### **tools for interactive content, web application tools are more complex but allow more sophisticated interactions**

# ggplot2 + shiny + ...

Shiny is for developing **web applications**. This means it runs on a **web server** to enable user interface widgets on a **webpage**. Further, it **requires linking to an active R session**. Thus, unlike the previous software, we cannot share a single, standalone html file. The closest we

get is to share an r markdown file with shiny code that someone can open in RStudio and click "run" to start a server. Below are examples of various widgets we can use to create these interactive, web applications.

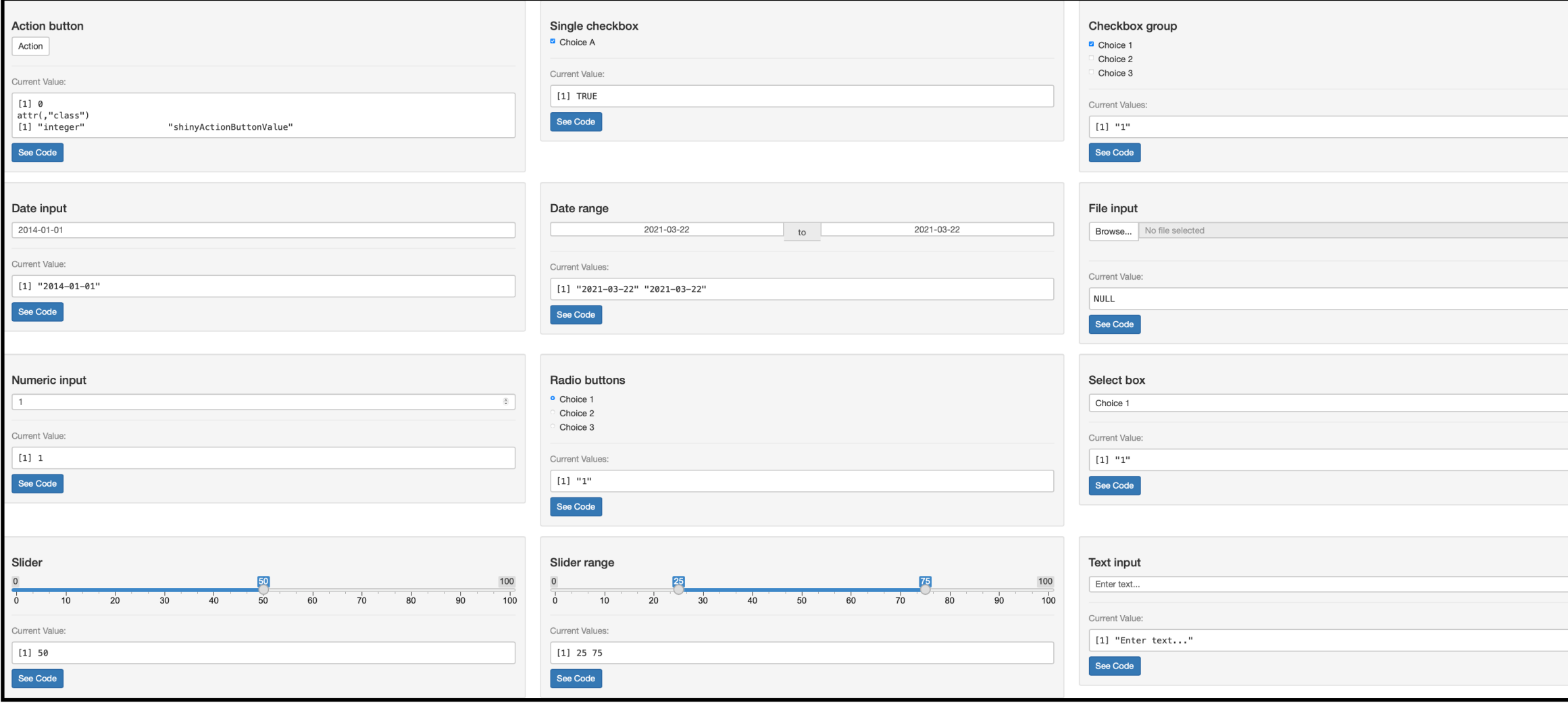

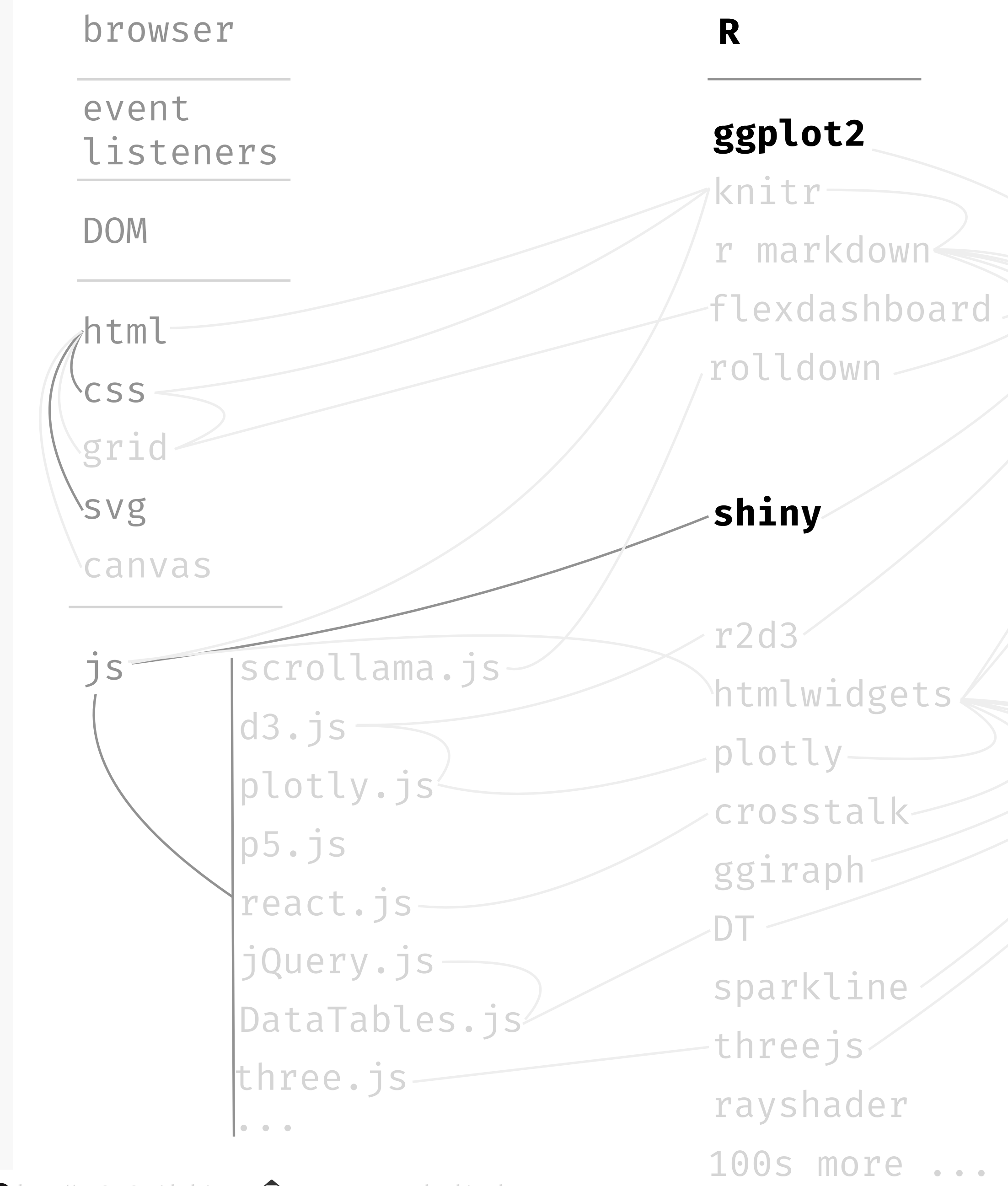

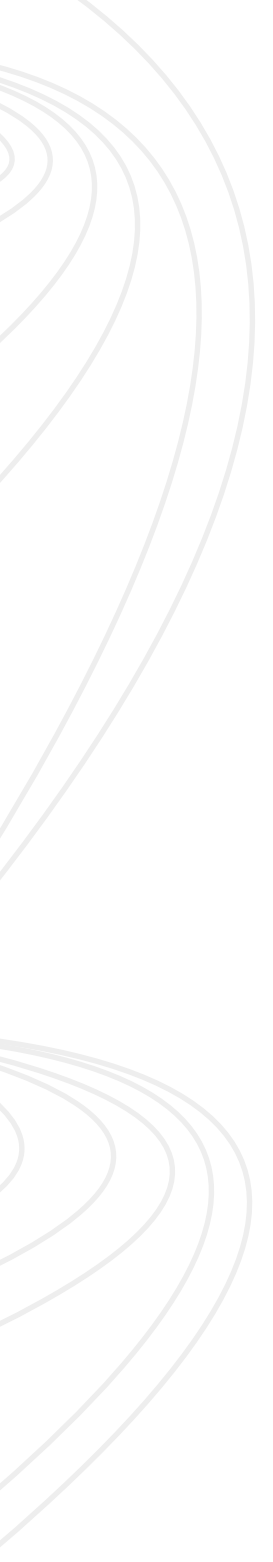

### **tools for interactive content, web application tools are more complex but allow more sophisticated interactions**

## R + r2d3 + d3.js

We can also pass data objects directly from an R environment to the industry standard d3 javascript library using the R package r2d3. This allows us to combine the strengths and flexibility of both languages.

We can either run the d3 script directly from R, or we can embed the d3 script within an R markdown document as a d3 code chunk in whatever your choice of R markdown format: html document, distill, flex dashboard, …

```
```{r}
library(r2d3)
bars <- c(10, 20, 30)
\sum_{i=1}^{n}```{d3 data = bars}
svg.selectAll('rect')
   .data(data)
   .enter()
      .append('rect')
      .attr('width', function(d) { return d * 10; })
        .attr('height', '20px')
       . \text{attr('y', function(d, i) { return i * 22; }}) .attr('fill', 'orange');
\ddot{\phantom{a}}
```
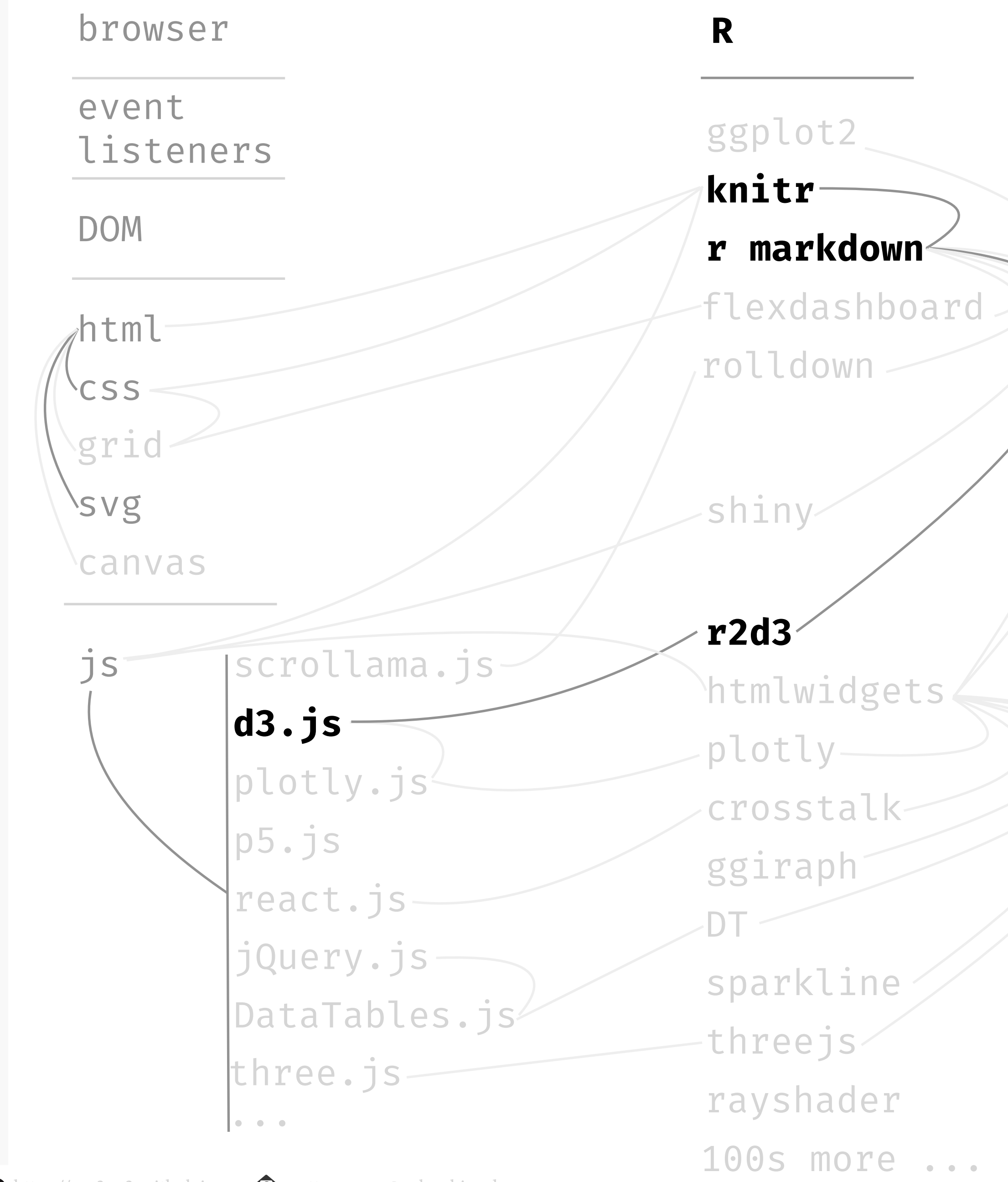

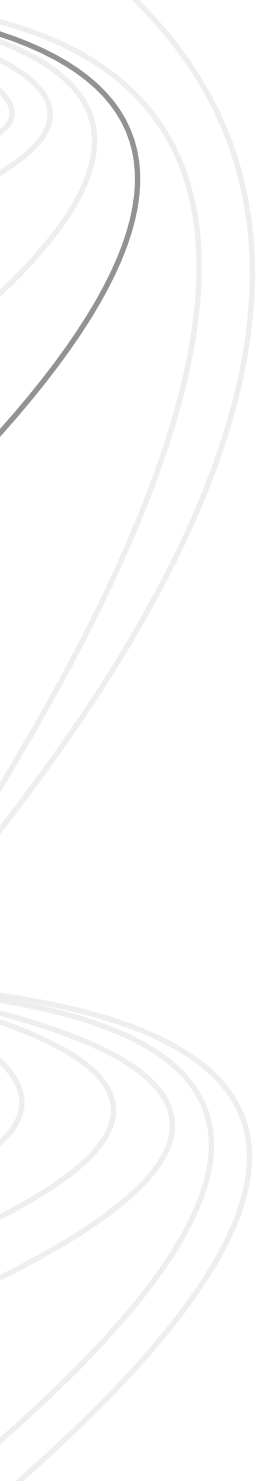

```
<svg ...>
<style ...></style>
<rect width="100" height="20px" y="0" 
fill="orange"></rect>
<rect width="200" height="20px" y="22" 
fill="orange"></rect>
<rect width="300" height="20px" y="44" 
fill="orange"></rect>
</svg>
```
R markdown partial file, toy example

**<https://rstudio.github.io/r2d3/>**

Resulting svg embedded in knitted html file What we see viewing the html file

**organizing interactive graphics with web technologies — (for dashboards)**

#### **tools for interactive content, example — creating dashboards**

# knitr + rmarkdown + flexdashboard

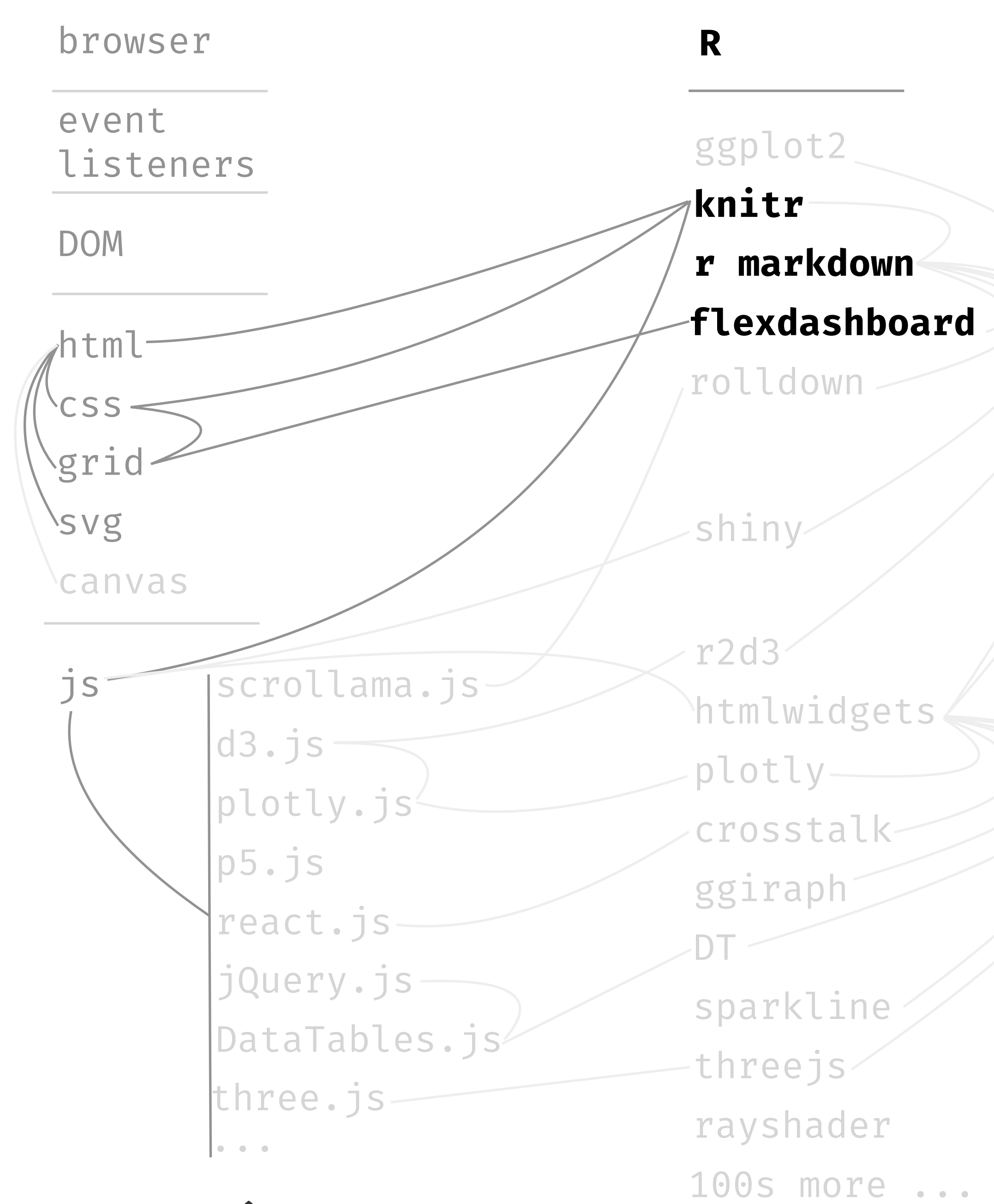

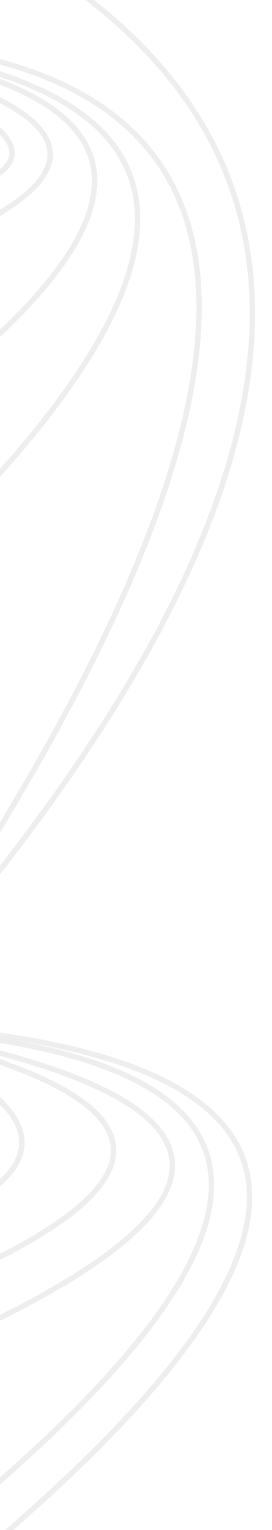

to weave together text, image, code and results. Along with markdown templates, we can roll our own with **css grid**, adding code chunks between <div class=""> and </div> where we define our own css classes. Here's a screenshot of an example below:

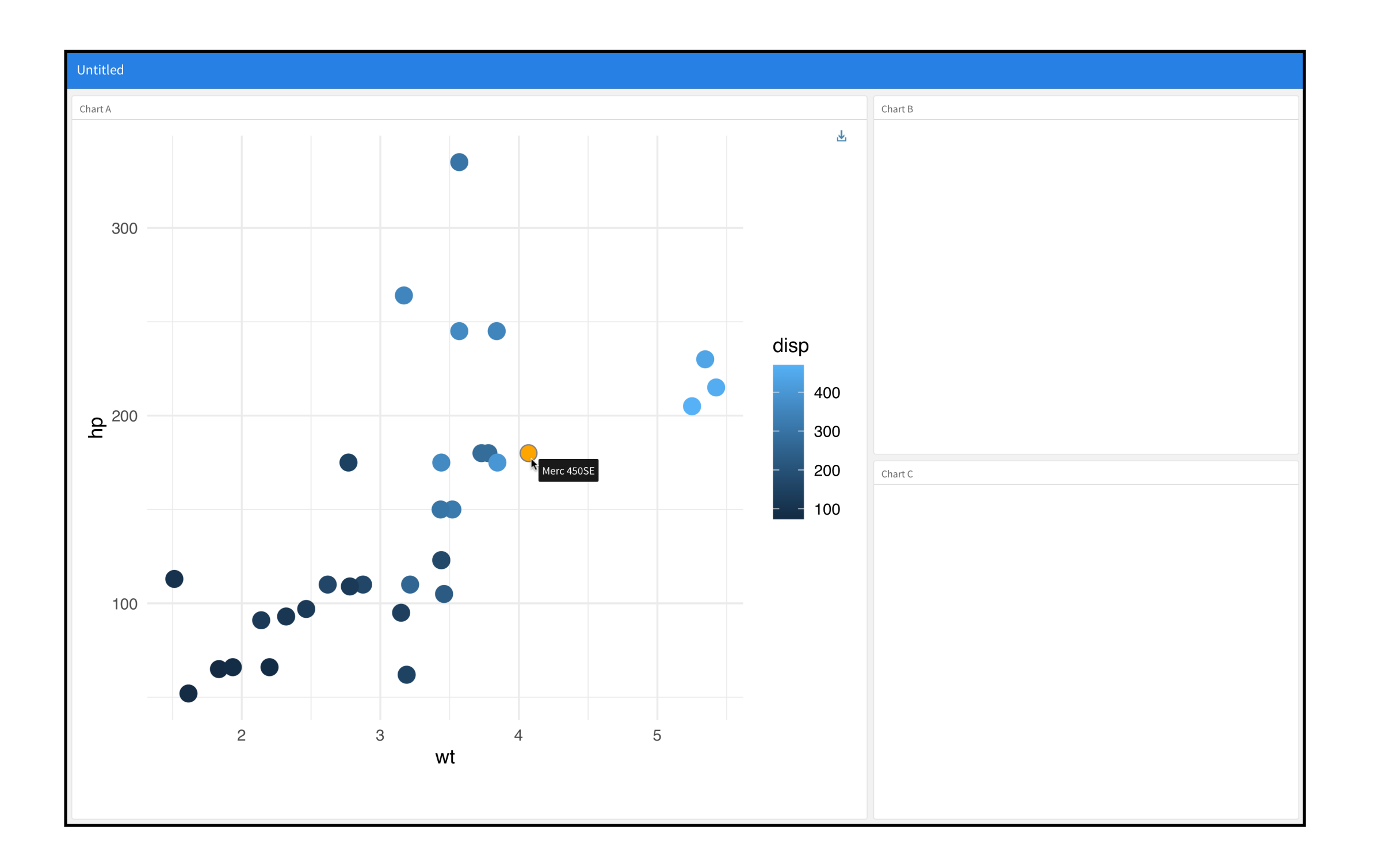

We can **organize** various widgets and enable their communication through web technologies, all placed inside an html file. Perhaps my favorite way to bring these technologies together is using **r markdown templates** like **flexdashboard** that **knitr** and **RStudio** uses

### **tools for interactive content, example — creating dashboards**

## knitr + rmarkdown + css grid + html

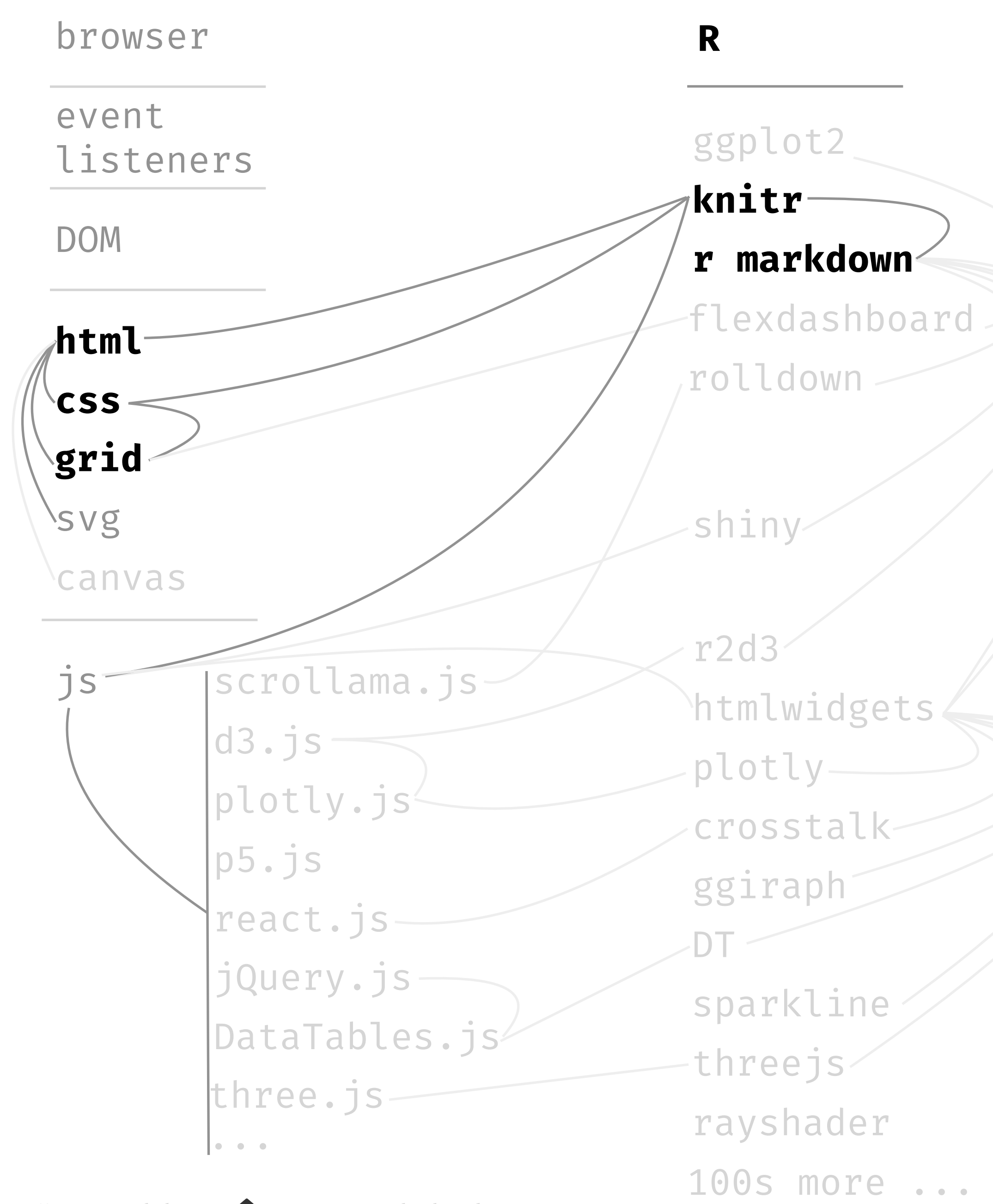

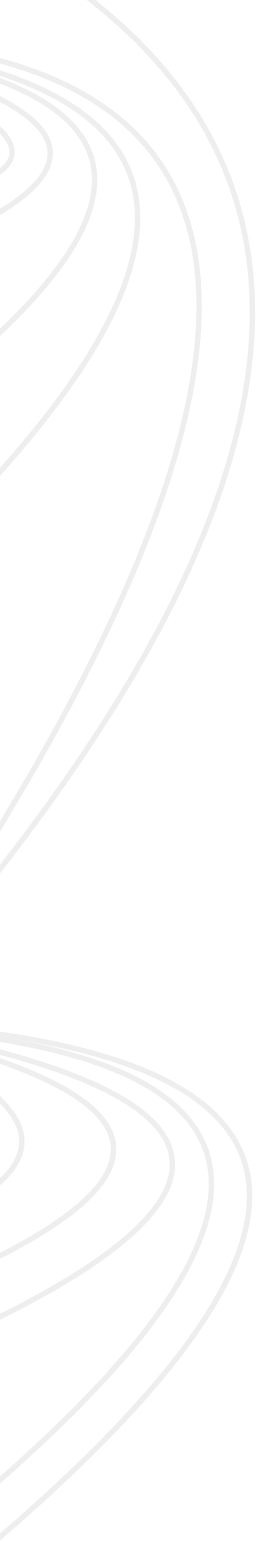

to weave together text, image, code and results. Along with markdown templates, we can roll our own with **css grid**, adding code chunks between <div class=""> and </div> where we define our own css classes. Here's a screenshot of an example below:

We can **organize** various widgets and enable their communication through web technologies, all placed inside an html file. Perhaps my favorite way to bring these technologies together is using **r markdown templates** like **flexdashboard** that **knitr** and **RStudio** uses

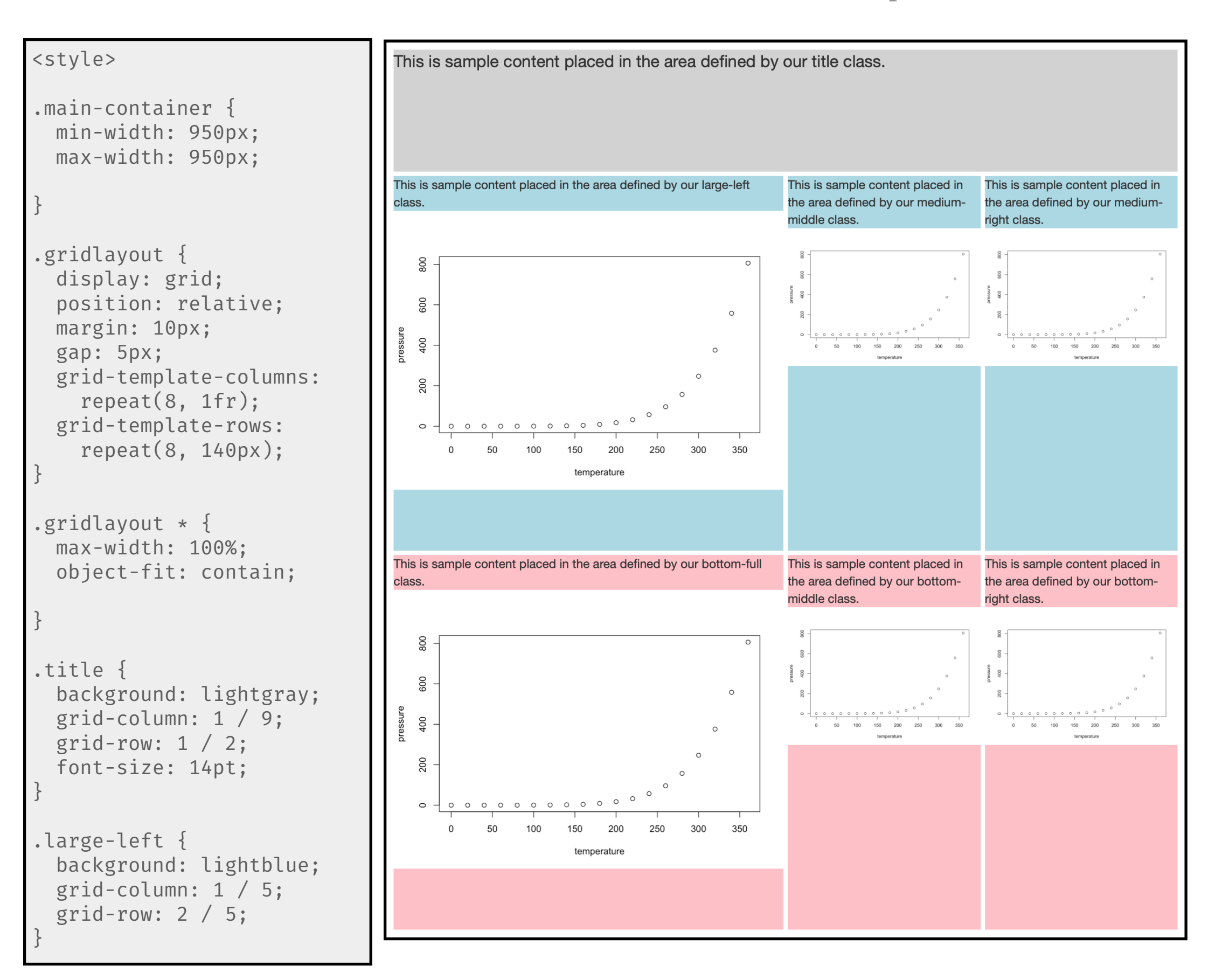

**visual narrative flow**

#### **visual narrative flow, "what do we talk about when we talk about** *dashboards***?" — Sarikaya et al. 2019**

![](_page_32_Picture_1.jpeg)

33

**For a vehicle dashboard, who's its audience? What's its purpose? Needs words? — Audience and purpose drive design.**

![](_page_32_Picture_6.jpeg)

# **visual narrative flow,** *if* **a dashboard, the need for** *guided* **dashboards**

![](_page_33_Picture_6.jpeg)

An issue of communication is related to storytelling ability. Dashboards are increasingly used for decision making and communication across contexts: top-down, within departments, and across the organization. **Dashboards that capture only the data and not the semantics of the data, or what was done in response to the data, can be** *insufficient* **for communication purposes**. In BI, people often take screenshots of dashboards and put them into slide presentations in order to annotate them with contextual information, suggesting **a** *need* **for more powerful storytelling features**.

![](_page_33_Picture_4.jpeg)

<sup>—</sup> Sarikaya, *What Do We Talk About When We Talk About Dashboards?* January 2019.

### **visual narrative flow, characteristics that affect experience**

![](_page_34_Figure_1.jpeg)

35

**visual narrative flow** | the congruence between *flow-factors*, i.e., 1) the way a reader navigates the story, 2) the visual components of the story, and 3) the type of visual feedback the reader receives; along with the nature of the data and facts that the author wants to communicate.

![](_page_35_Picture_3.jpeg)

![](_page_35_Figure_5.jpeg)

![](_page_36_Figure_1.jpeg)

![](_page_36_Figure_2.jpeg)

scroll

![](_page_36_Figure_5.jpeg)

slider

![](_page_36_Picture_7.jpeg)

![](_page_36_Picture_55.jpeg)

![](_page_37_Figure_1.jpeg)

![](_page_37_Picture_4.jpeg)

![](_page_37_Picture_47.jpeg)

# $\mathbf{B}$  $\alpha$  ,  $\alpha$  ,  $\alpha$ text

![](_page_38_Figure_3.jpeg)

![](_page_38_Picture_4.jpeg)

![](_page_38_Picture_52.jpeg)

![](_page_39_Picture_1.jpeg)

![](_page_39_Figure_2.jpeg)

![](_page_39_Picture_4.jpeg)

![](_page_39_Picture_5.jpeg)

![](_page_39_Picture_43.jpeg)

![](_page_40_Figure_1.jpeg)

![](_page_40_Picture_2.jpeg)

![](_page_40_Figure_3.jpeg)

![](_page_40_Picture_5.jpeg)

![](_page_40_Picture_46.jpeg)

![](_page_41_Figure_1.jpeg)

![](_page_41_Picture_2.jpeg)

![](_page_41_Picture_3.jpeg)

![](_page_41_Picture_6.jpeg)

![](_page_41_Picture_7.jpeg)

![](_page_41_Picture_8.jpeg)

![](_page_41_Picture_9.jpeg)

![](_page_41_Picture_45.jpeg)

![](_page_42_Figure_1.jpeg)

text

![](_page_42_Picture_4.jpeg)

# vis

![](_page_42_Picture_6.jpeg)

![](_page_42_Picture_7.jpeg)

![](_page_42_Figure_9.jpeg)

# **design space for fl***ow factors,* **taxonomies like theirs can be helpful in seeing many example variations of these techniques**

![](_page_43_Picture_4.jpeg)

![](_page_43_Picture_1600.jpeg)

## **design space for fl***ow factors,* **experimental results — visualizations and animated transitions help audience engagement**

![](_page_44_Picture_48.jpeg)

![](_page_44_Picture_49.jpeg)

# ts **Ilization**

orld

 $\sqrt{\text{show}}$ ders,

ily

![](_page_44_Picture_50.jpeg)

![](_page_44_Picture_9.jpeg)

![](_page_44_Picture_11.jpeg)

**design space for fl***ow factors, general preferred approach of "business intelligence experts", one study*

![](_page_45_Picture_11.jpeg)

**Interactivity.** …*When creators were asked if they want the visualizations in the reports to be completely interactive and encourage readers to interact with them (e.g. using drill down/up,* fi*lter, link & brush)*, four of our **experts prefer to have interactive visualizations that permit linking and brushing (***i.e.* **data selection)**.

But **they would limit the more advanced interactions** such as drill down/up or filtering.

They felt that **all the data needed to tell the story should be displayed clearly in the report without the need to explore the data further**.… Thus authors feel business stories should be mostly author-driven and constraint, known to work best when the goal is storytelling or efficient communication.

#### **Agree? Disagree? Explain.**

![](_page_45_Picture_9.jpeg)

**minimal example — interactive, exploratory communication for Lyft's marketing executive**

### **minimal example,** *for what things are a marketing executive responsible?*

![](_page_47_Picture_5.jpeg)

![](_page_47_Figure_1.jpeg)

### **minimal example,** *for what things are a marketing executive responsible?*

![](_page_48_Figure_1.jpeg)

![](_page_48_Picture_5.jpeg)

#### **minimal example,** *how do marketing executives work with — and reason about — data?*  $p_{\text{in}}$ wrong places in the second places of the second places in the second places of the second places in the second<br>We have the second places in the second places in the second places in the second places in the second places<br>W

David J Carr Jan 17, 2018 · 23 min read

# DATA IS THE NEW OIL. DIRTY, MISUNDERSTOOD, POLLUTING THE WORLD & PULLED FROM ALL THE WRONG PLACES.

Data is often corrupted, unhygienic, or mistransformed when converting to<br>information.

# **Data drives marketing, can reveal biases**

Measured data is only part of the story; things<br>that go unmeasured are important and can change what the total information mean from a business standpoint.

This marketing director knows that marketing is data-driven. Further, "Data can often show the basis for our biases and intuition."

#### **Limitations in data need to be understood, addressed**

He also understands issues with use of data:

Sources of unique data can be limited.

Data is often guesstimated, panel-skewed, inaccurate, and not proven, but at the same time "treated as gospel."

**Use of data is about truth and trust, requires openness about source and methodology**

"The debate about the use of data in marketing and communications is really a debate about truth and trust, the two biggest issues in the world today."

![](_page_49_Picture_16.jpeg)

![](_page_49_Figure_18.jpeg)

![](_page_49_Figure_19.jpeg)

# **minimal example,** *what's the background of the head marketing executive for bikes at Ly***ft** *(CitiBike)?*

![](_page_50_Picture_1.jpeg)

![](_page_50_Picture_6.jpeg)

# Explore conditions of January, CitiBike ridership for segmentation and targeting.

Do rider attributes correlate with lower usage? Are we missing key target audiences?

Are there better temperatures for us to trigger marketing messages to encourage rides?

How can we segment our audience to find opportunities for increasing ridership?

Are there better times of day for us to trigger marketing messages to encourage rides?

How to explore: Hovering over any line will link the four variables - weather, rides per minute, average age, and percent female - and identify the date and weekday selected. **Quick takes :** The morning and evening weekday peak commutes stand out from weekends, of course. But more

interestingly, on New Year's Day, our warmest of the month, you'll find a significant swing in average age with as hight became morning; were our younger commuters out late, sleeping in? Below are smoothed functions of the data.

![](_page_51_Figure_9.jpeg)

The lines show cubic splines, smoothing variation of each variable over the day. Sources: NYC Open Data, The Open Bus project, and Weather Underground. 2019 January 1-31. Design and code by Scott Spencer. 2021 March 31.

**resources**

### **References**

*Vector Graphics for Web Design*. O'Reilly, 2018.

**Duckett**, Jon. *HTML & CSS. Design and Build Websites*. Wiley, 2011; *JavaScript & JQuery: Interactive Front-End Web Development*. Indianapolis, IN: Wiley, 2014.

**Fay**, Colin, Vincent Guyader, Sebastien Rochette, and Girard Cervan. *Engineering Production-Grade Shiny Apps*. First edition. R Series. Boca Raton: CRC Press, 2021. [https://engineering](https://engineering-shiny.org)[shiny.org.](https://engineering-shiny.org)

**Hullman**, Jessica, and Andrew Gelman. "Challenges in Incorporating Exploratory Data Analysis into Statistical Workflow." *Harvard Data Science Review*, no. 3.3 (July 30, 2021). [https://doi.org/10.1162/99608f92.9d108ee6.](https://doi.org/10.1162/99608f92.9d108ee6)

**Spencer**, Scott. Sec. 3.2-3.3. "Interaction: technologies and tools of interactive data-driven, visual design," and "Interaction: Interactive communication with data-driven graphics." In *Data in Wonderland.* 2021. [https://ssp3nc3r.github.io/data\\_in\\_wonderland.](https://ssp3nc3r.github.io/data_in_wonderland) **Janert**, Philipp K. *D3 for the Impatient: Interactive Graphics for Programmers and Scientists*. First edition. Sebastopol, CA: O'Reilly Media, Inc, 2019.

**Hohman**, Fred, Matthew Conlen, Jeffrey Heer, and Duen Chau. "Communicating with Interactive Articles." *Distill* 5, no. 9 (September 11, 2020): 10.23915/distill.00028. [https://](https://doi.org/10.23915/distill.00028) [doi.org/10.23915/distill.00028.](https://doi.org/10.23915/distill.00028)

**Hullman**, Jessica, Steven Drucker, Nathalie Henry Riche, Bongshin Lee, Danyel Fisher, and Eytan Adar. "A Deeper Understanding of Sequence in Narrative Visualization." *IEEE Transactions on Visualization and Computer Graphics* 19, no. 12 (August 2013): 2406–15.

**Attardi**, Joe. *Modern CSS: Master the Key Concepts of CSS for Modern Web Development*, 2020. [https://doi.org/10.1007/978-1-4842-6294-8.](https://doi.org/10.1007/978-1-4842-6294-8) **Bellamy-Royds**, Amelia, Kurt Cagle, and Dudley Storey. *Using SVG with CSS3 and HTML5 :*  **Kotzé**, Paula, INTERACT, and International Federation for Information Processing, eds. "Storytelling in Visual Analytics Tools for Business Intelligence." In *Human-Computer Interaction: INTERACT 2013*; 14th IFIP TC 13 International Conference, Cape Town, South Africa, September 2 - 6, 2013; Proceedings. Pt. 3: ..., 280–97. Lecture Notes in Computer Science 8119. Heidelberg: Springer, 2013.

**Hullman**, Jessica, and Andrew Gelman. "Designing for Interactive Exploratory Data Analysis Requires Theories of Graphical Inference." *Harvard Data Science Review*, no. 3.3 (July 23, 2021). [https://doi.org/10.1162/99608f92.3ab8a587.](https://doi.org/10.1162/99608f92.3ab8a587)

**Sievert**, Carson. *Interactive Web-Based Data Visualization with R, Plotly, and Shiny*. Boca Raton, FL: CRC Press, Taylor and Francis Group, 2020.<https://plotly-r.com>.

**Gohel**, David, and Panagiotis Skintzos. "*Ggiraph: Make 'ggplot2' Graphics Interactive*." Manual, 2021. <https://davidgohel.github.io/ggiraph>. **Reas**, Casey, and Ben Fry. *Processing A Programming Handbook for Visual Designers and Artists*. Second. The MIT Press, 2014.

**McKenna**, S., N. Henry Riche, B. Lee, J. Boy, and M. Meyer. "Visual Narrative Flow: Exploring Factors Shaping Data Visualization Story Reading Experiences." *Computer Graphics Forum* 36, no. 3 (June 2017): 377–87. [https://doi.org/10.1111/cgf.13195.](https://doi.org/10.1111/cgf.13195) Supplemental material: [https://](https://narrative-flow.github.io/) narrative-fl[ow.github.io/](https://narrative-flow.github.io/)

**Murray**, Scott. *Interactive Data Visualization for the Web*. Second. *An Introduction to Designing with D3*. O'Reilly, 2017.

**Sarikaya**, Alper, Michael Correll, Lyn Bartram, Melanie Tory, and Danyel Fisher. "What Do We Talk About When We Talk About Dashboards?" *IEEE Transactions on Visualization and Computer Graphics* 25, no. 1 (January 2019): 682–92. [https://doi.org/10.1109/](https://doi.org/10.1109/TVCG.2018.2864903) [TVCG.2018.2864903.](https://doi.org/10.1109/TVCG.2018.2864903)

**Schneiders**, Pascal. "What Remains in Mind? Effectiveness and Efficiency of Explainers at Conveying Information." *Media and Communication* 8, no. 1 (March 18, 2020): 218–31. [https://](https://doi.org/10.17645/mac.v8i1.2507) [doi.org/10.17645/mac.v8i1.2507.](https://doi.org/10.17645/mac.v8i1.2507)

**Vaidyanathan**, Ramnath, Yihui Xie, JJ Allaire, Joe Cheng, Carson Sievert, and Kenton Russell. "*Htmlwidgets: HTML Widgets for r.*" Manual, 2020. [https://CRAN.R-project.org/](https://CRAN.R-project.org/package=htmlwidgets) [package=htmlwidgets](https://CRAN.R-project.org/package=htmlwidgets); main introduction: <http://www.htmlwidgets.org>.

![](_page_53_Picture_18.jpeg)

![](_page_53_Figure_20.jpeg)